## ESCUELA SUPERIOR POLITÉCNICA DEL LITORAL

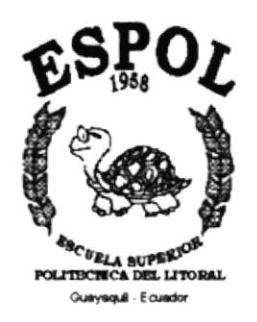

ł

j.

I.

## PROGRAMA DE TECNOLOGÍA EN COMPUTACIÓN

#### **TESIS DE GRADO**

### PREVIO A LA OBTENCIÓN DEL TÍTULO DE:

Analista de Soporte de Microcomputadores

TEMA: Páginas Web de Oriflame del Ecuador

### **MANUAL DE DISEÑO**

#### **AUTOR(ES)**

Luis Alberto Espinoza Gavilanez. Thomás Alejo Vera Pachav Ana Cecilia Villafuerte Arévalo

#### **DIRECTOR**

Anl. Luis Rodríguez Vélez

# AÑO

1999 - 2000

#### **AGRADECIMIENTO**

Hacer realidad nuestro anhelo nos brinda la oportunidad de sentir la satisfacción de la meta conquistada.

El fruto de éste trabajo no es esfuerzo únicamente de sus autores, en él se recopila la cooperación de instituciones y personas valiosas por sus cualidades de entrega y paciencia.

Nuestro agradecimiento a la Escuela Superior Politécnica del Litoral, a los Sres. Profesores que supieron formar en nosotros profesionales orgullosos de nuestra clase, con ética y moral. De manera especial a Anl. Luis Rodriguez por su asesoria y los valiosos consejos brindados para el desarrollo de nuestro trabajo.

Al Sr. Rodolfo Vargas Gerente de la Empresa Oriflame del Ecuador por su confianza al habemos permitido formar parte de su empresa para alcanzar nuestro objetivo.

A nuestros padres y familiares un infinito agradecimiento por su amor, apoyo y entera dedicación.

)

I

 $\mathbf{r}$ 

Ì.

#### DEDICATORIA

 $\hat{J}$ 

 $\bar{1}$ 

þ

Dedicamos el presente Manual a las futuras generaciones de estudiantes de la<br>Escuela Superior Politécnica del Litoral como fuente de consulta y apoyo.

Además lo dedicamos a la Empresa Oriflame del Ecuador quien nos facilitó el acceso a sus instalaciones para la ejecución de nuestro trabajo escrito que modestamente se constituirá en un pilar importante en su desarrollo y sistematización.

## DECLARACIÓN EXPRESA

"La responsabilidad por los hechos, ideas y doctrinas, expuestas en ésta Tesis de Grado, nos corresponden exclusivamente, y el patrimonio intelectual de la misma, al PROTCOM (Programa en Tegnologia y Computación) de la Escuela Superior Politécnica del Litoral"

(Reglamento de exámenes y titulos profesionales de la ESPOL)

I

 $\bar{1}$ 

 $\bar{t}$ 

#### FIRMA DEL DIRECTOR DEL PROYECTO:

Anl. Luis Rodriguez Vélez

 $\blacktriangleright$ 

## FIRMA DE LOS AUTORES DEL PROYECTO

Ana Cecilia Villafuerte Arévalo.

Thomas Alejo Vera Pachay

Luis Alberto Espinoza Gavilanez

#### TABLA DE CONTENIDO

### CAPÍTULO I INTRODUCCIÓN

 $\,$ 

 $\vec{L}$ 

 $\overline{\mathbf{I}}$ 

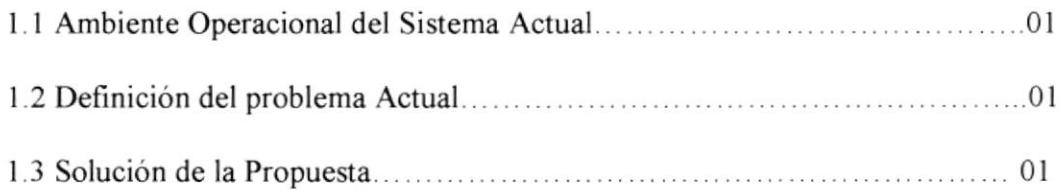

#### CAPiTULO 2 DIAGRAMAS Y ESTANDARIZACIÓN DEL SISTEMA

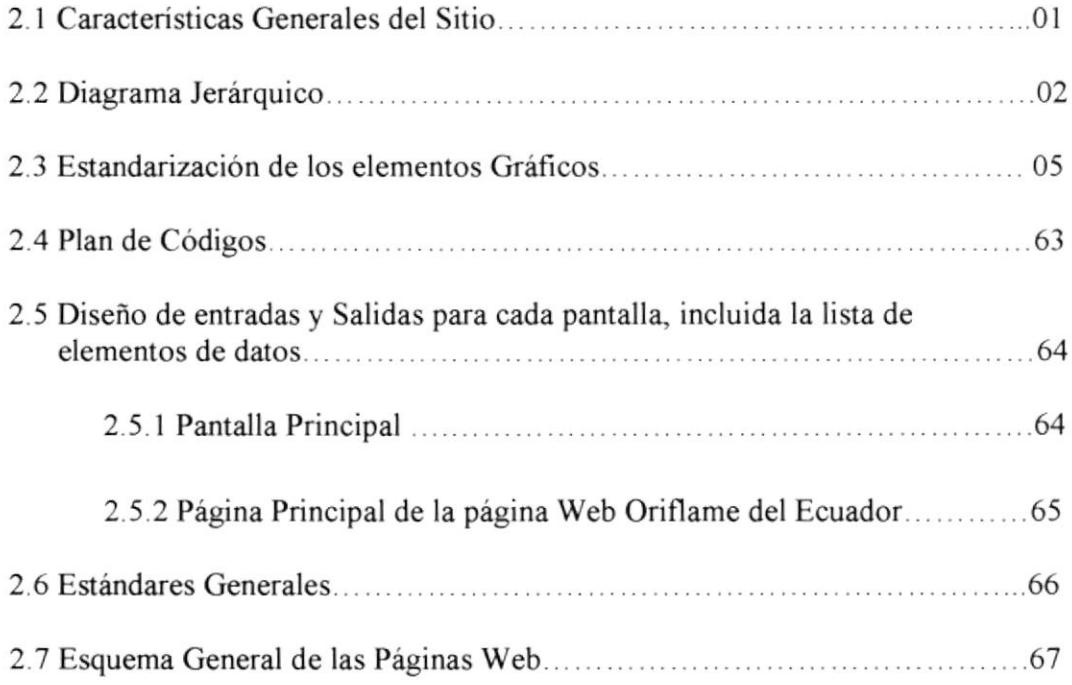

### CAPÍTULO 3 OBJETIVOS

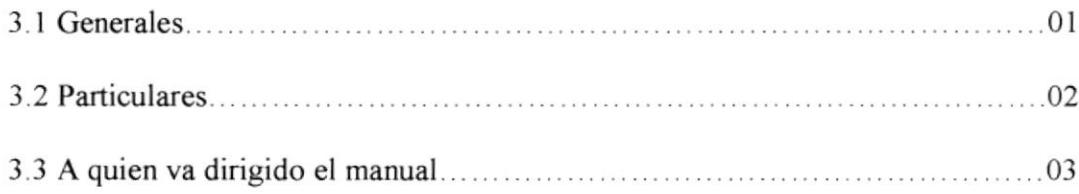

Capítulo 1

Introducción

### 1. INTRODUCCIÓN

#### **1.1 AMBIENTE OPERACIONAL DEL SISTEMA ACTUAL**

Actualmente la Empresa Oriflame del Ecuador cuenta con sistema de trabajo llamado Venta Directa, es decir que la misma, entrega los productos de manera directa al empresario (Persona que es patrocinada por otra para ser una integrante mas de la familia Oriflame).

Cabe anotar que Oriflame es una Empresa Multinacional, la misma que ha llegado a muchos países a nivel Mundial, en los cuales la mayoría ya cuentan con el servicio de Intemet, para un mejor servicio. Por esto se ha visto necesario integrar a Ecuador a esta Gran Red.

#### 1.2 DEFINICION DEL PROBLEMA ACTUAL

Actualmente uno de los mayores problemas que existen en el mercado de las compañías que ofrecen servicio o productos al consumidor, como hacer llegar el mismo a los diferentes lugares, esto se lo ha hecho a través de la televisión, radio, publicidad que hasta ahora ha dado buenos resultados, pero no como se esperaba.

Es asi que para dar una solución a este problema muchas compañias han implementado un sitio Web en Ia supercarretera de información, logrando asi solucionar uno de los mayores problemas para las empresas que se dedican a la actividad de venta y publicidad de productos.

#### **1.3 SOLUCION DE LA PROPUESTA**

Considerando las necesidades de la empresa. nos hemos visto necesario desarrollar una Página Web para Oriflame del Ecuador ya que como es una empresa multinacional ya tiene sus páginas diseñadas en la mayoria de los paises que ya tienen su servicio. Logrando de esta manera una mayor cobertura a nivel nacional y mundial.

Lo que se buscó desde el principio en el desarrollo de las páginas fue el de incorporar mas empresarios, dándoles de esta manera un mejor servicio. Ayudando en condiciones de consultas y venta de productos.

Capítulo 2

Diagramas y

Estandarización

del Sistema

### 2. DIAGRAMAS Y ESTANDARIZACIÓN DEL SISTEMA

#### 2.I CARACTERISTICAS GENERALES DEL SIT'IO

Las páginas diseñadas tiene el siguiente formato

#### Encabezado : Brush Script MT, Tamaño 14

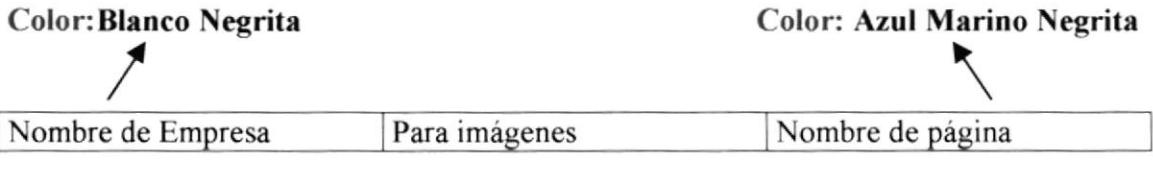

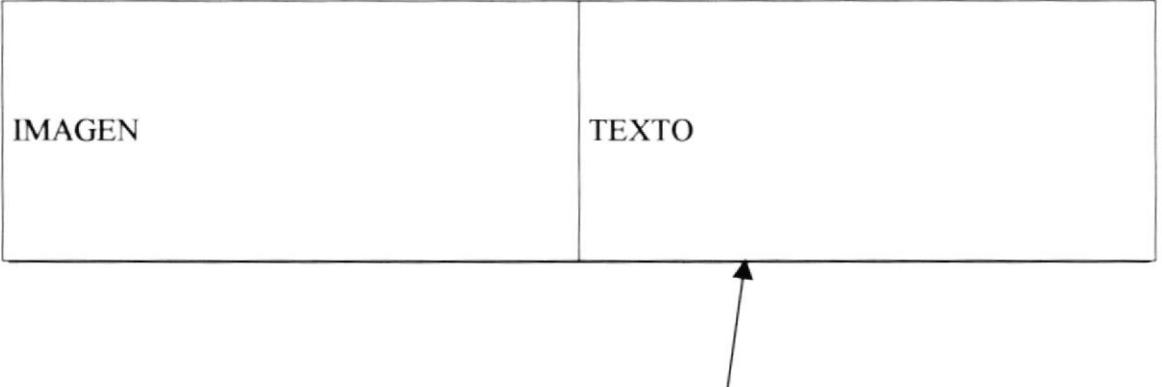

EI texto que indica la descripción del contenido de la página son realizados con Letra: Comic Sans MS Tamaño: l2 Color: negro

Gráficos Fijos: Están colocados la carpeta GraficosJPG Gráficos Animados: Estos están colocados en la carpeta AnimacionesGIF

Las páginas realizadas para este Sistema Web se encuentran distribuidas:

- $\triangleright$  Carpetas HTML en donde se ubican las páginas relacionadas con el negocio.
- $\geq$  Carpeta Dinamic HTML, se ubican las páginas relacionadas con los índices y productos existentes para la venta.
- $\geq$  Carpeta Sound se ubican los archivos de sonido utilizados en este sitio Web.
- $\geq$  Carpeta Productos contiene las imágenes de todos los productos, a los cuales son presentados en este sitio web.

EL tamaño que ocupa el Sitio Web es 4l .746.432 Bytes Utilizados (4lMB)

## 2.2 DIAGRAMA JERÁRQUICO

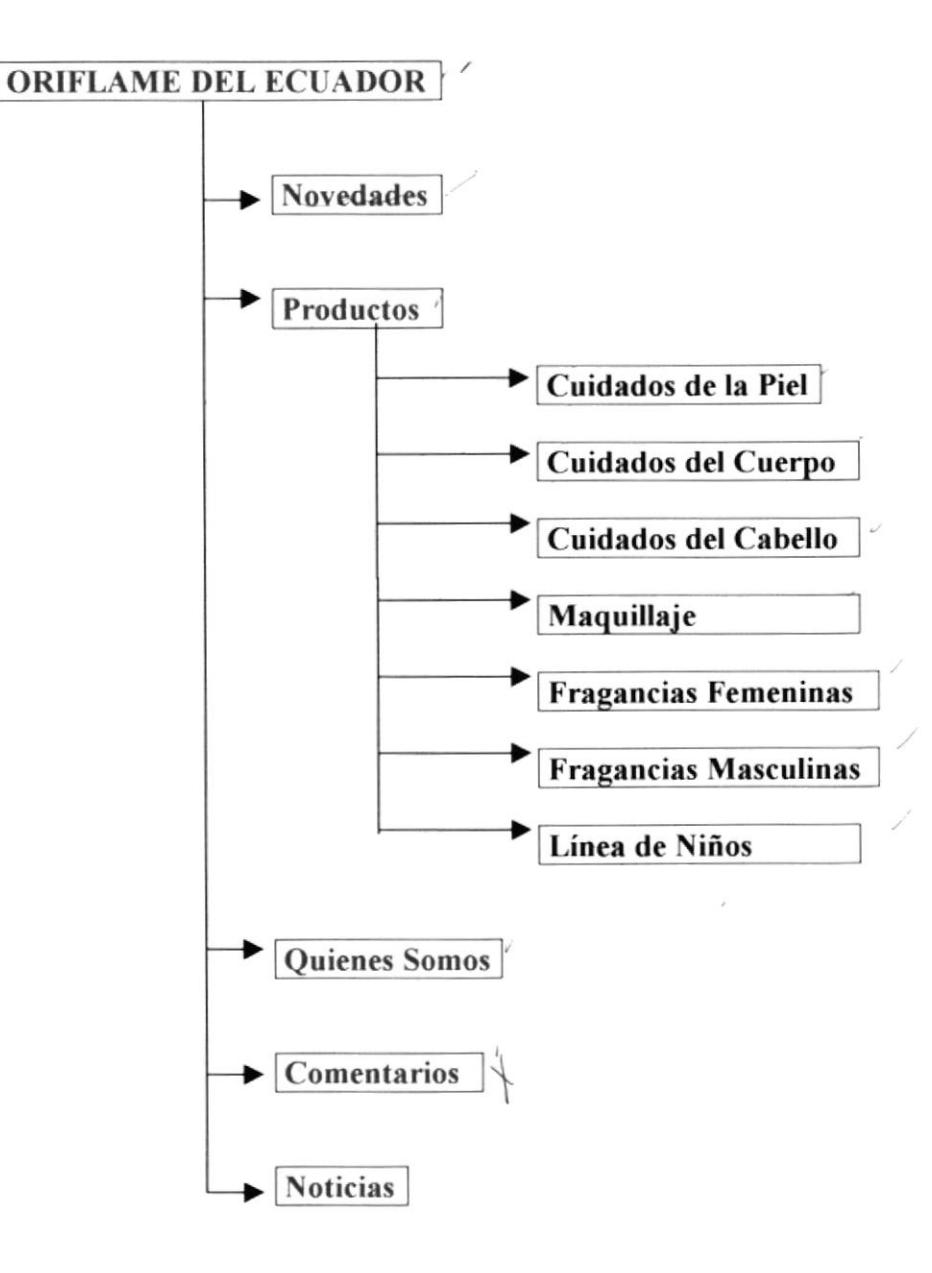

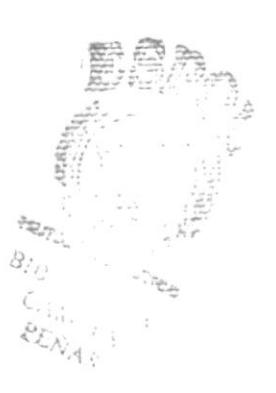

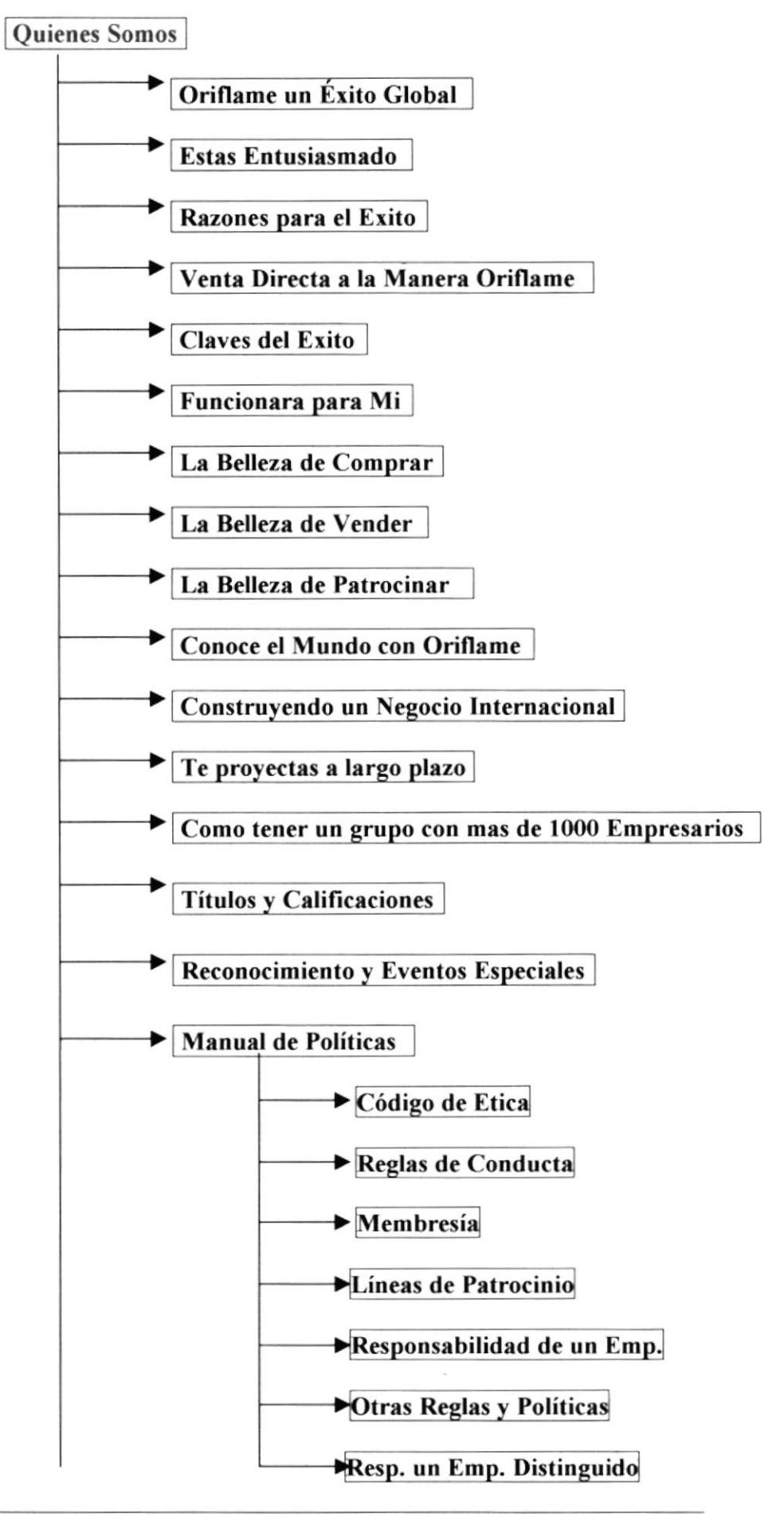

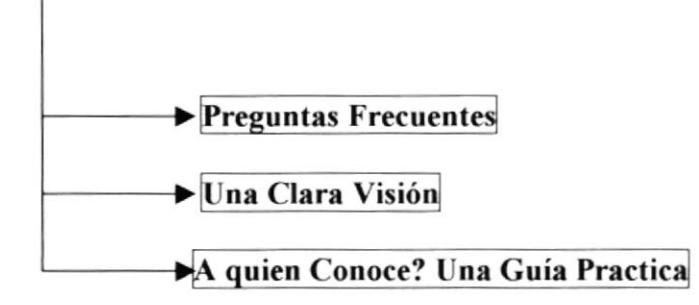

 $\tilde{\mathcal{G}}$ 

#### 2.3 ESTANDARIZACIÓN DE LOS ELEMENTOS **GRÁFICOS**

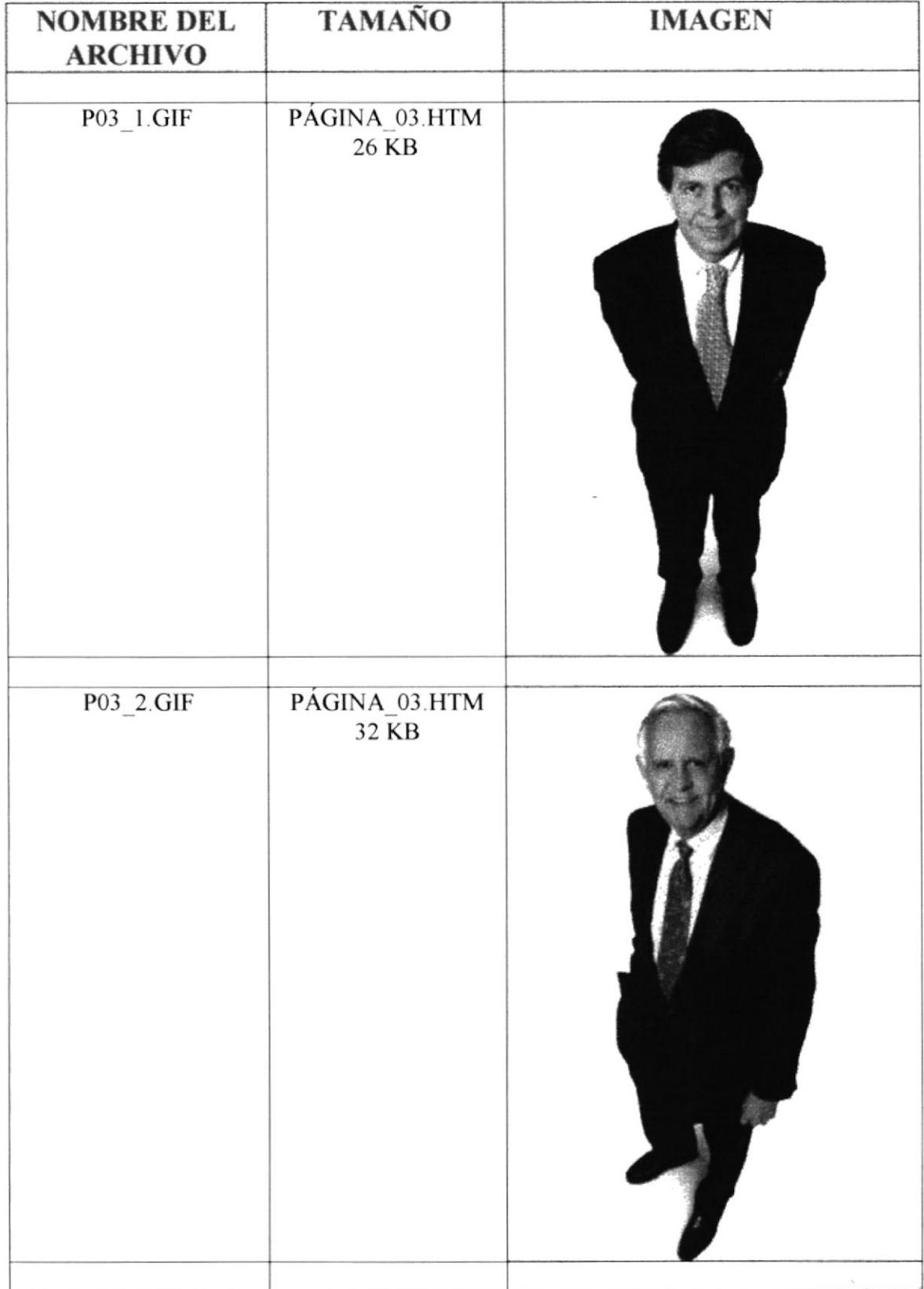

 $\blacktriangleright$ 

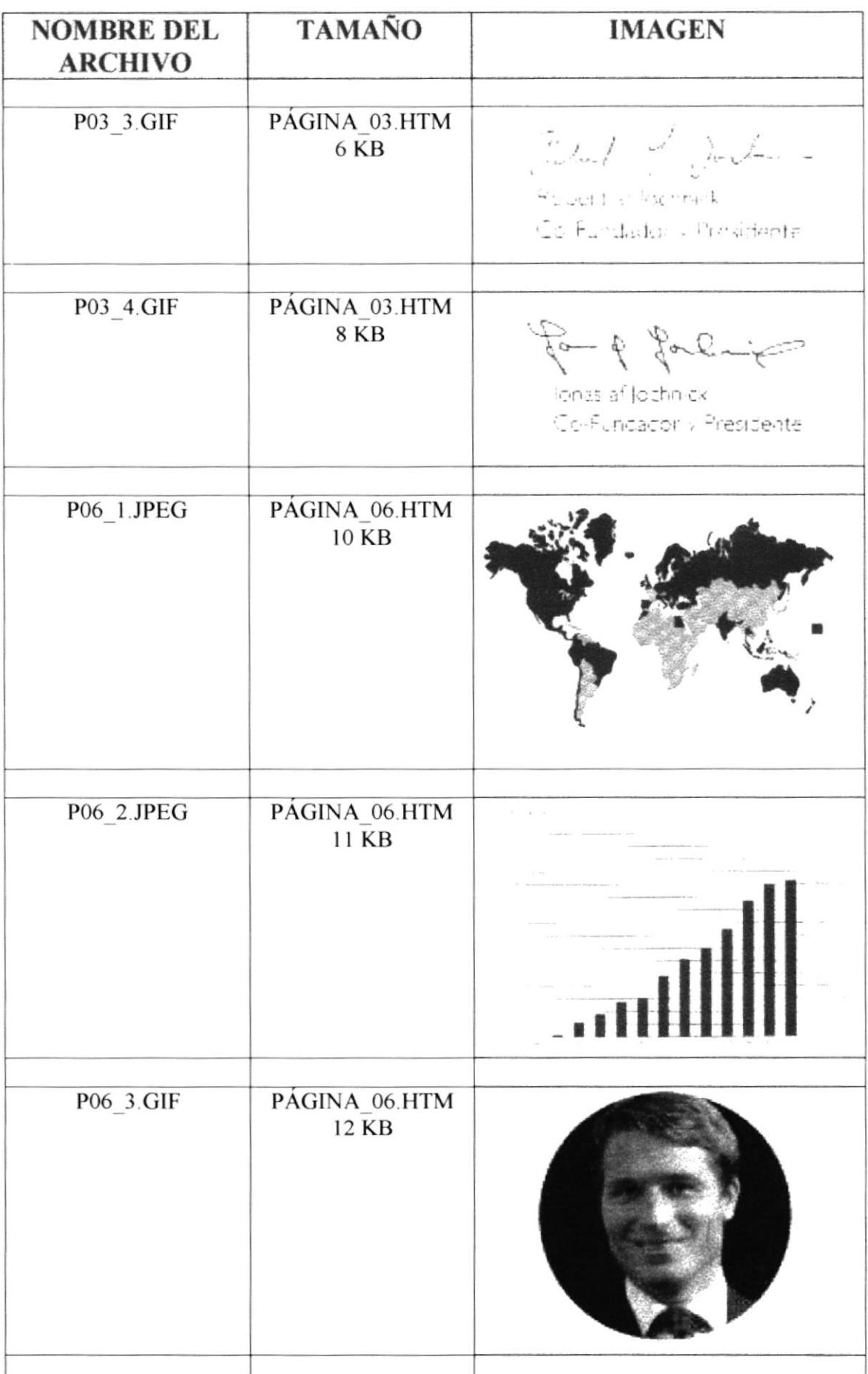

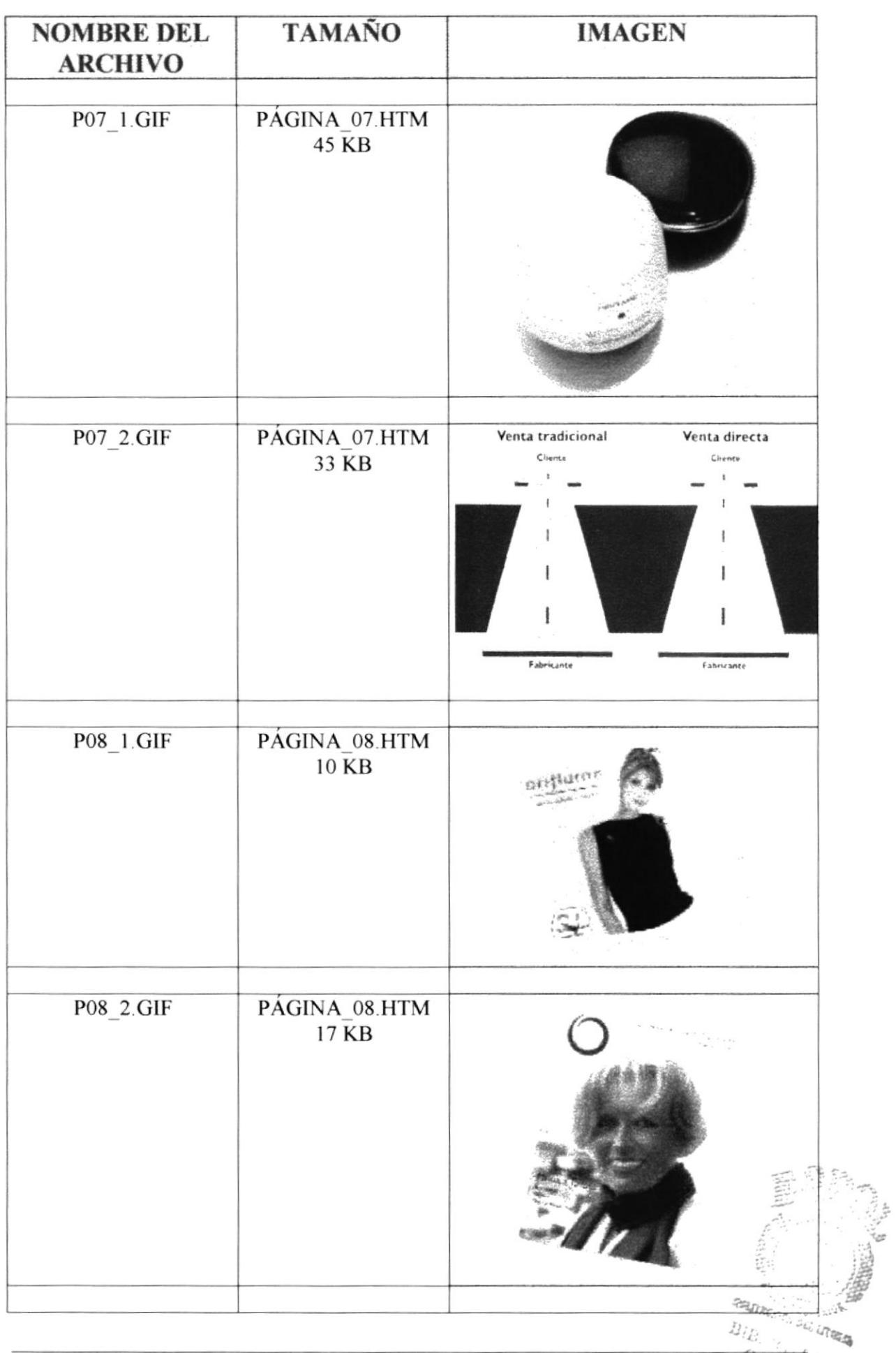

 $\overrightarrow{E_{END}}$  (A

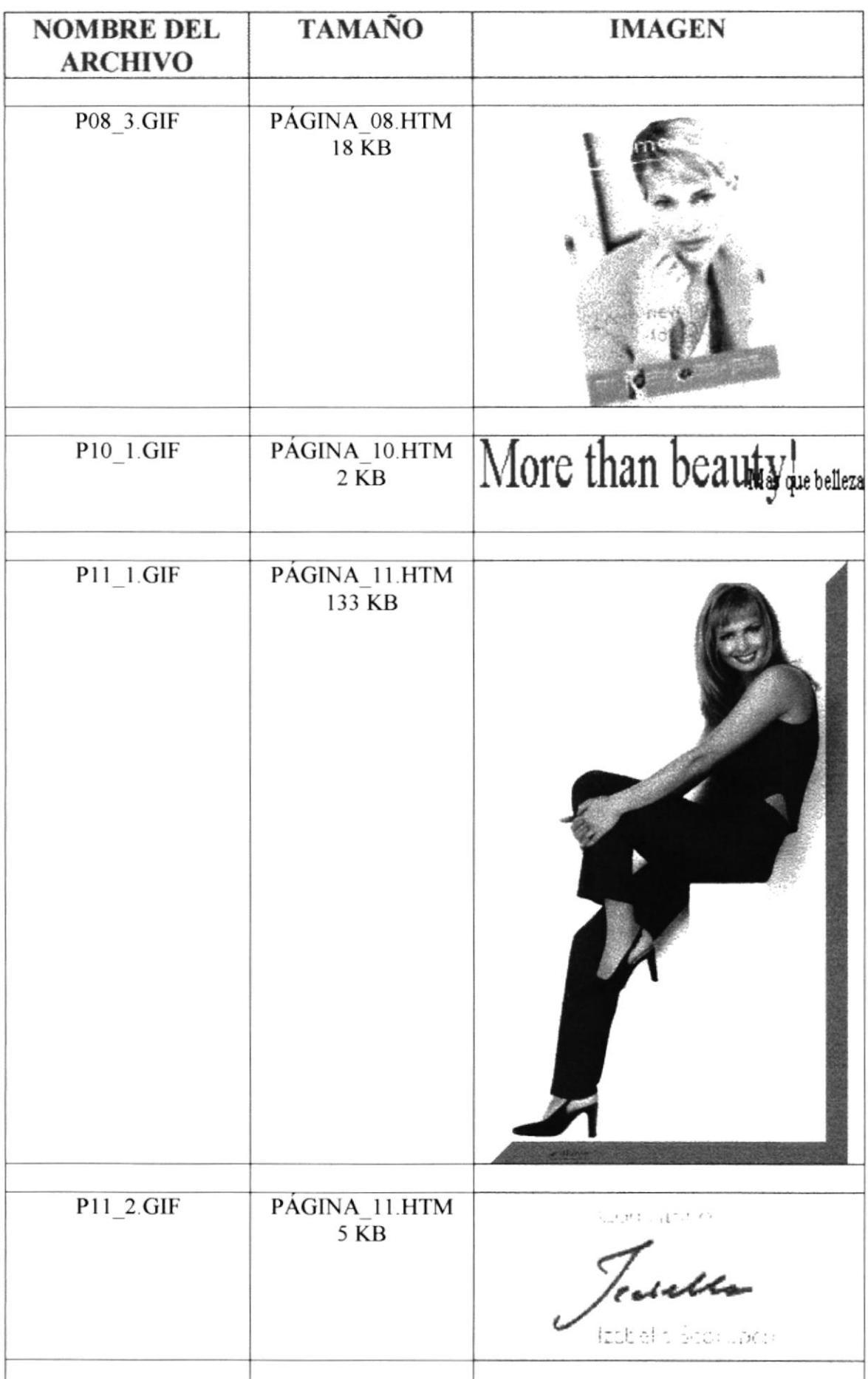

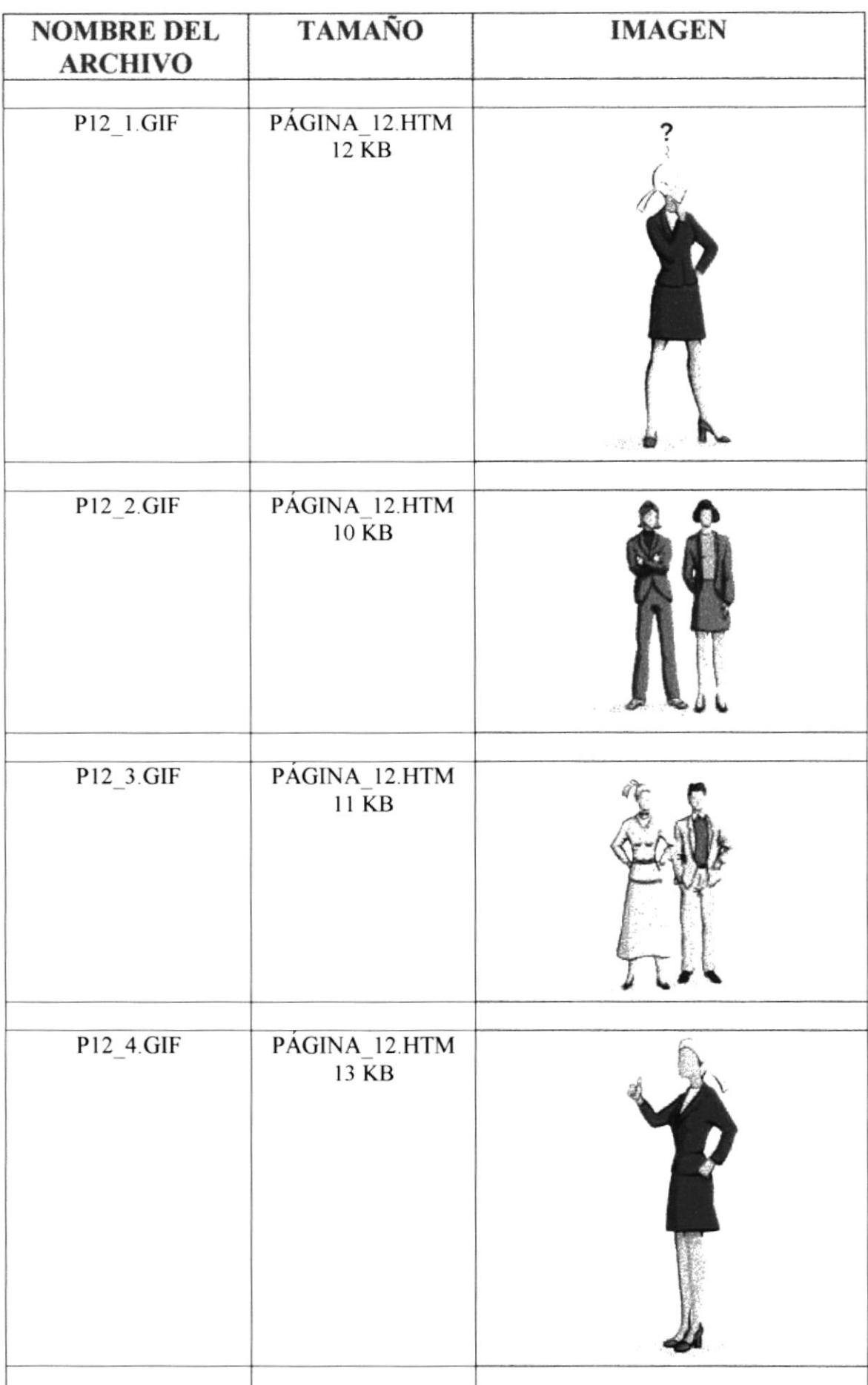

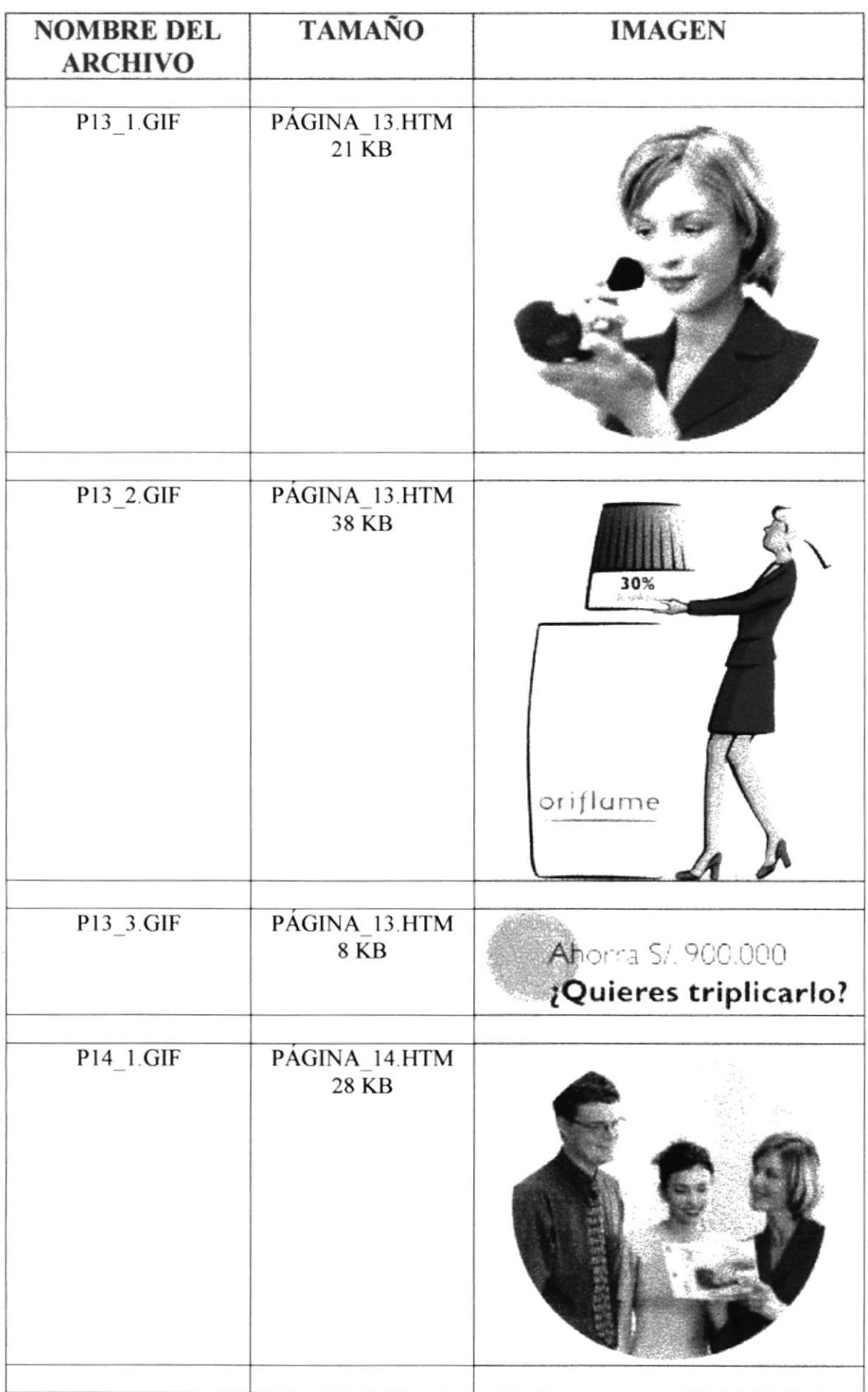

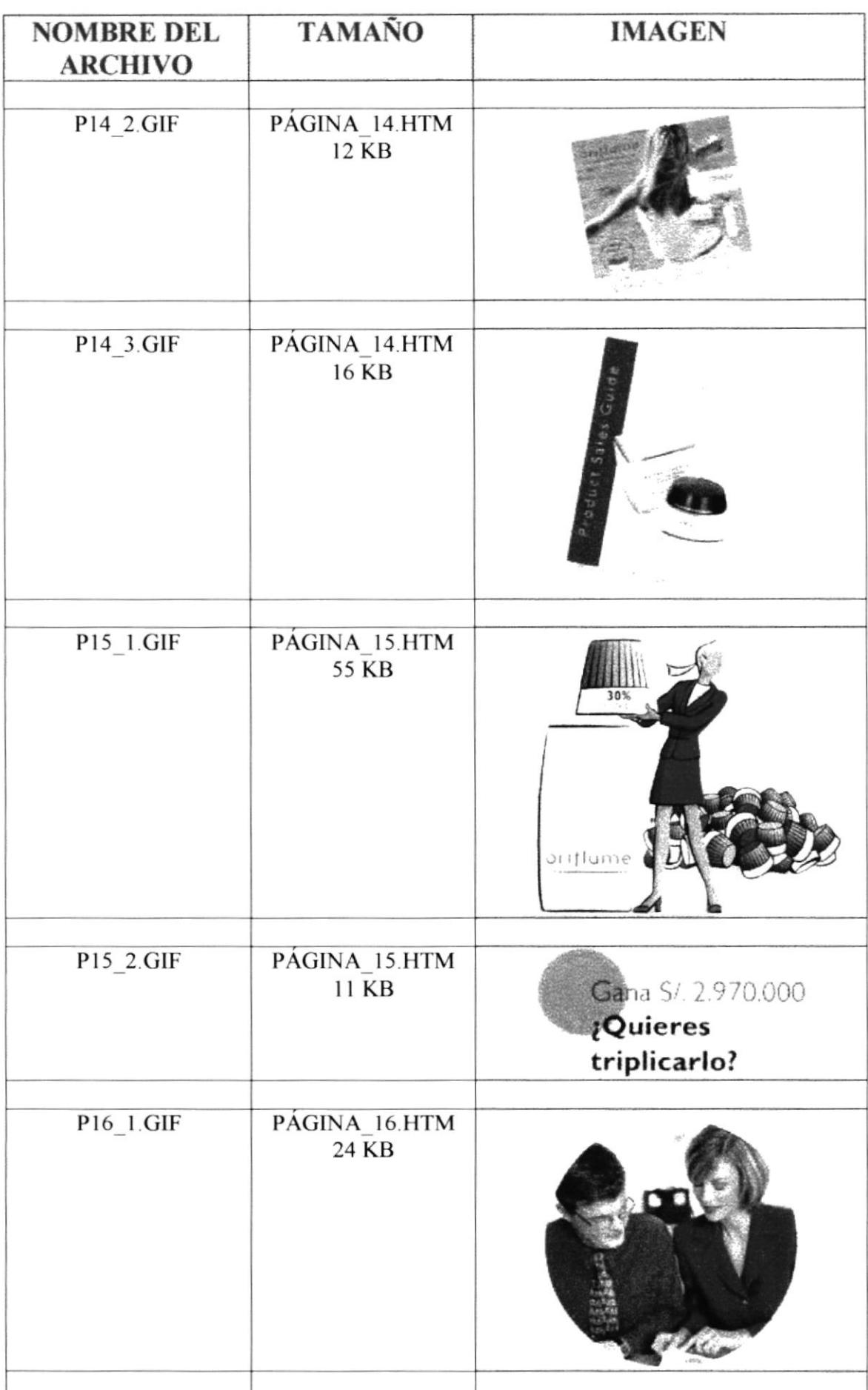

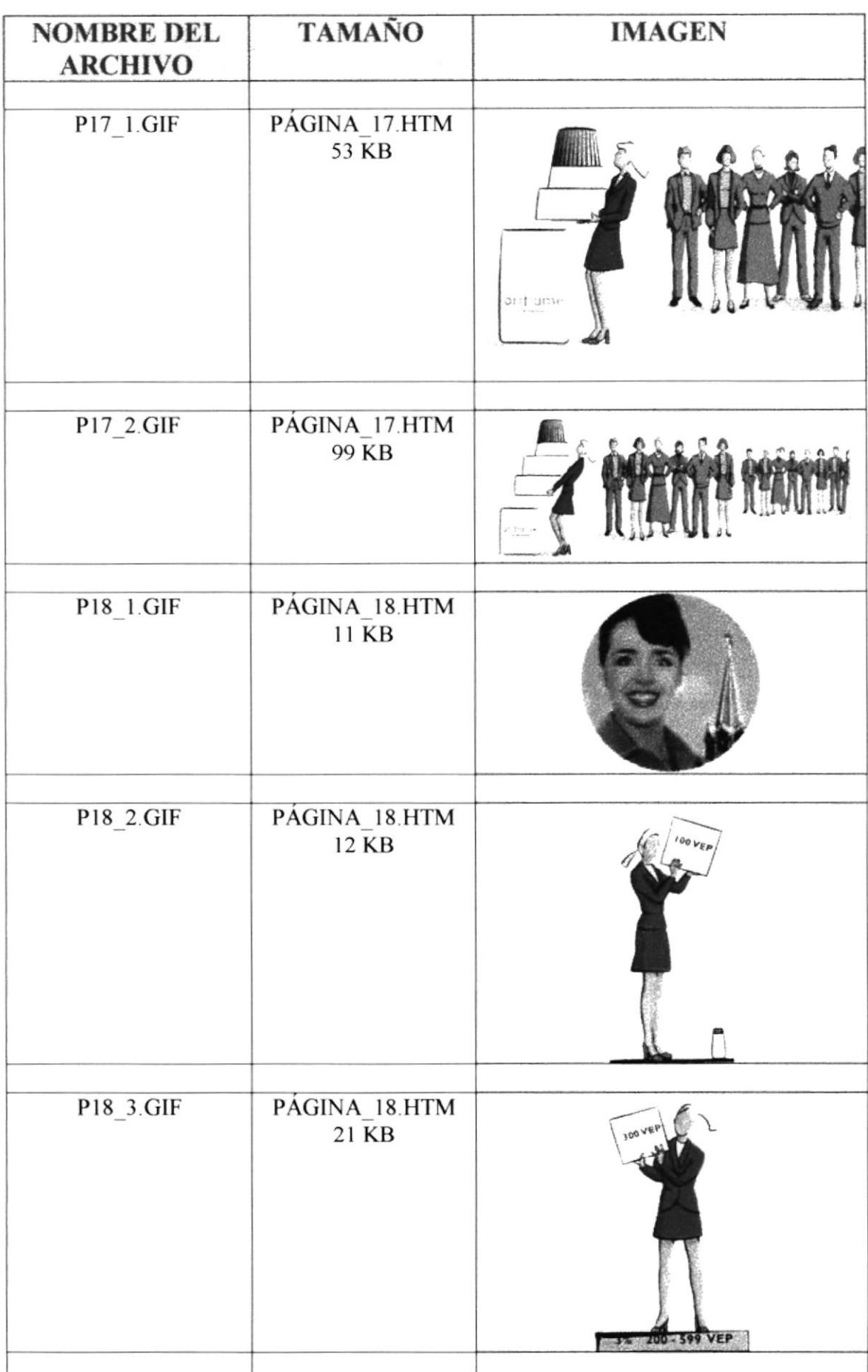

 $\overline{\phantom{a}}$ 

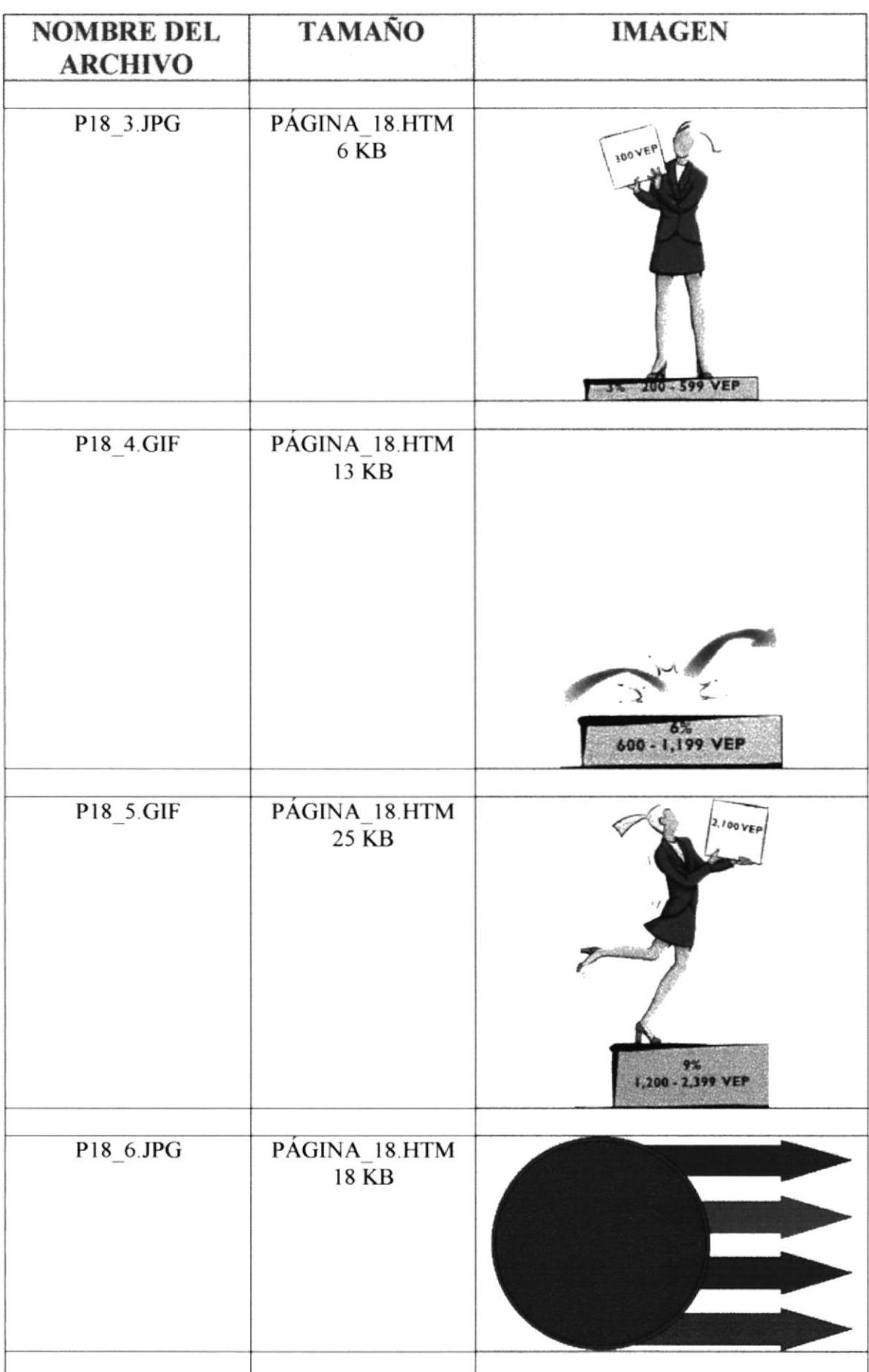

 $\overline{\phantom{a}}$ 

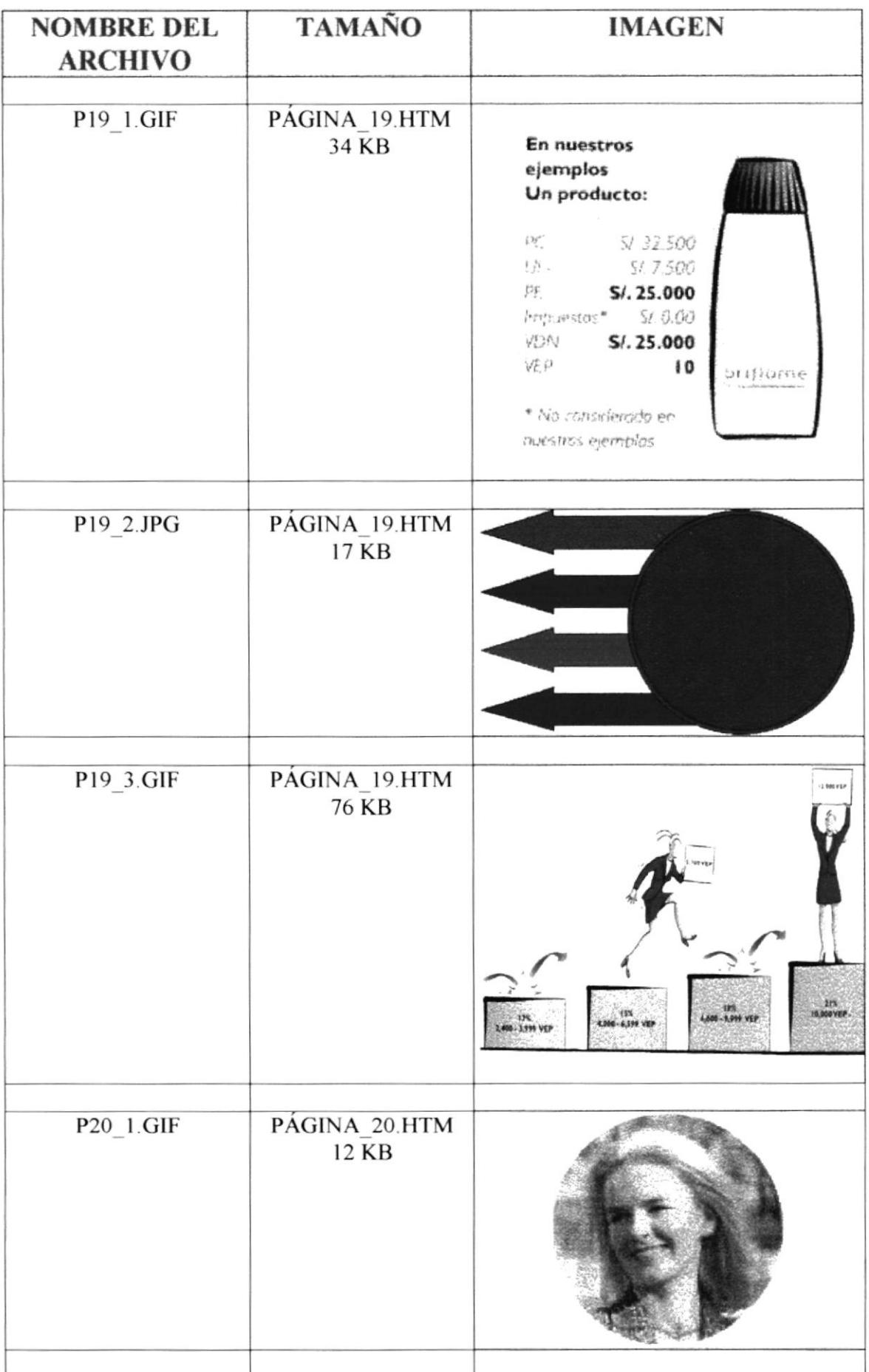

 $\mathbf{I}$ 

 $\bar{t}$ 

<u> 1989 - Johann John Harrison, fran</u>

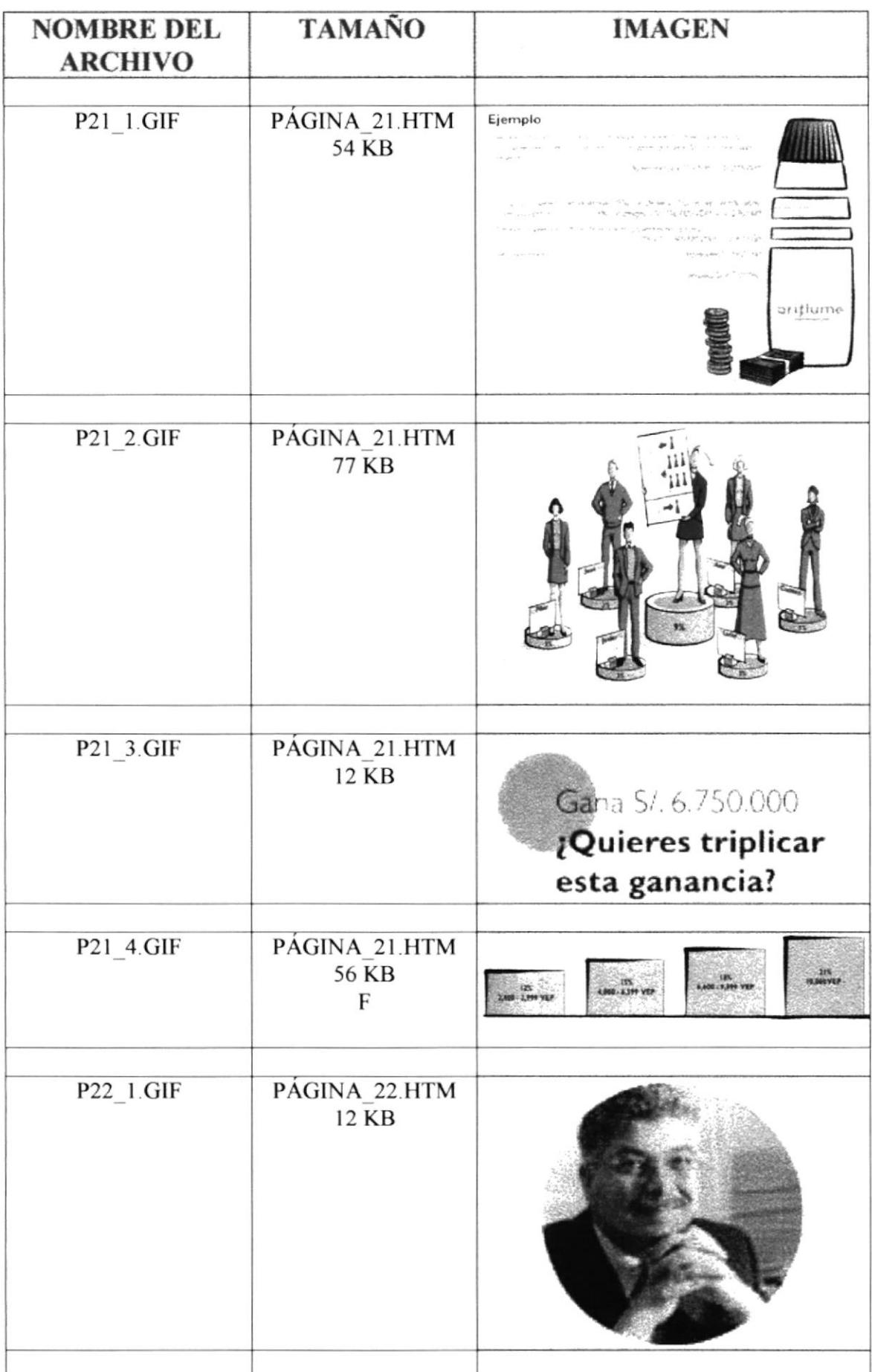

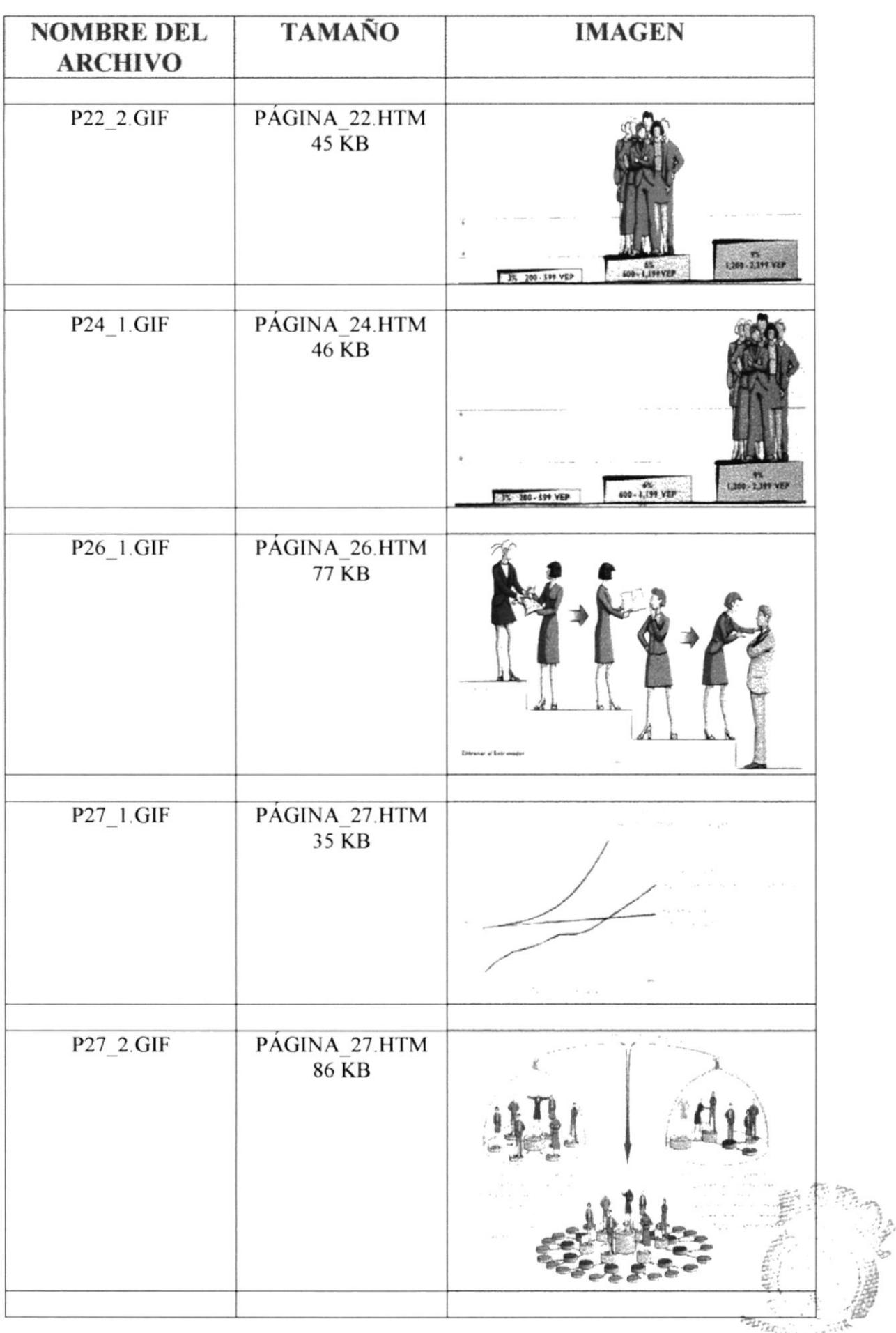

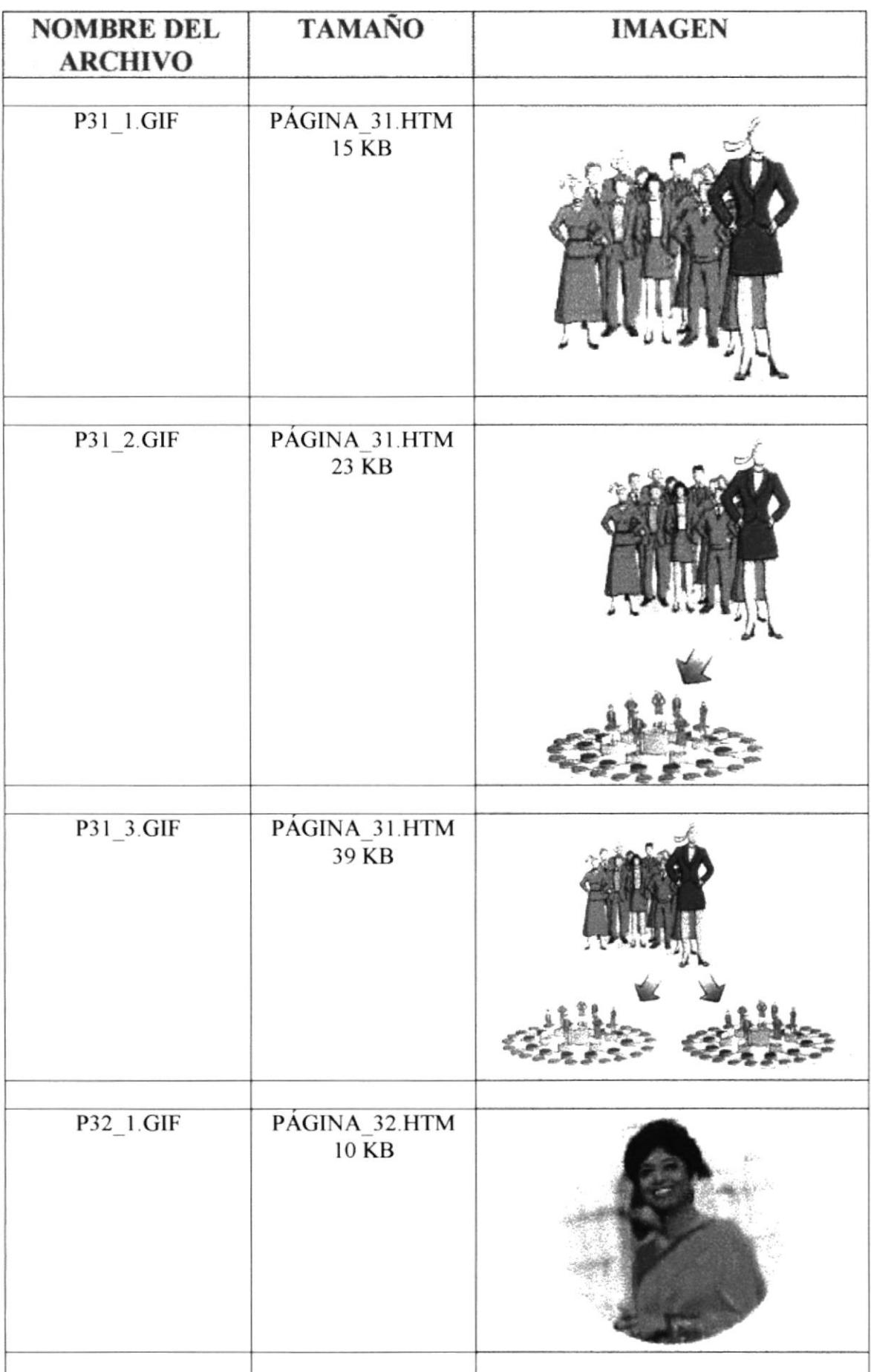

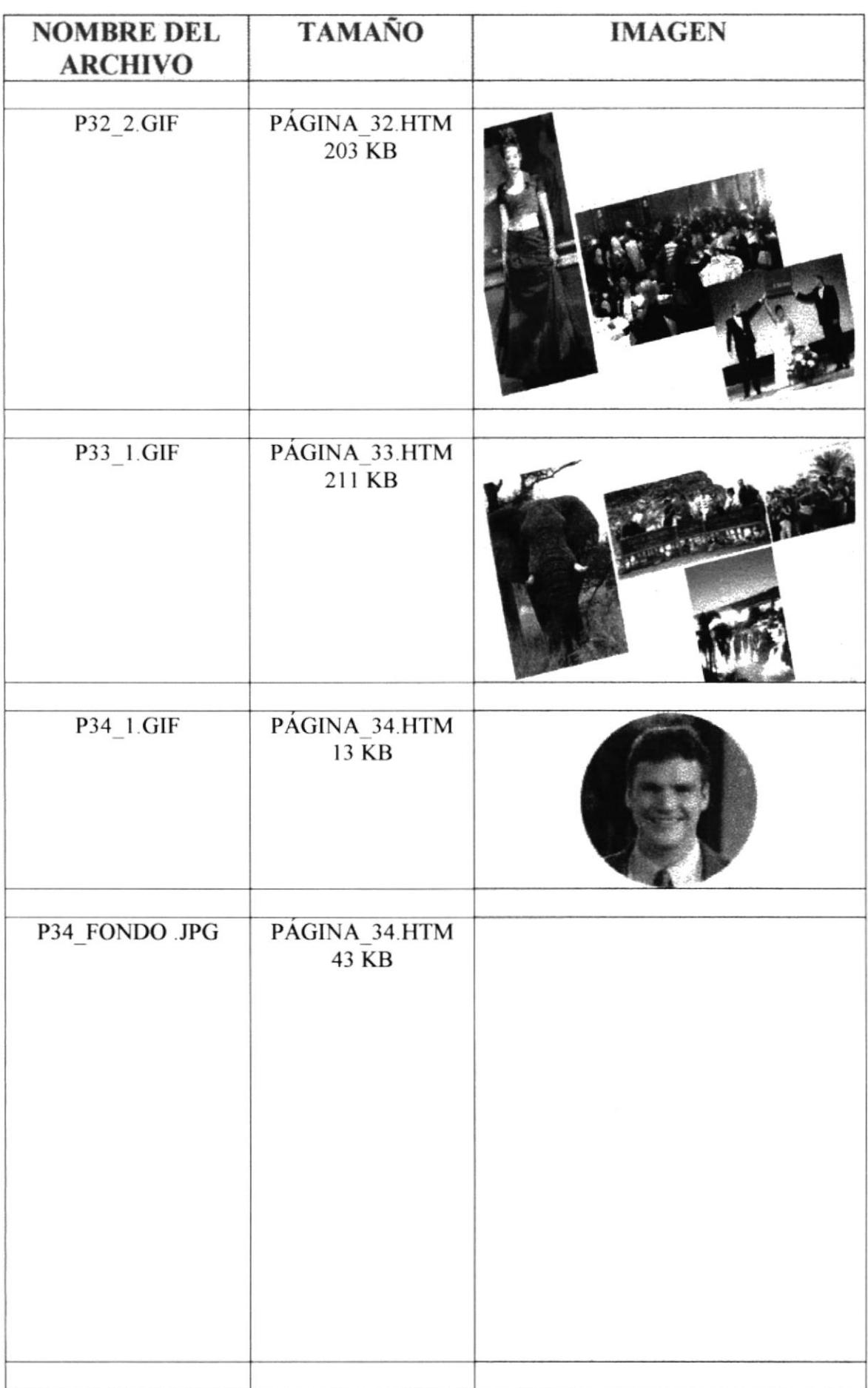

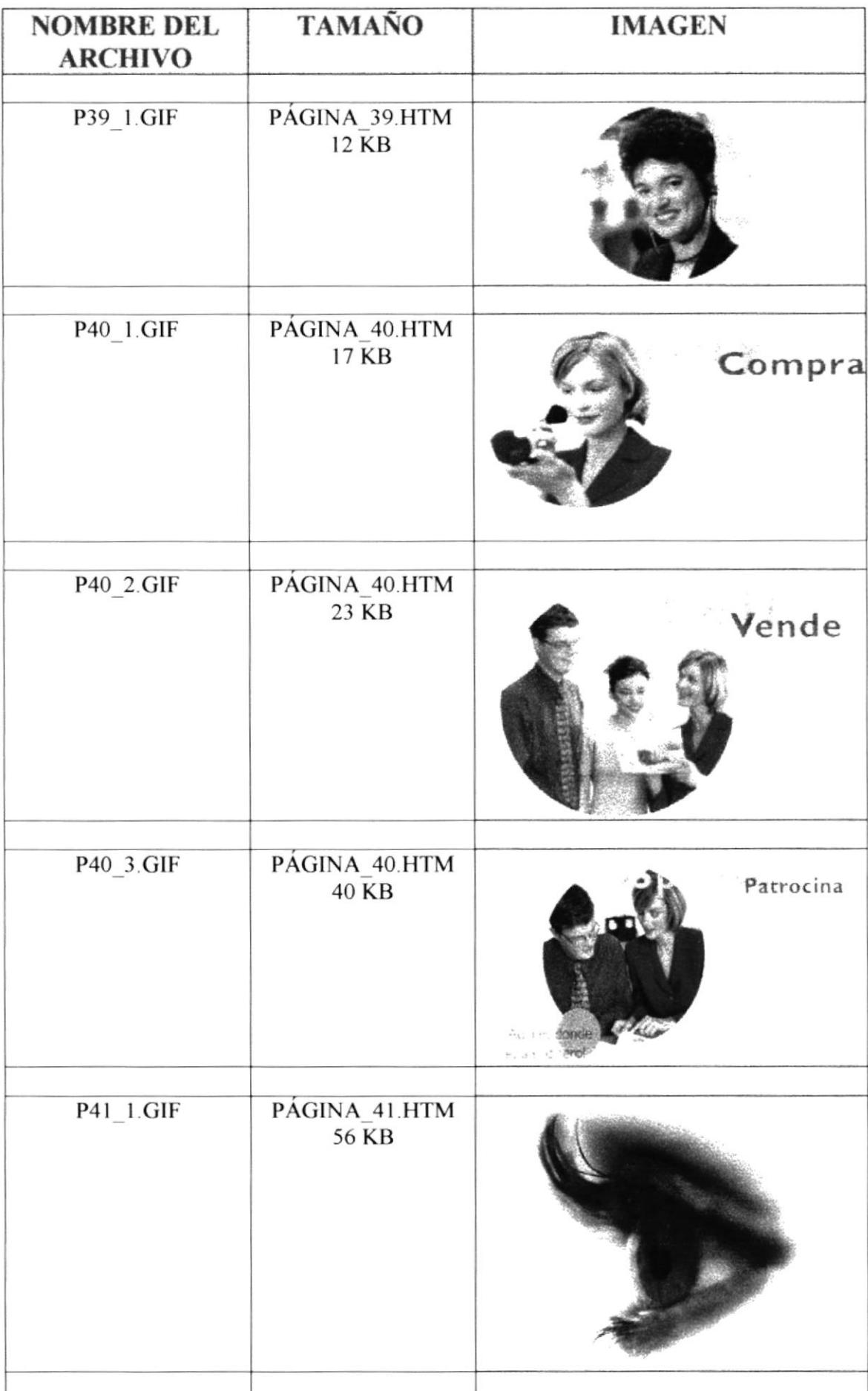

Manual de Diseño

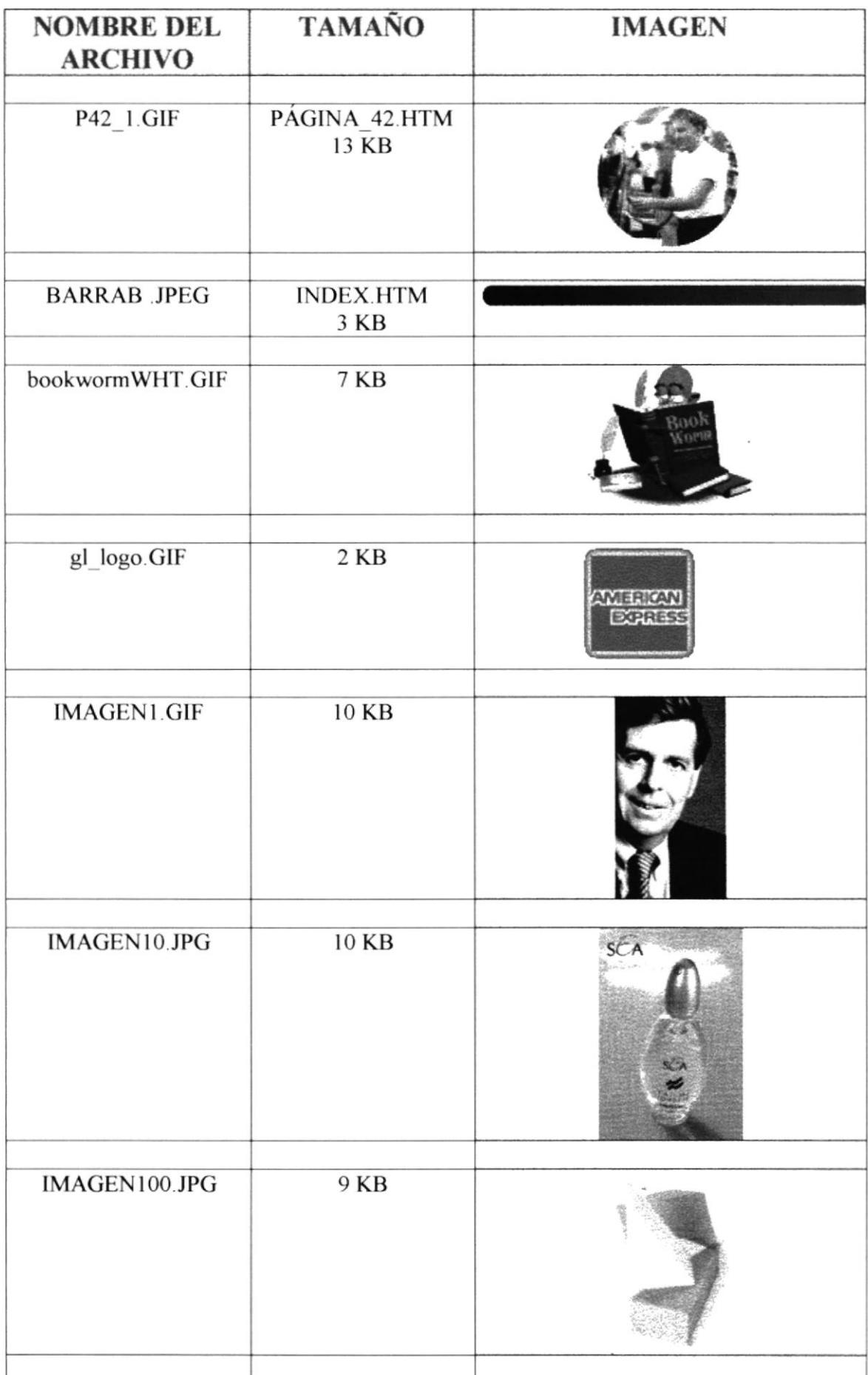

 $\bar{\mathbf{I}}$ 

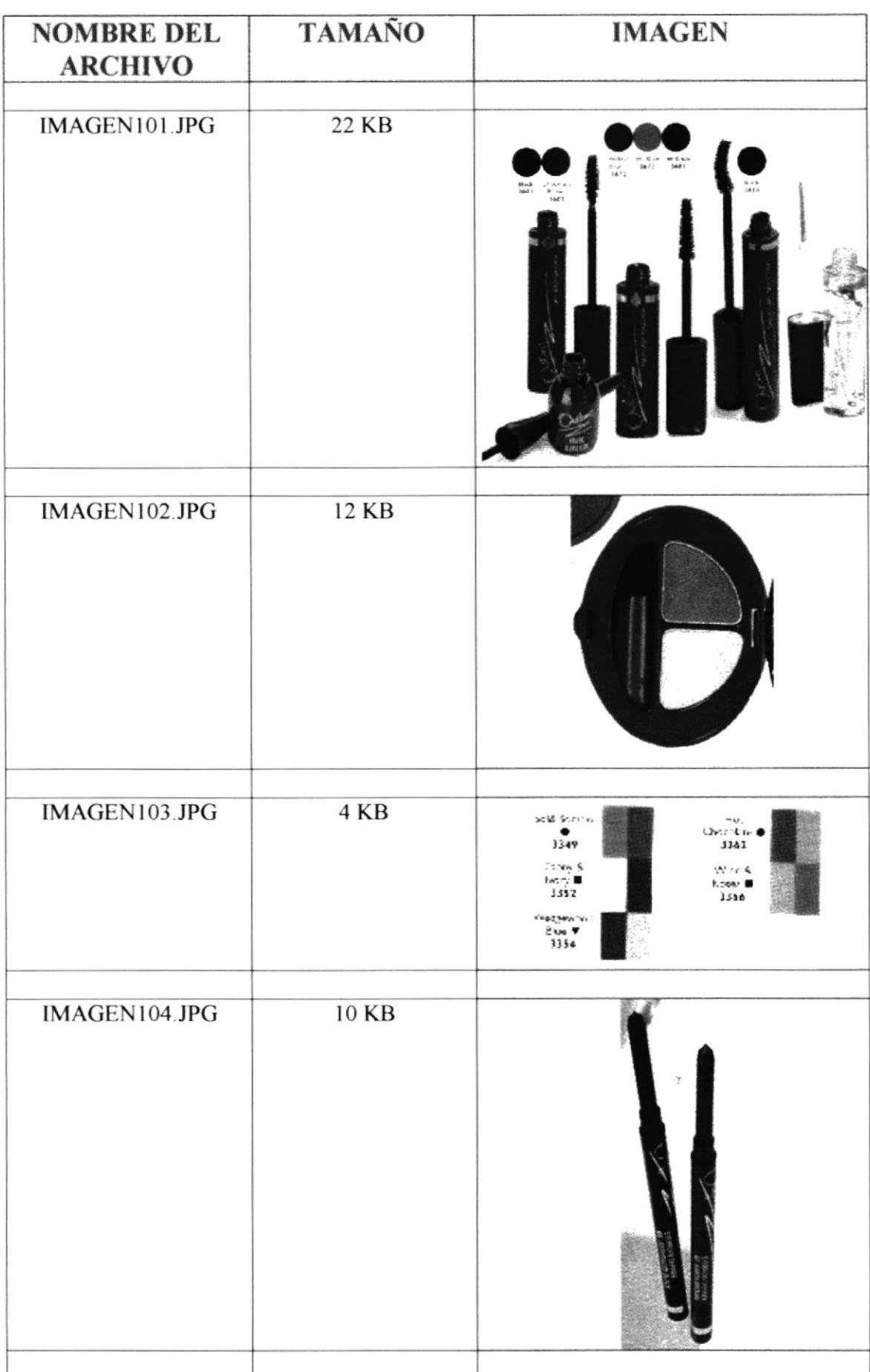

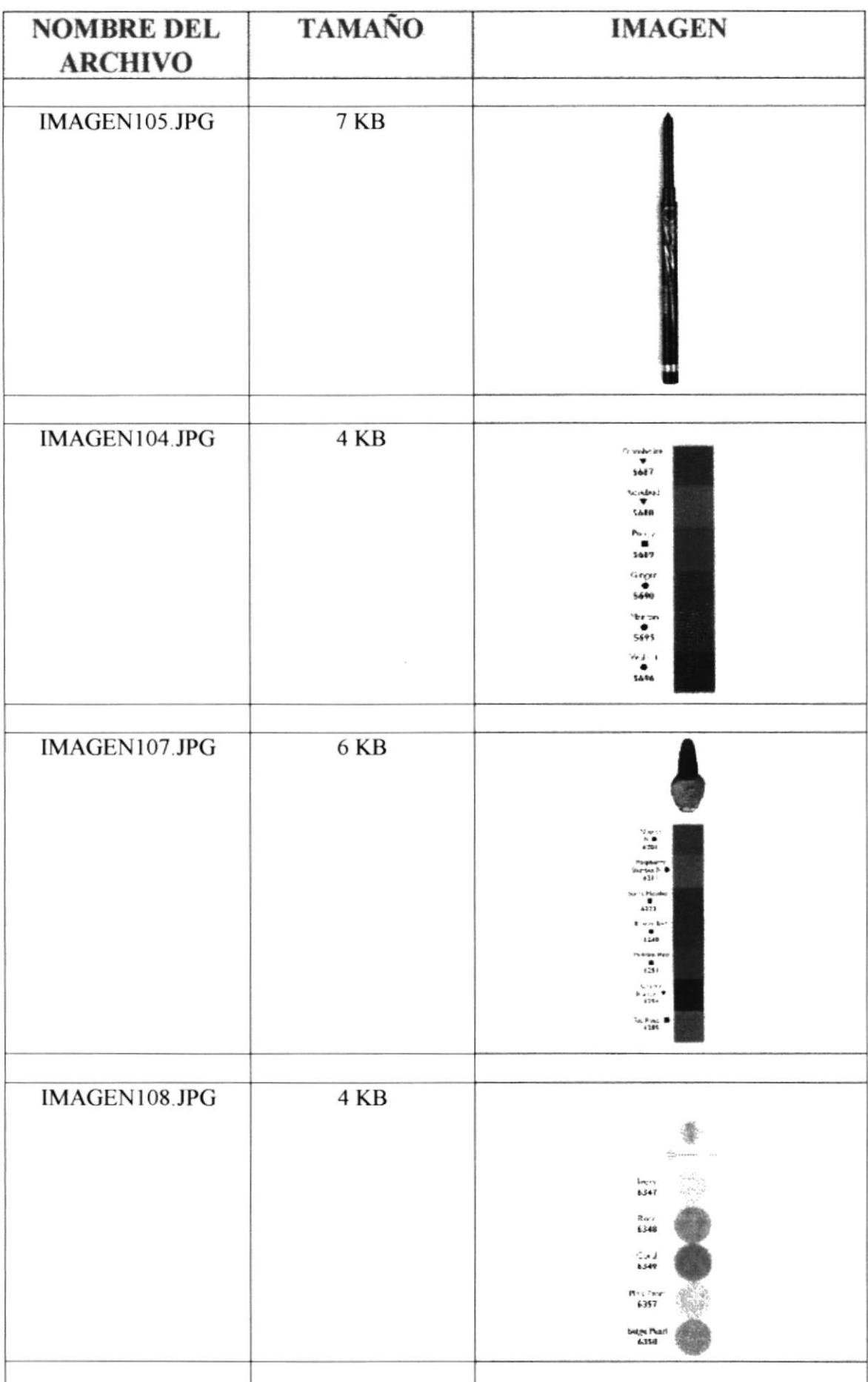

 $\hat{I}$ 

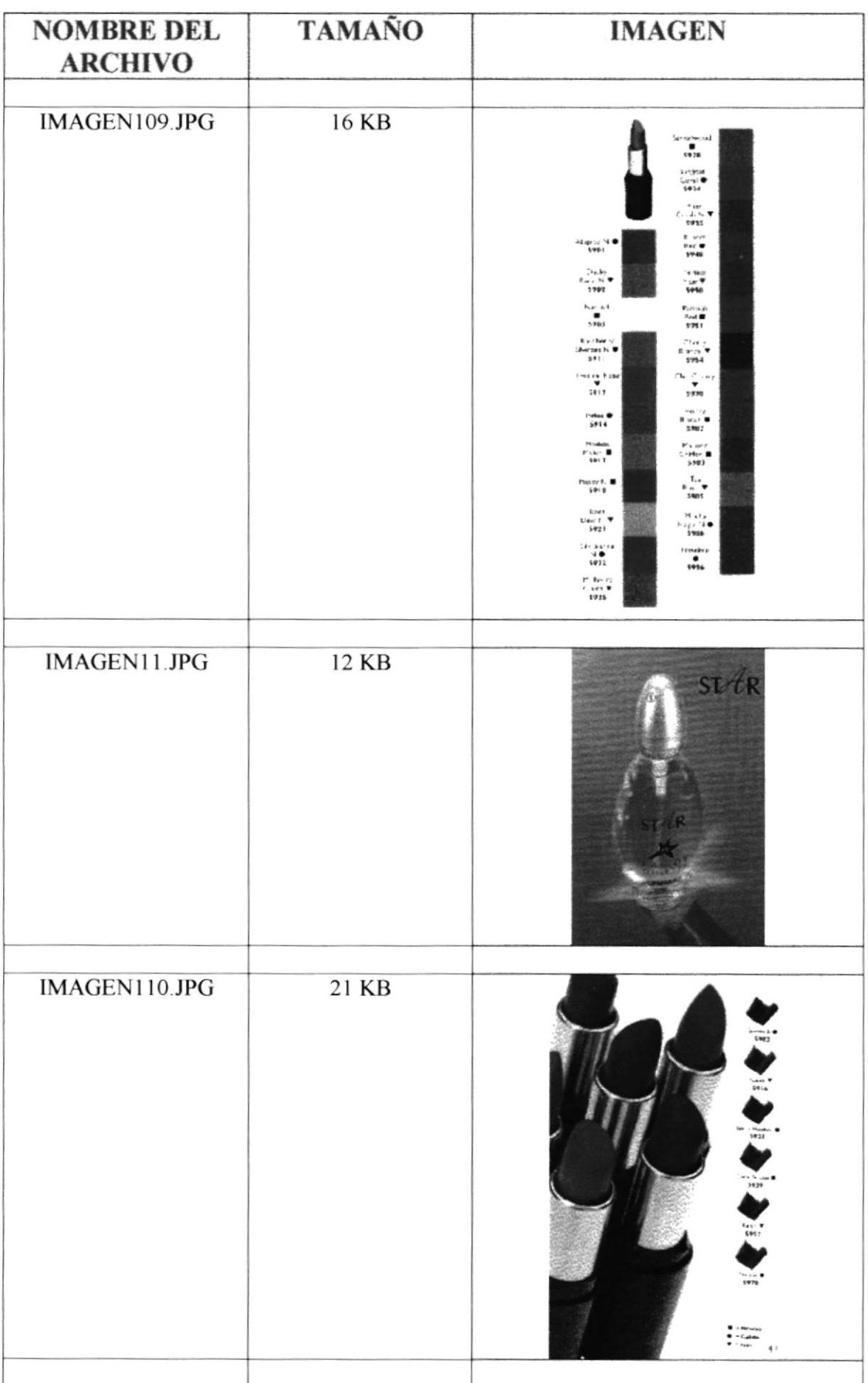

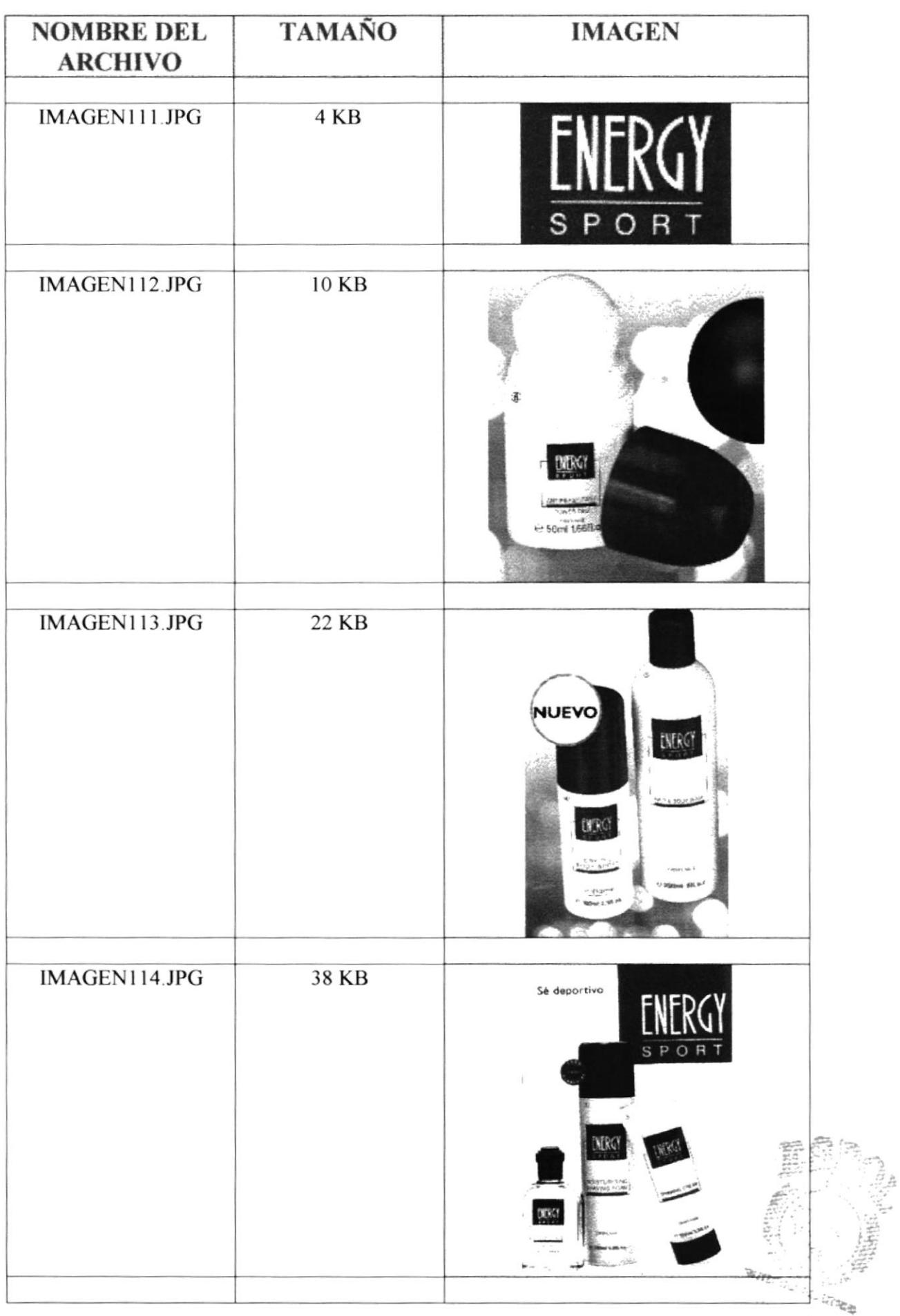

 $\,$ 

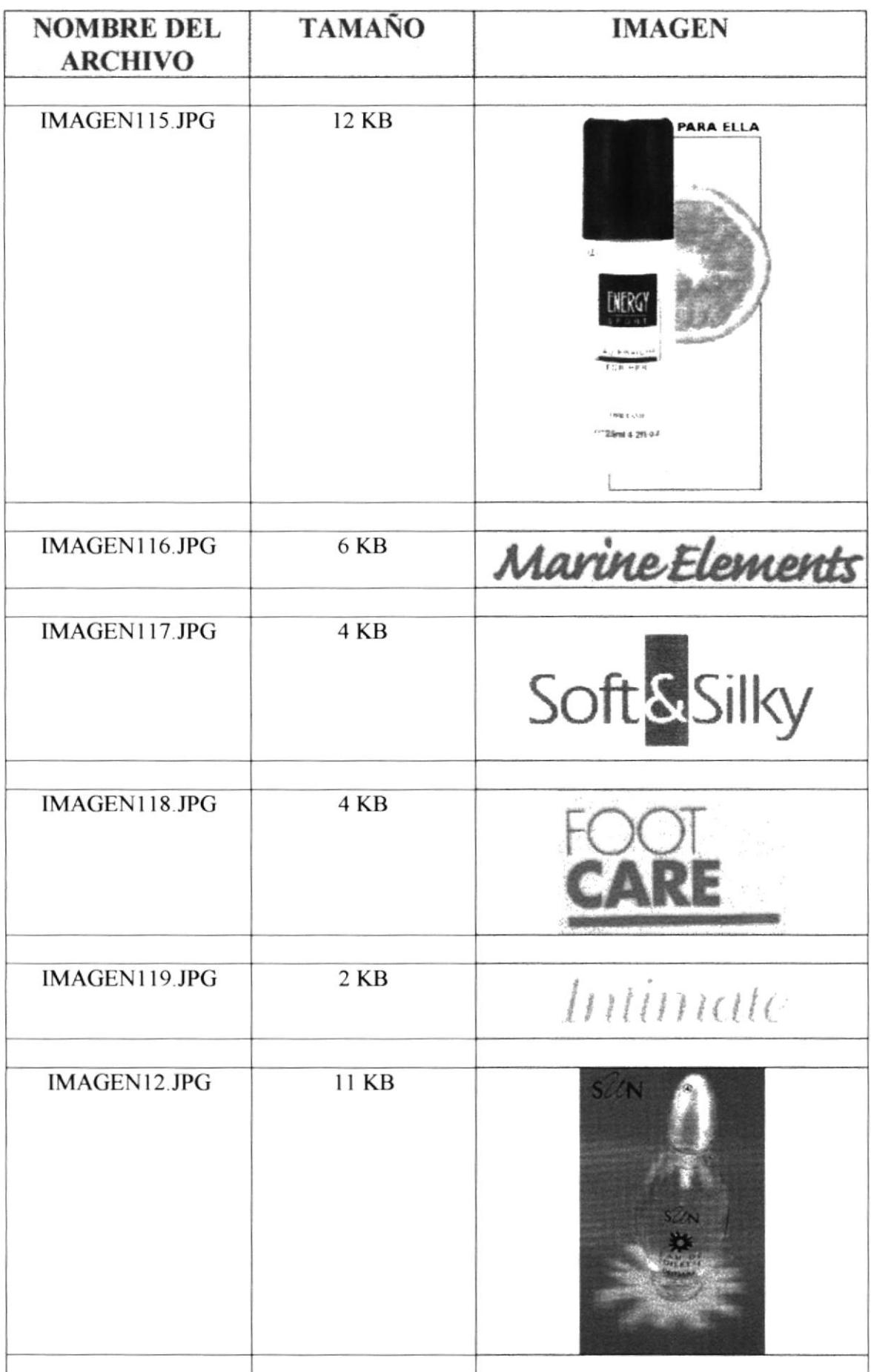

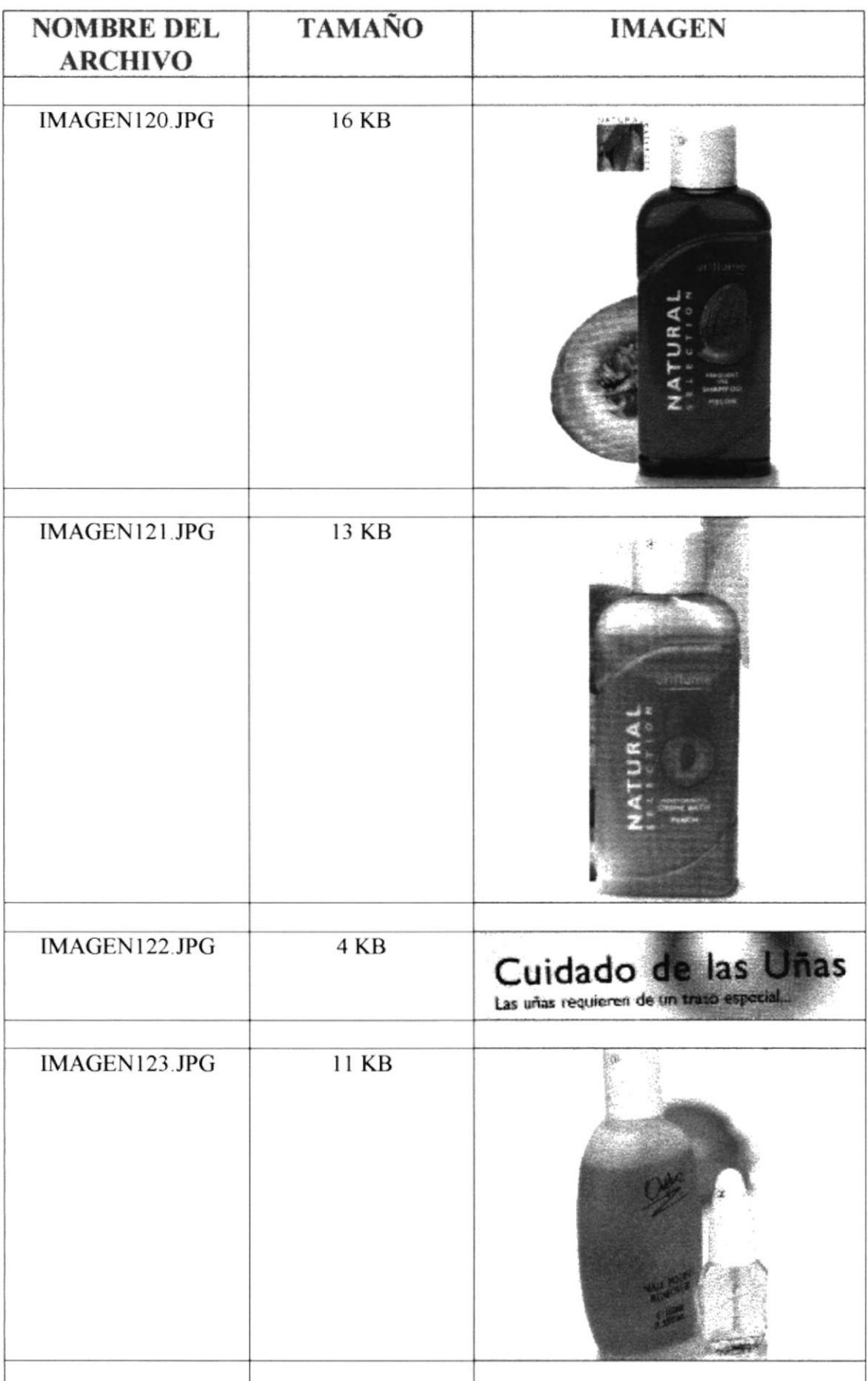
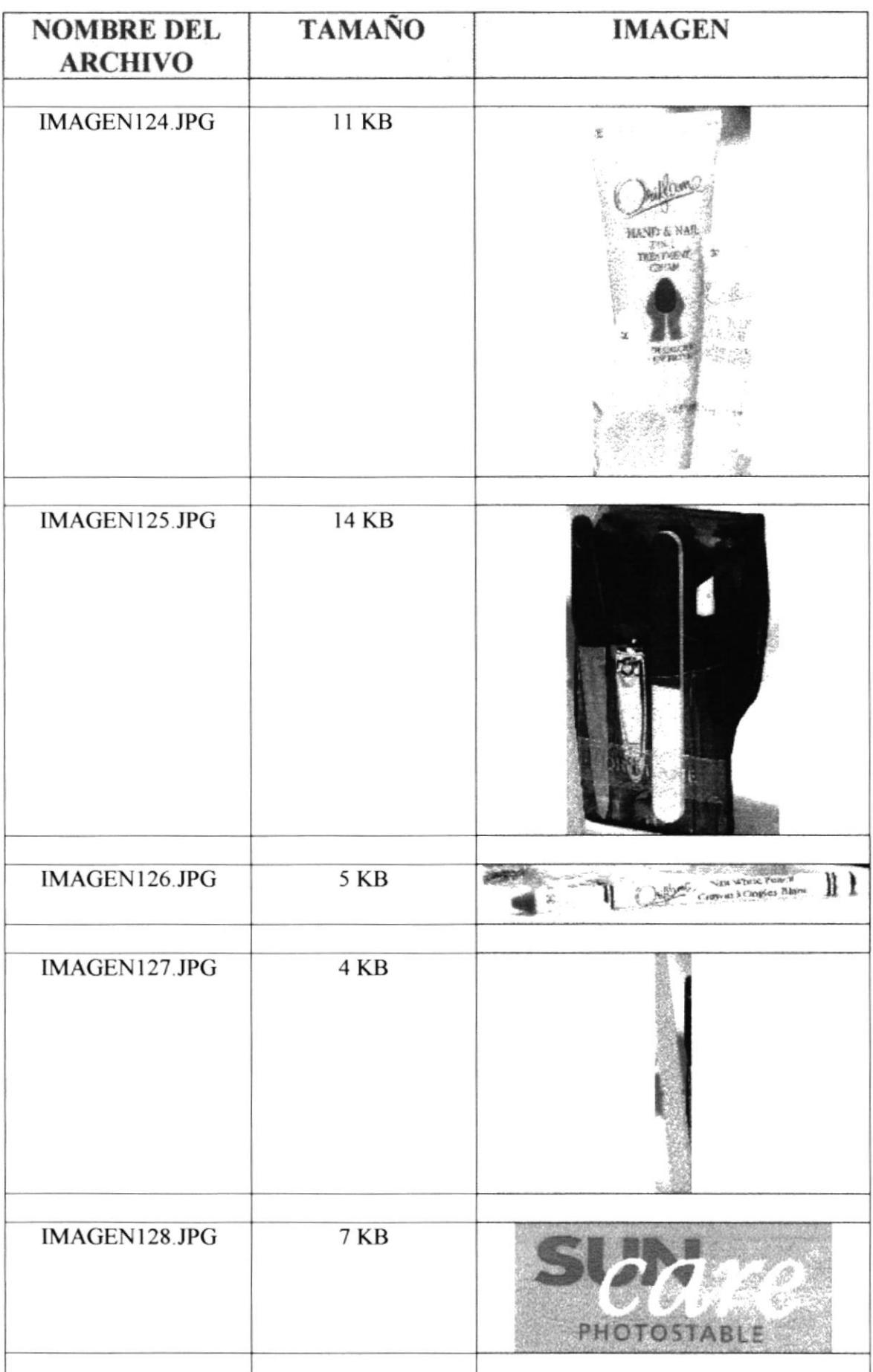

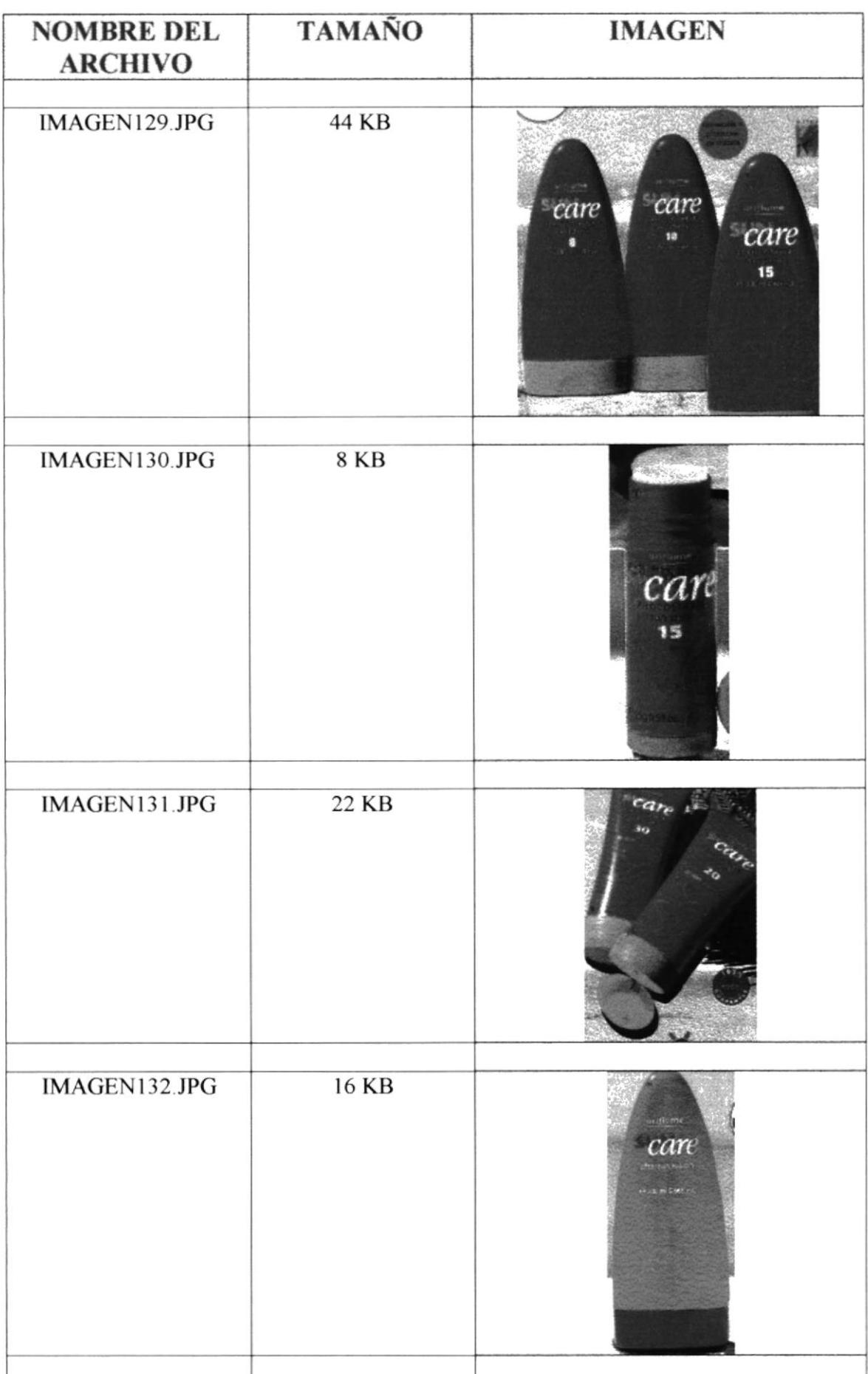

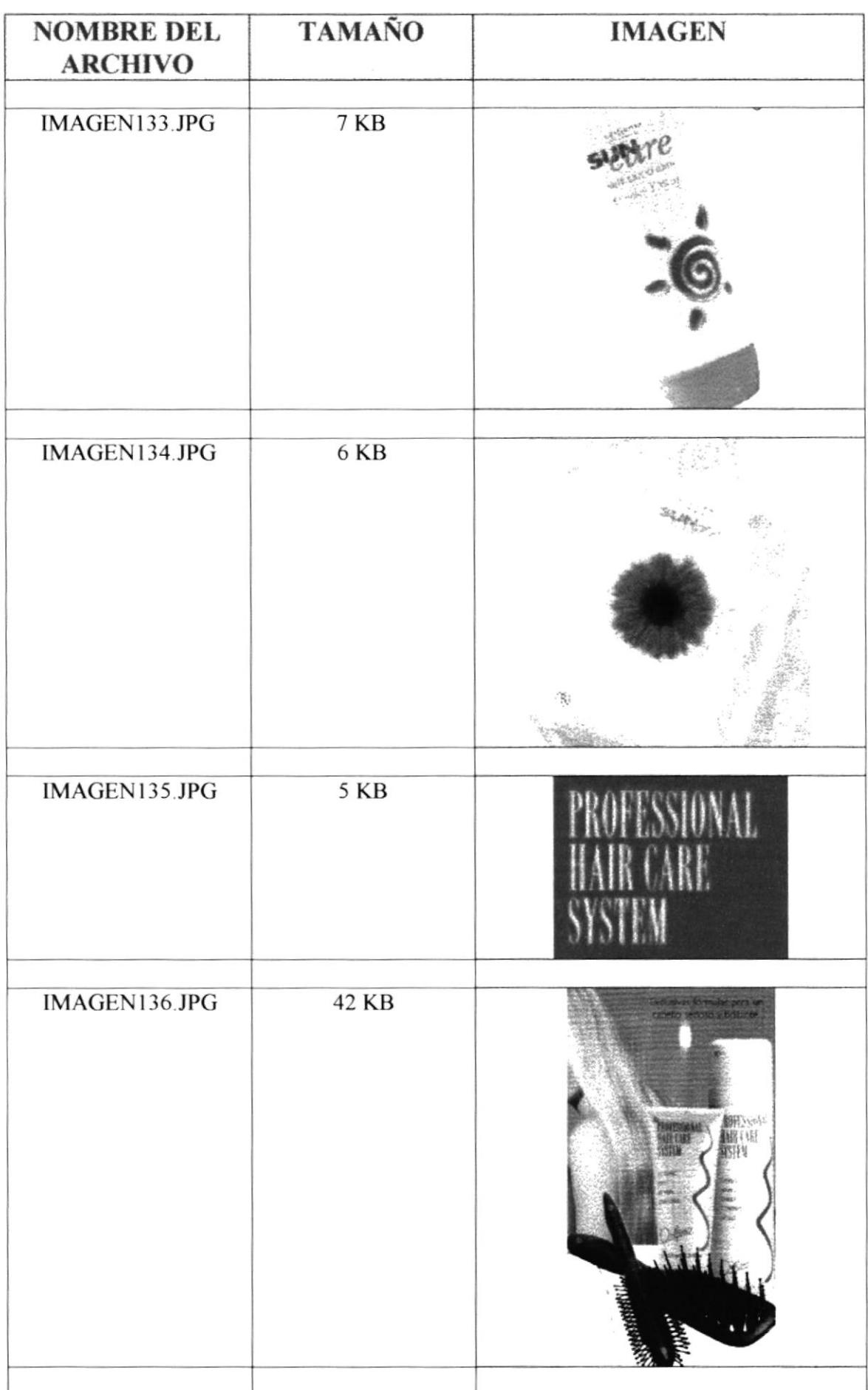

 $\mathbf{E}$ 

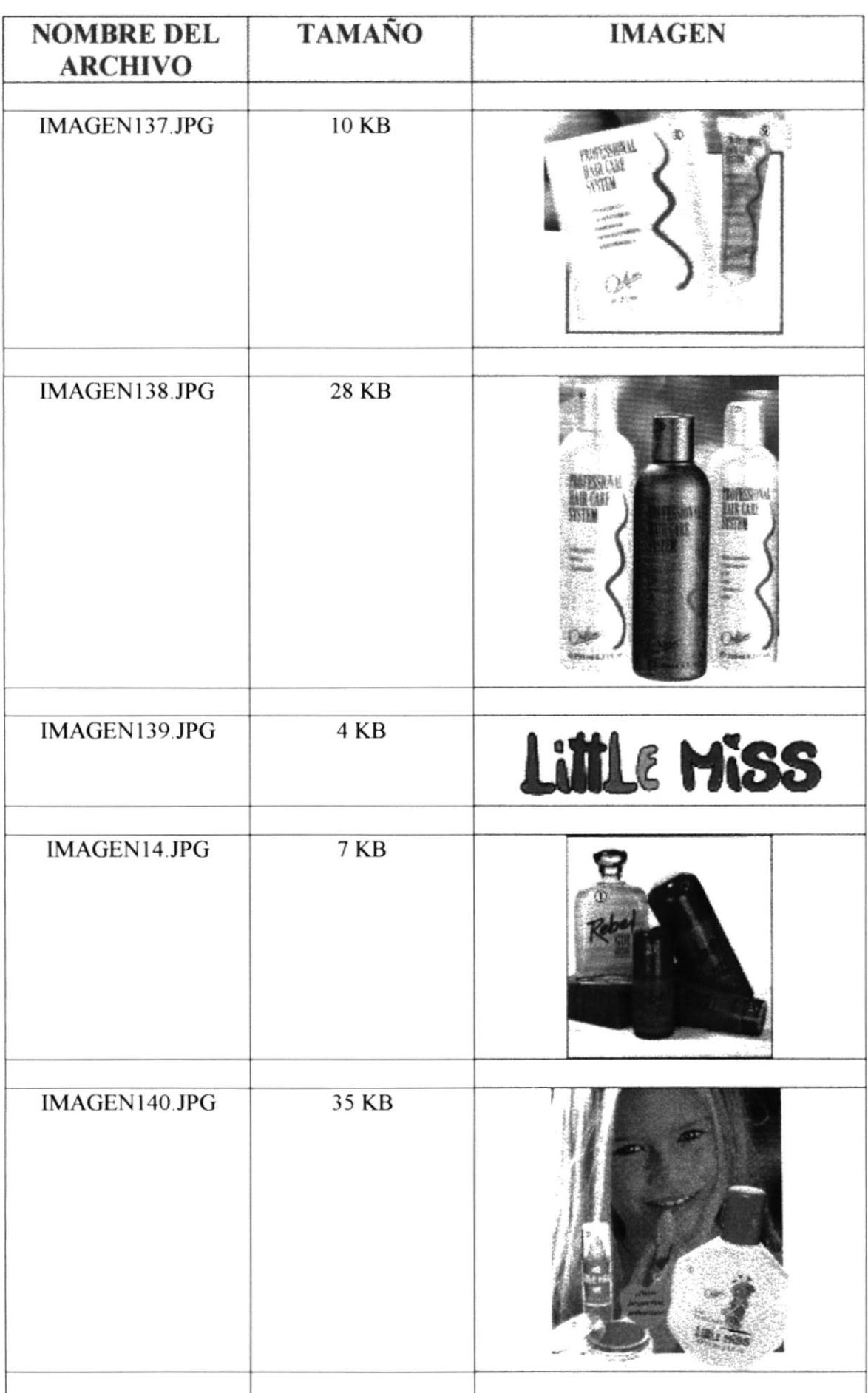

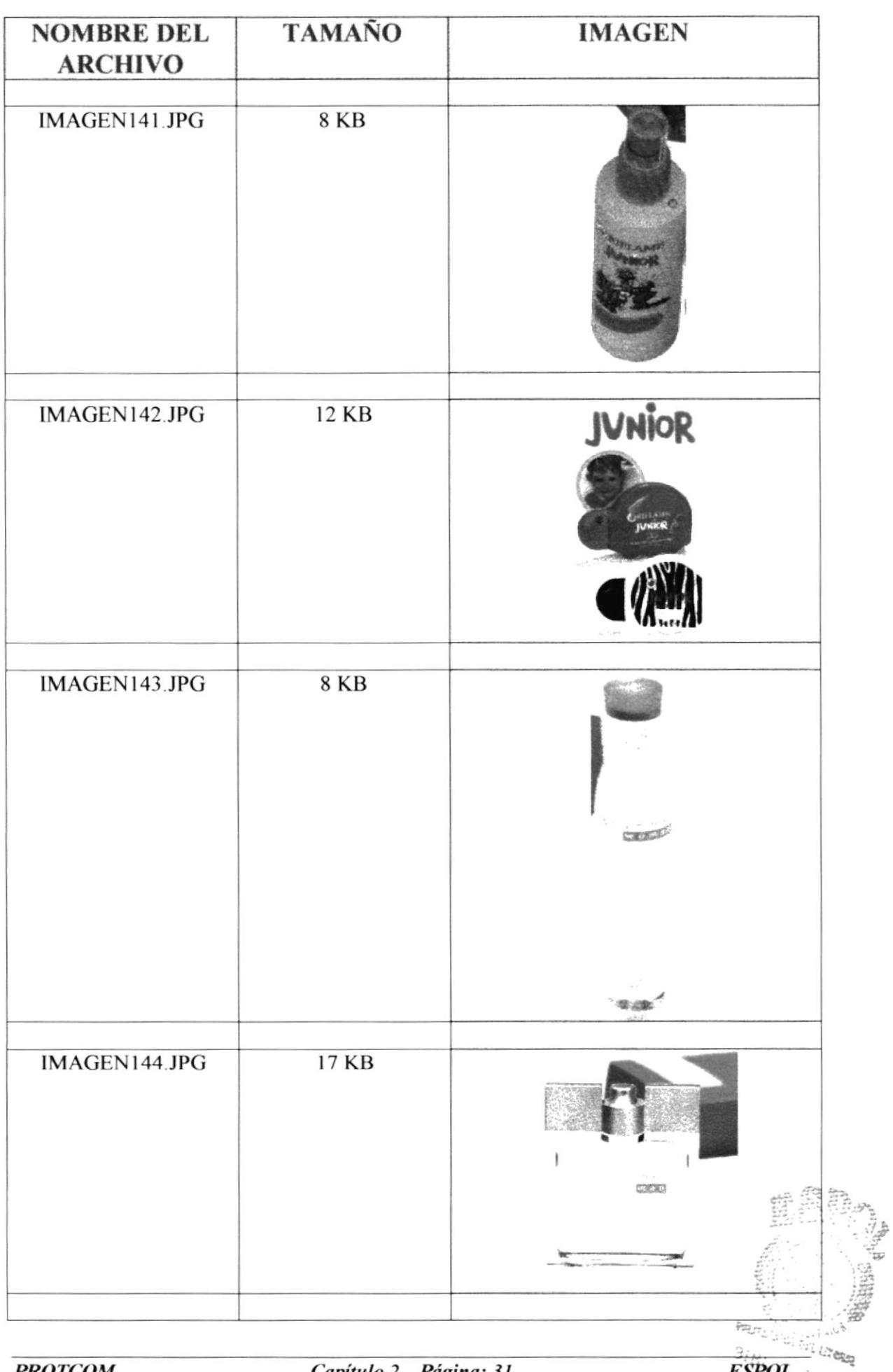

 $\bar{\mathbf{j}}$ 

 $\bar{1}$ 

 $\pmb{\ }$ 

 $\bar{L}$ 

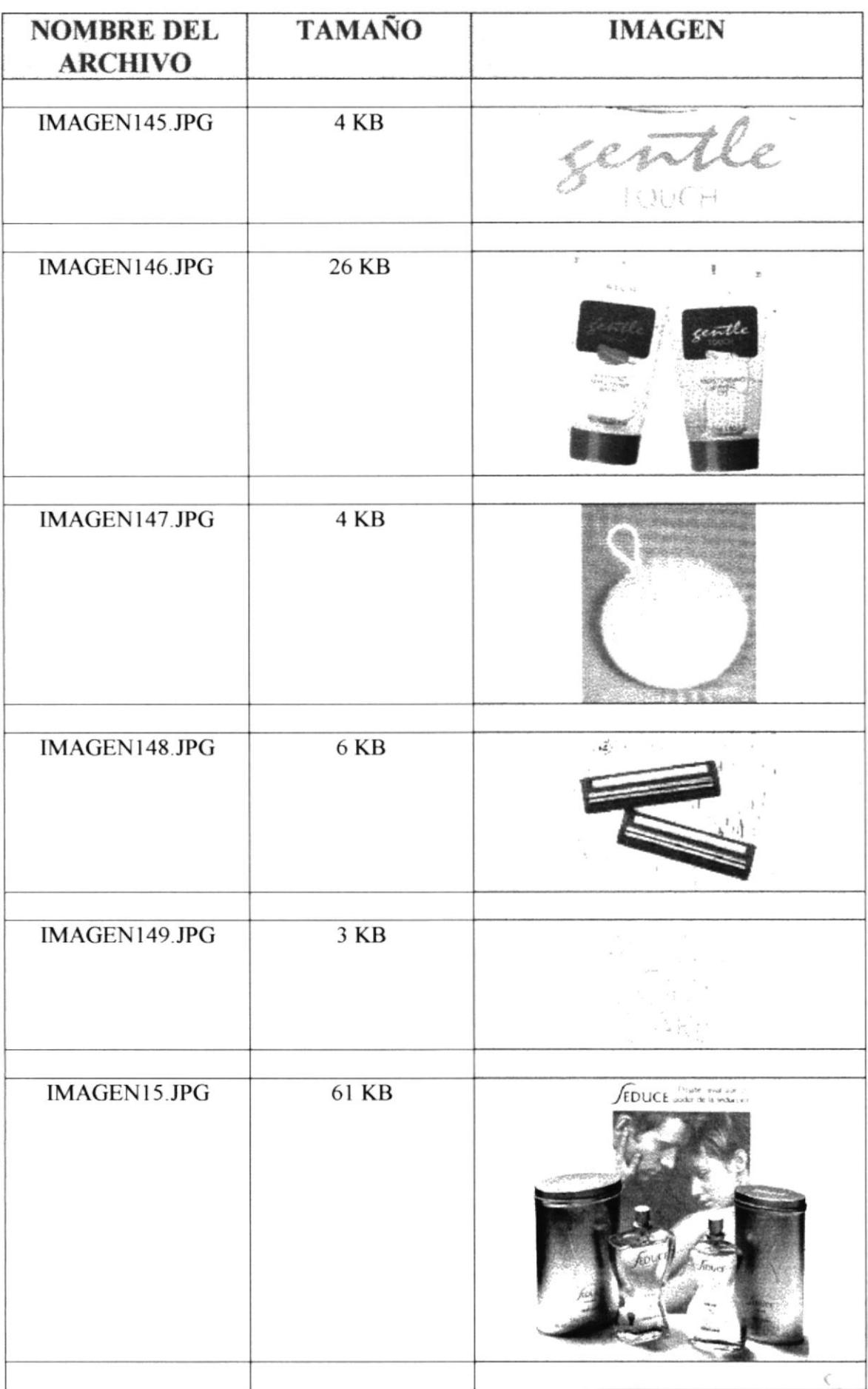

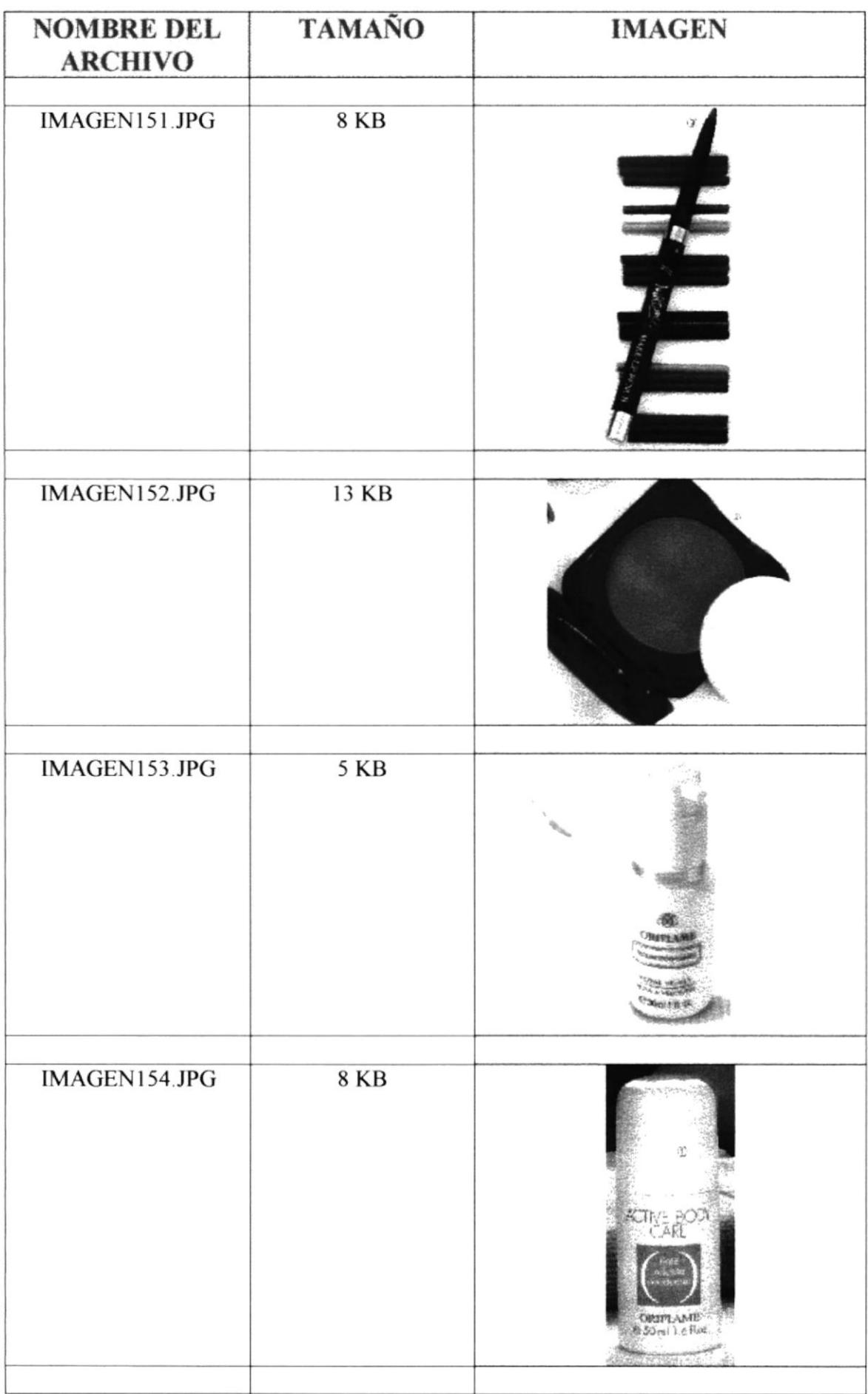

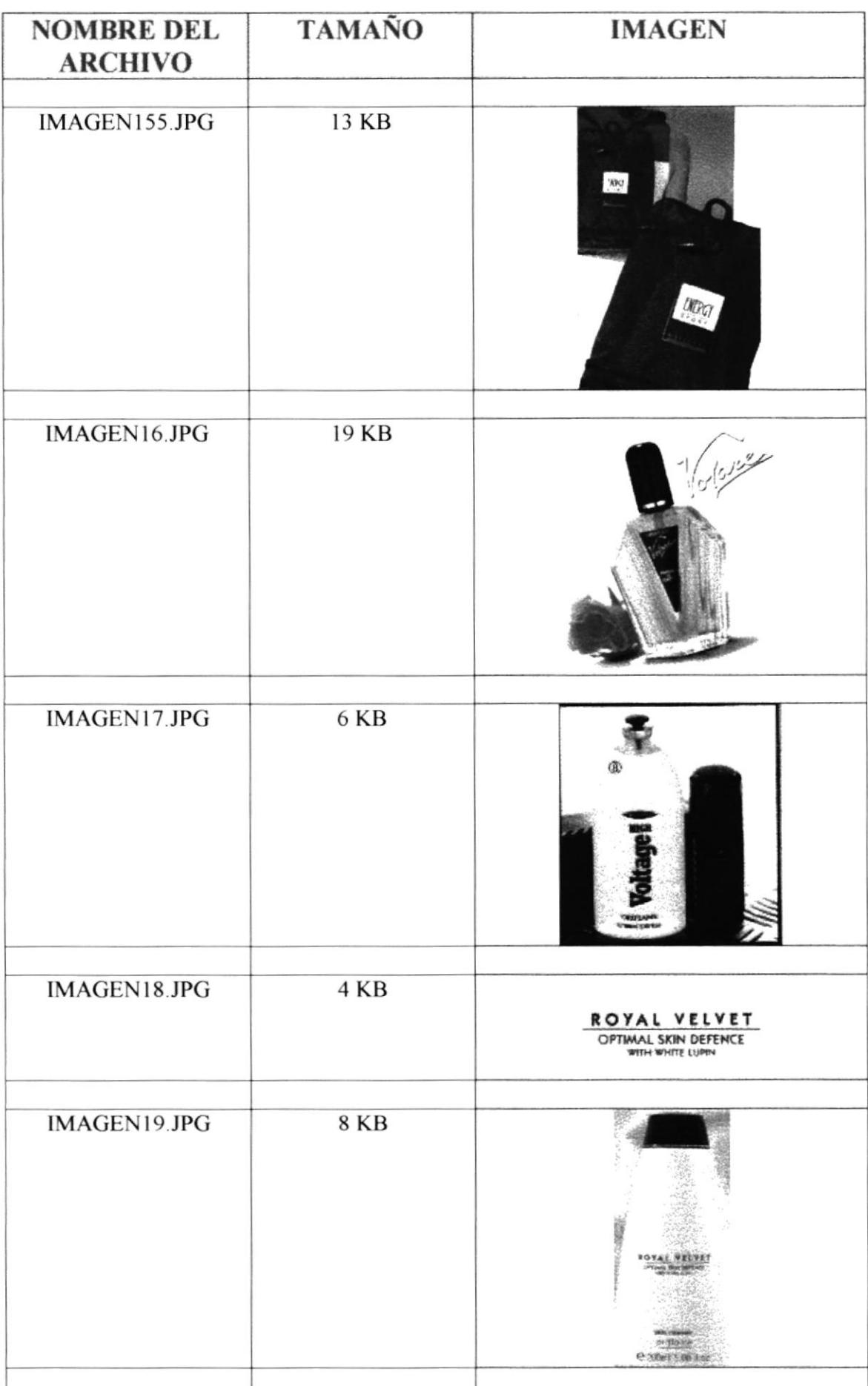

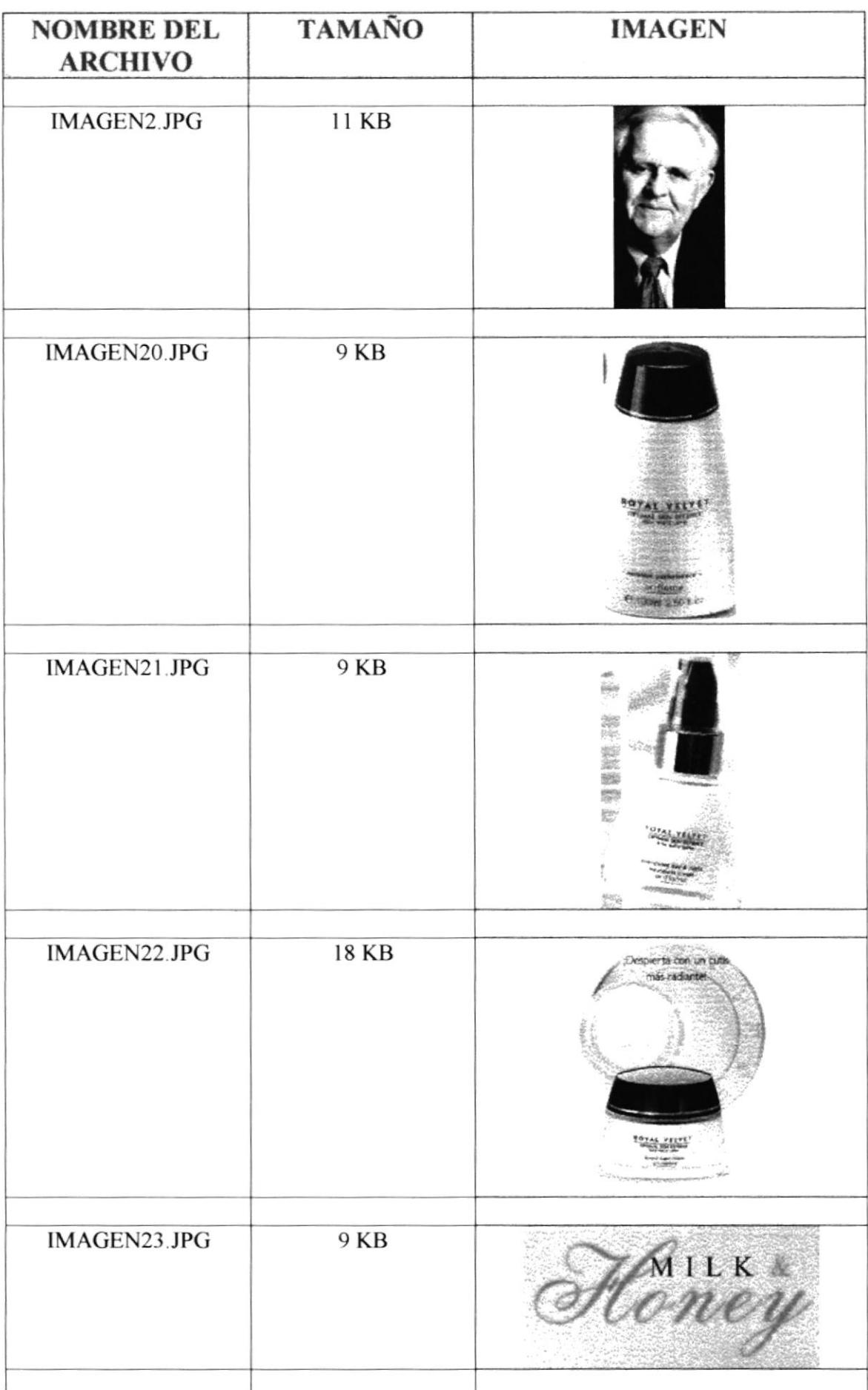

 $\mathbf{r}$ 

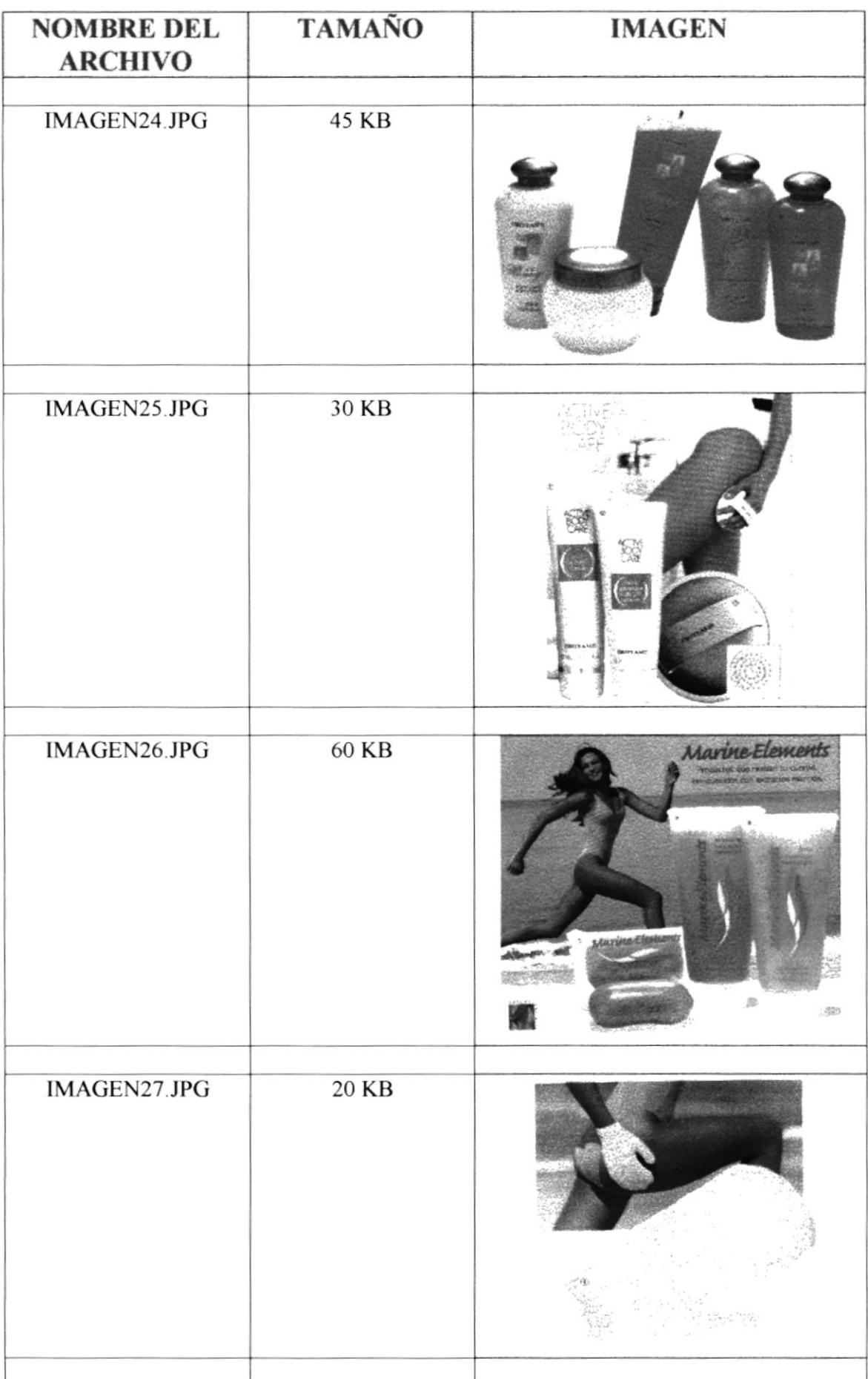

f.

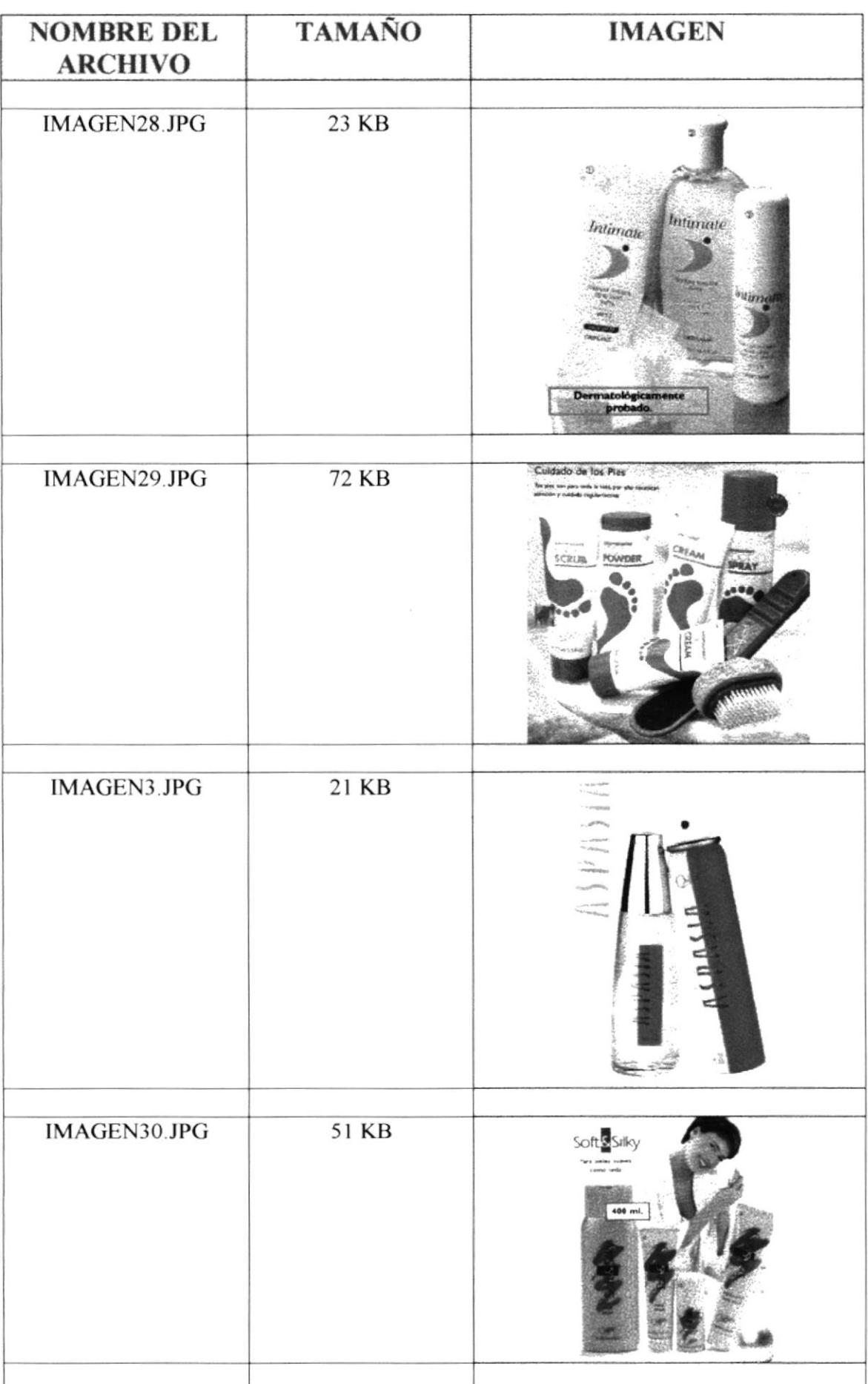

 $\hat{\mathbf{F}}$ 

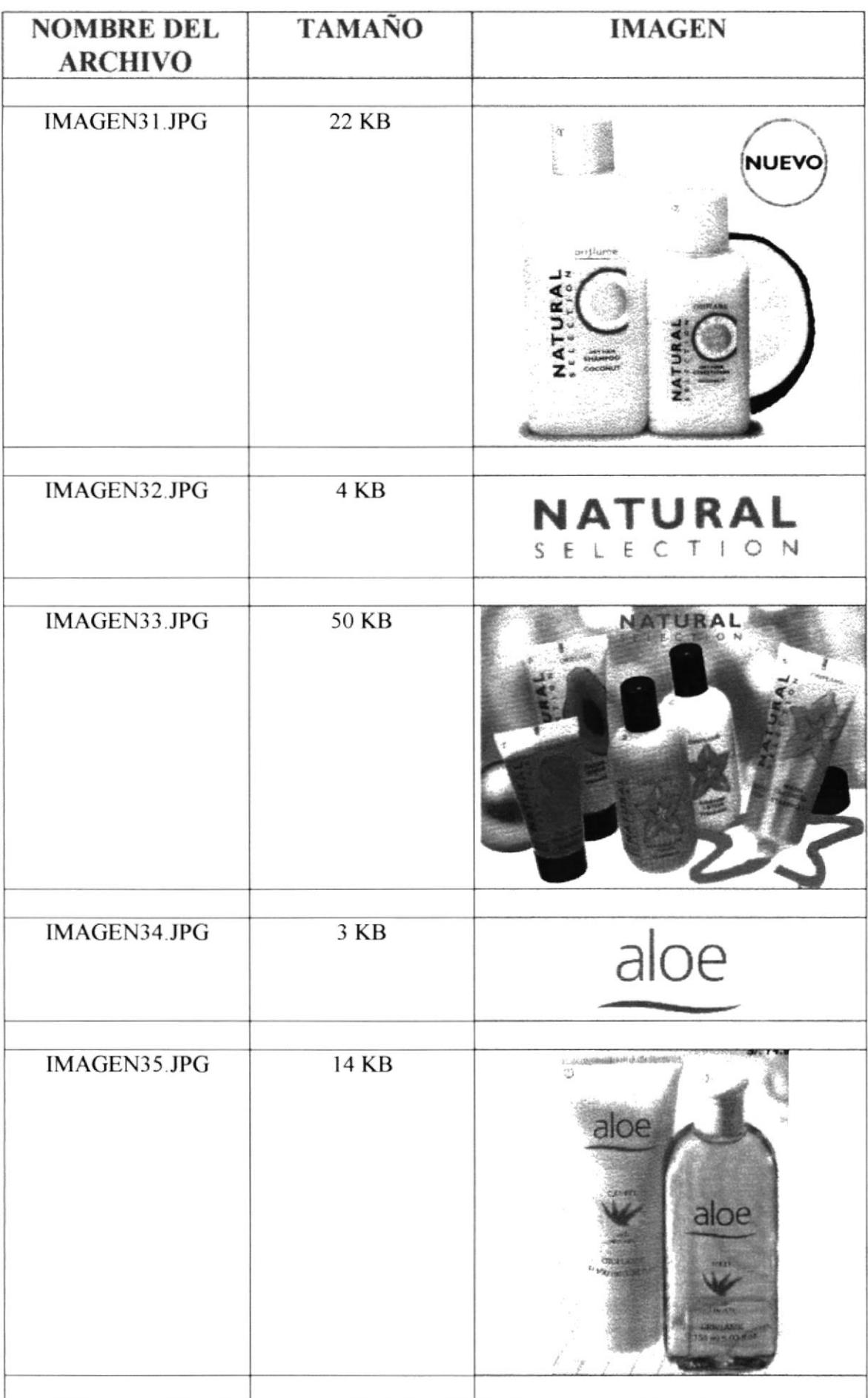

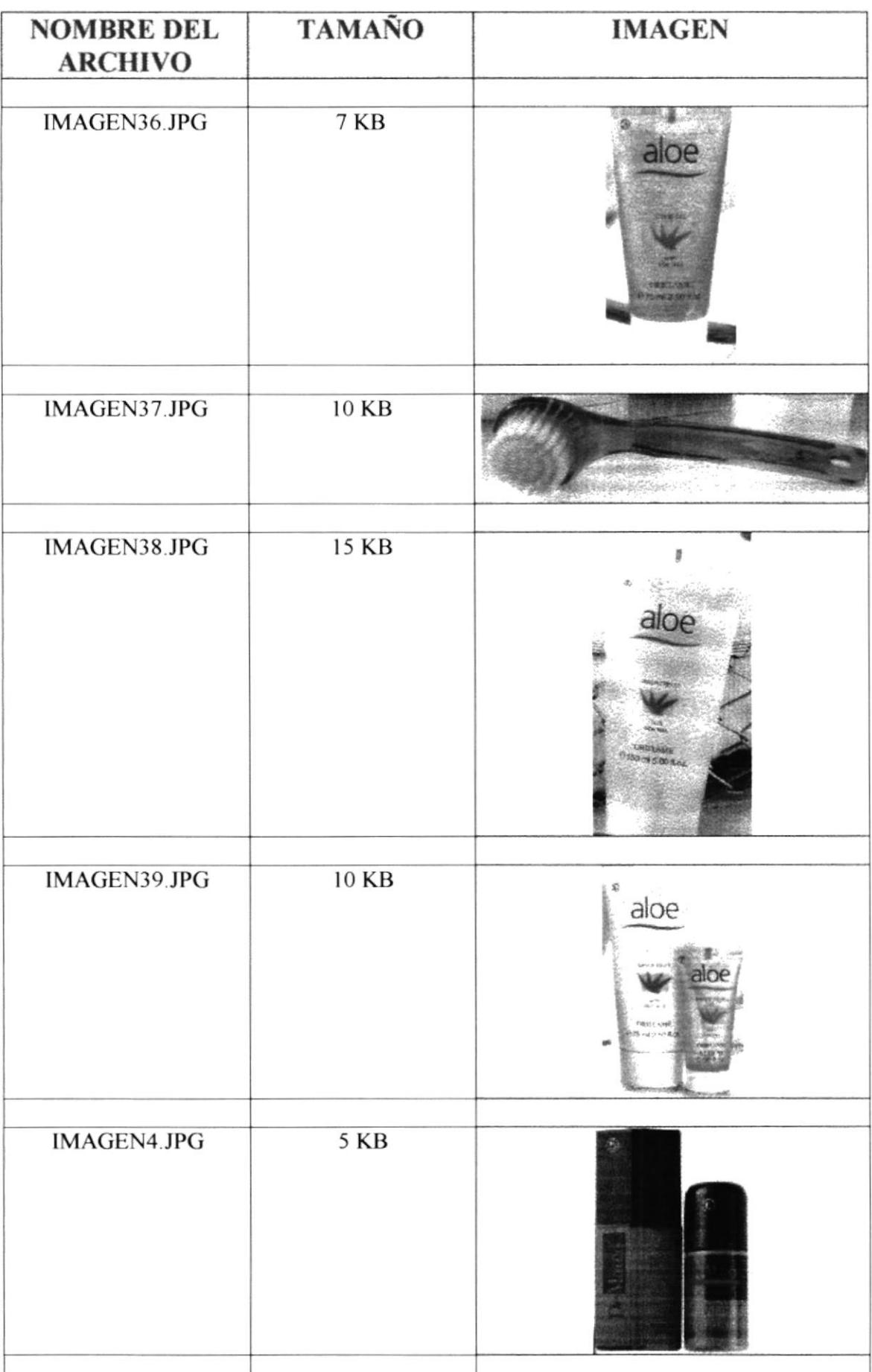

 $\bar{E}$ 

 $\frac{1}{2}$  $\bar{\nu}$ 

 $B_{\tilde{\ell}_{i,j}}$ 

 $\overline{\mathcal{E}_{\mathcal{E}\mathcal{N}_{\mathcal{A}\mathcal{G}}}^{\text{SPOL}^{\prime}_{\mathcal{G}}}}$ 

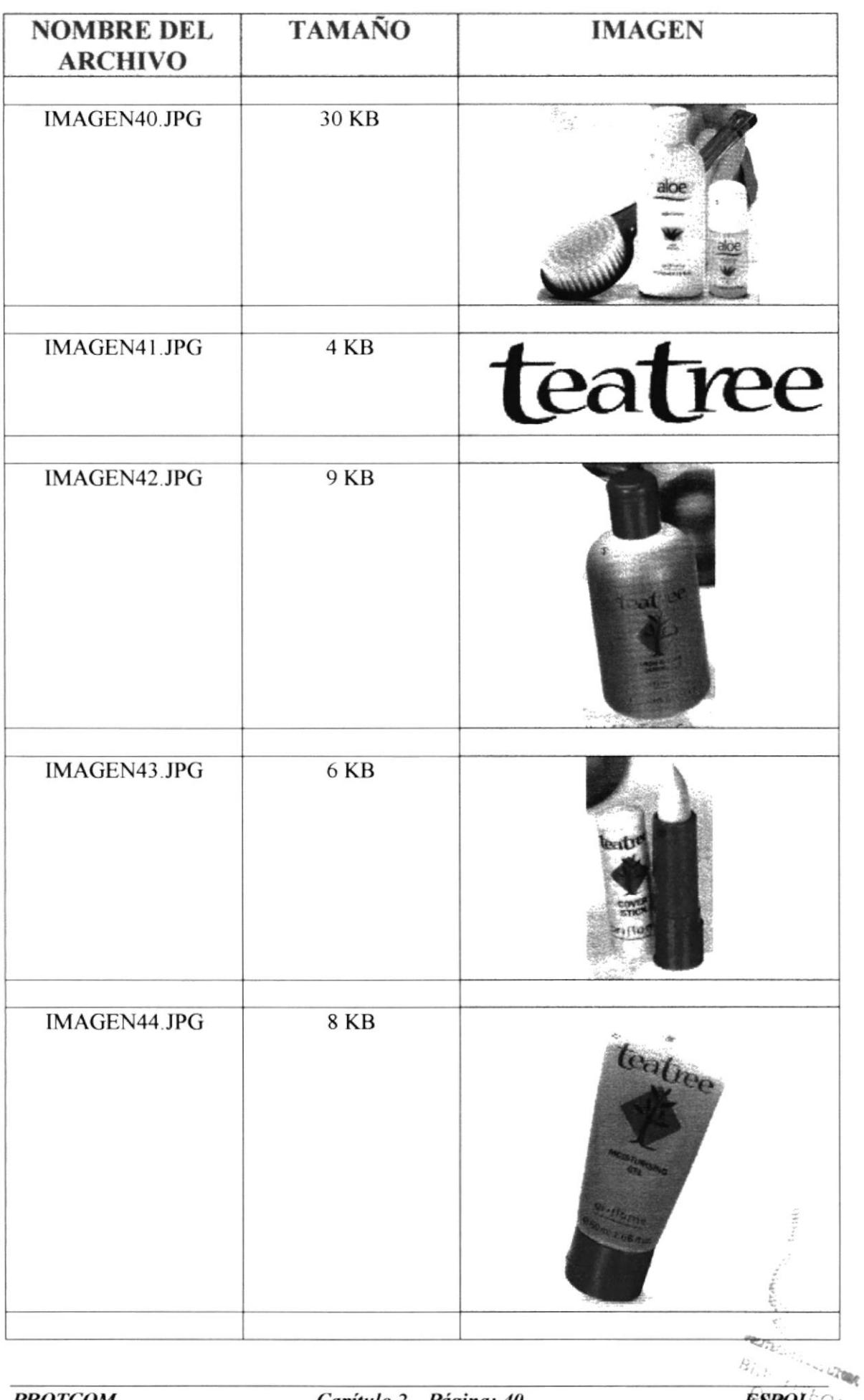

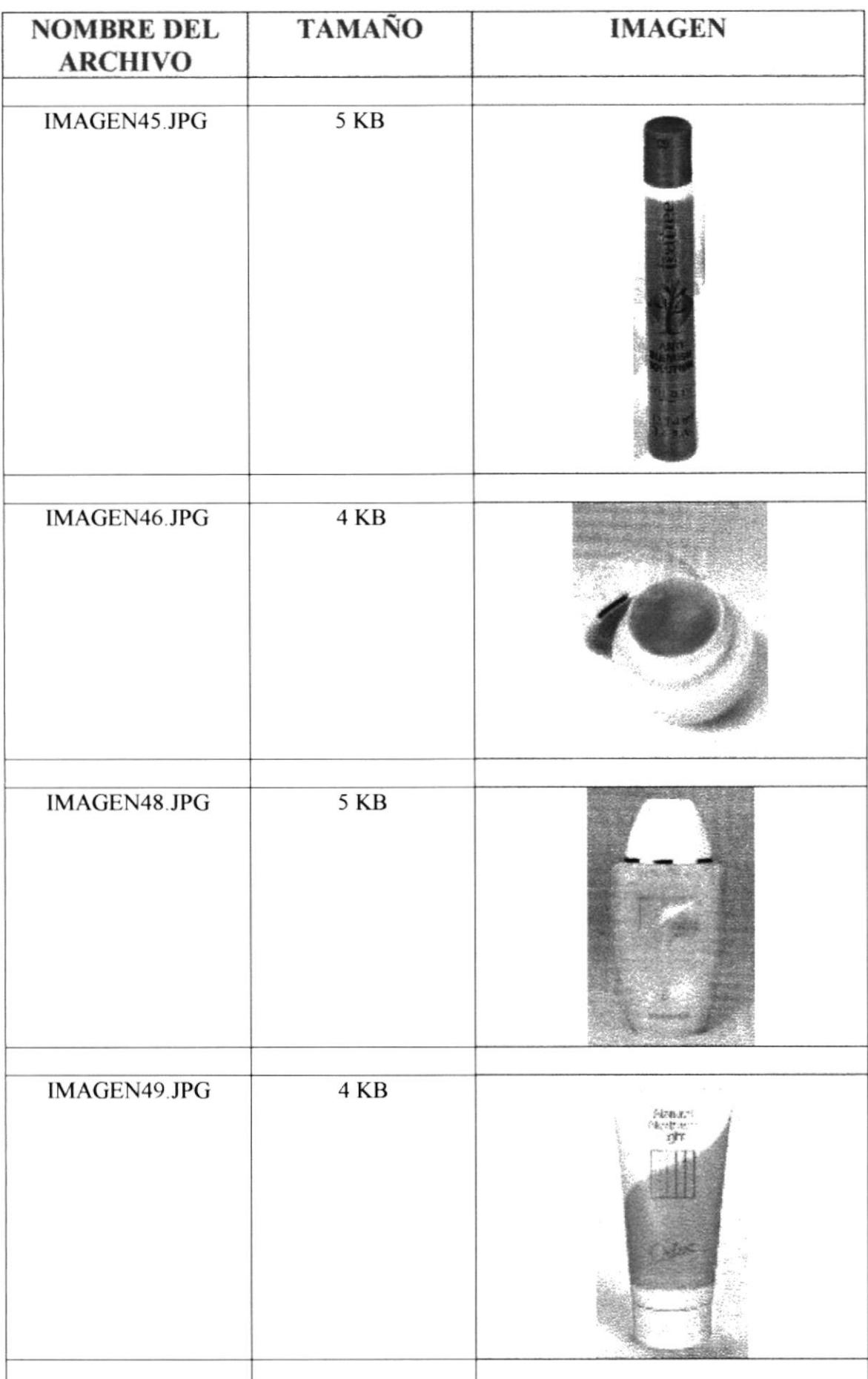

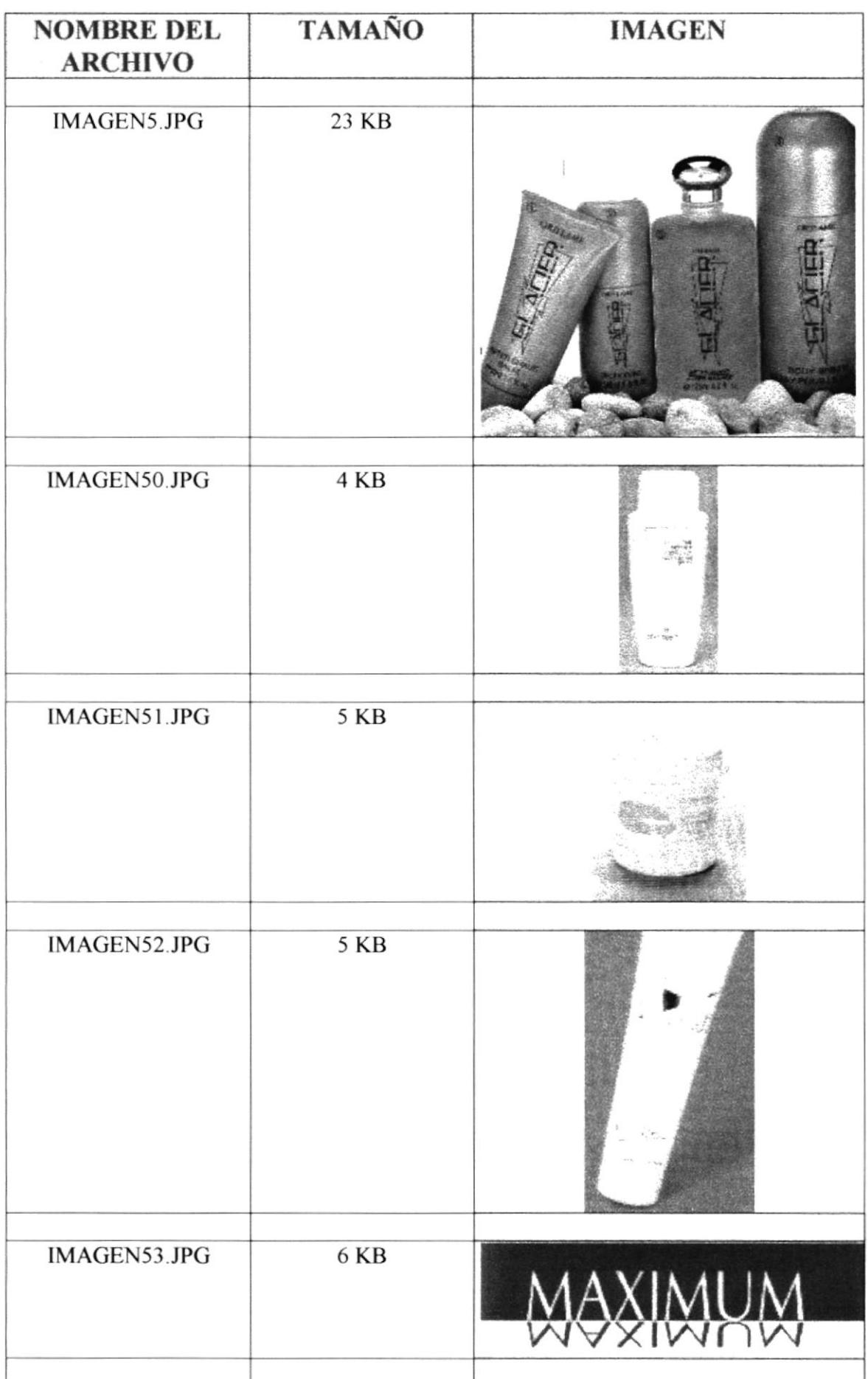

 $\hat{\mathbf{r}}$ 

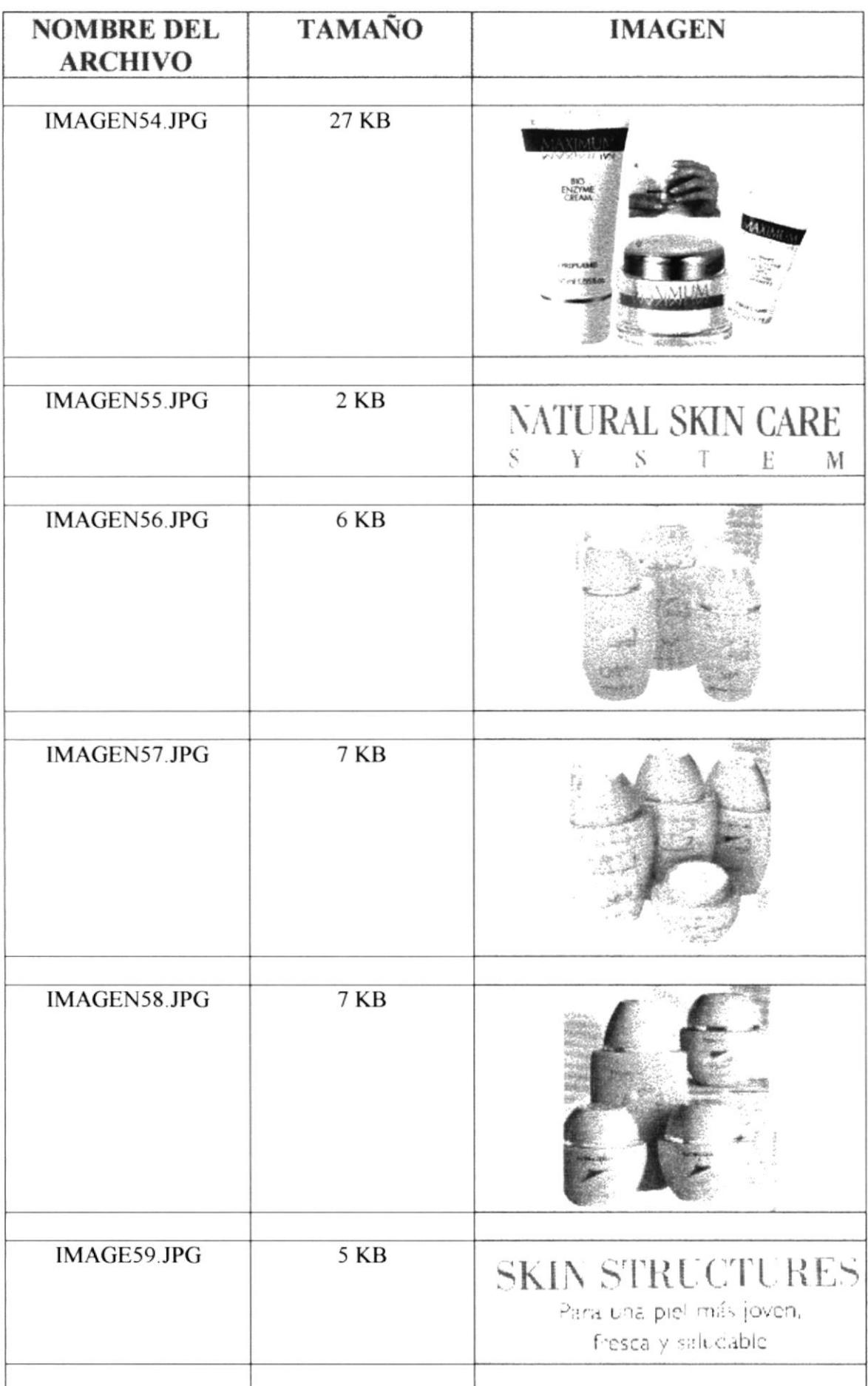

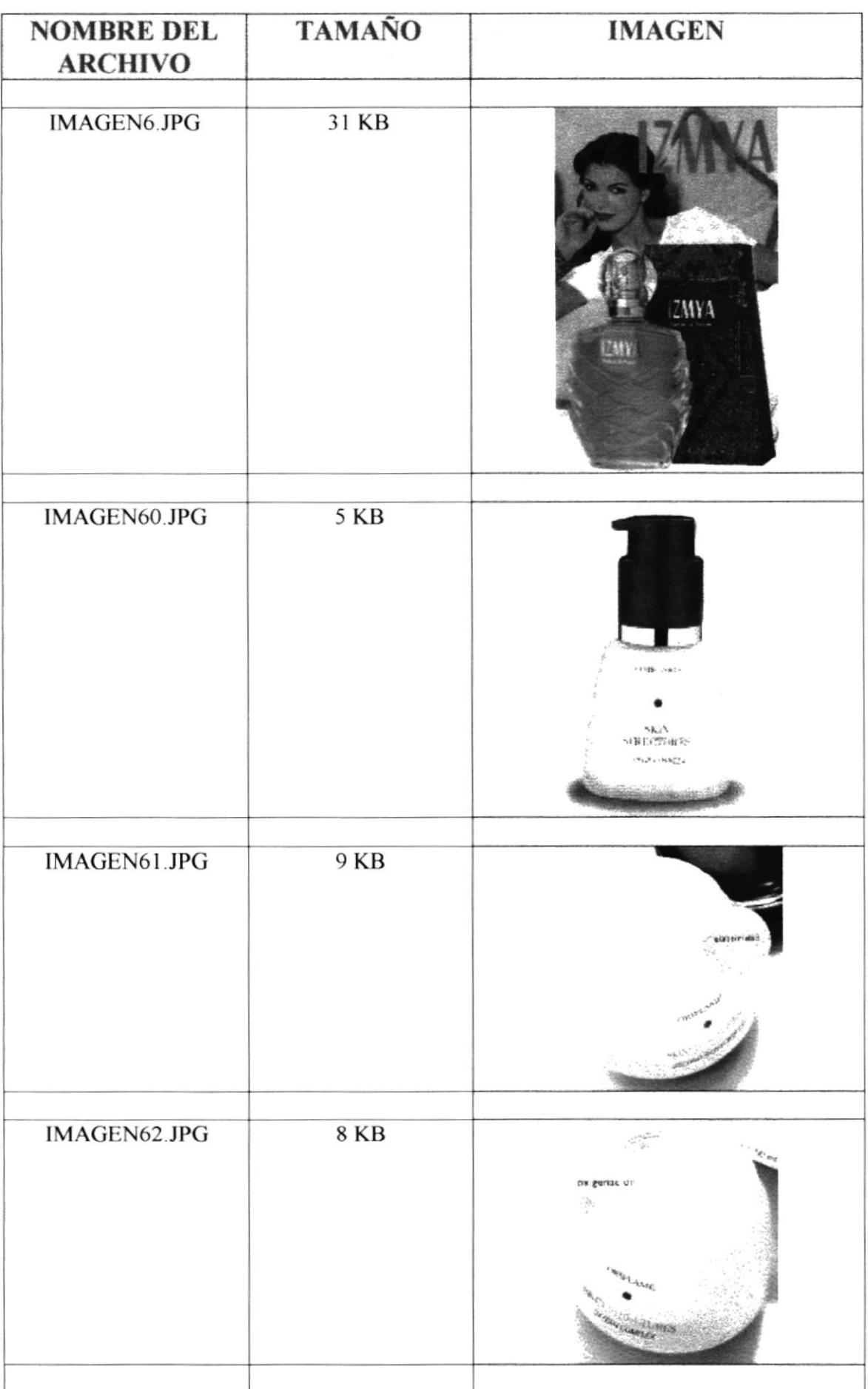

 $\bar{E}$ 

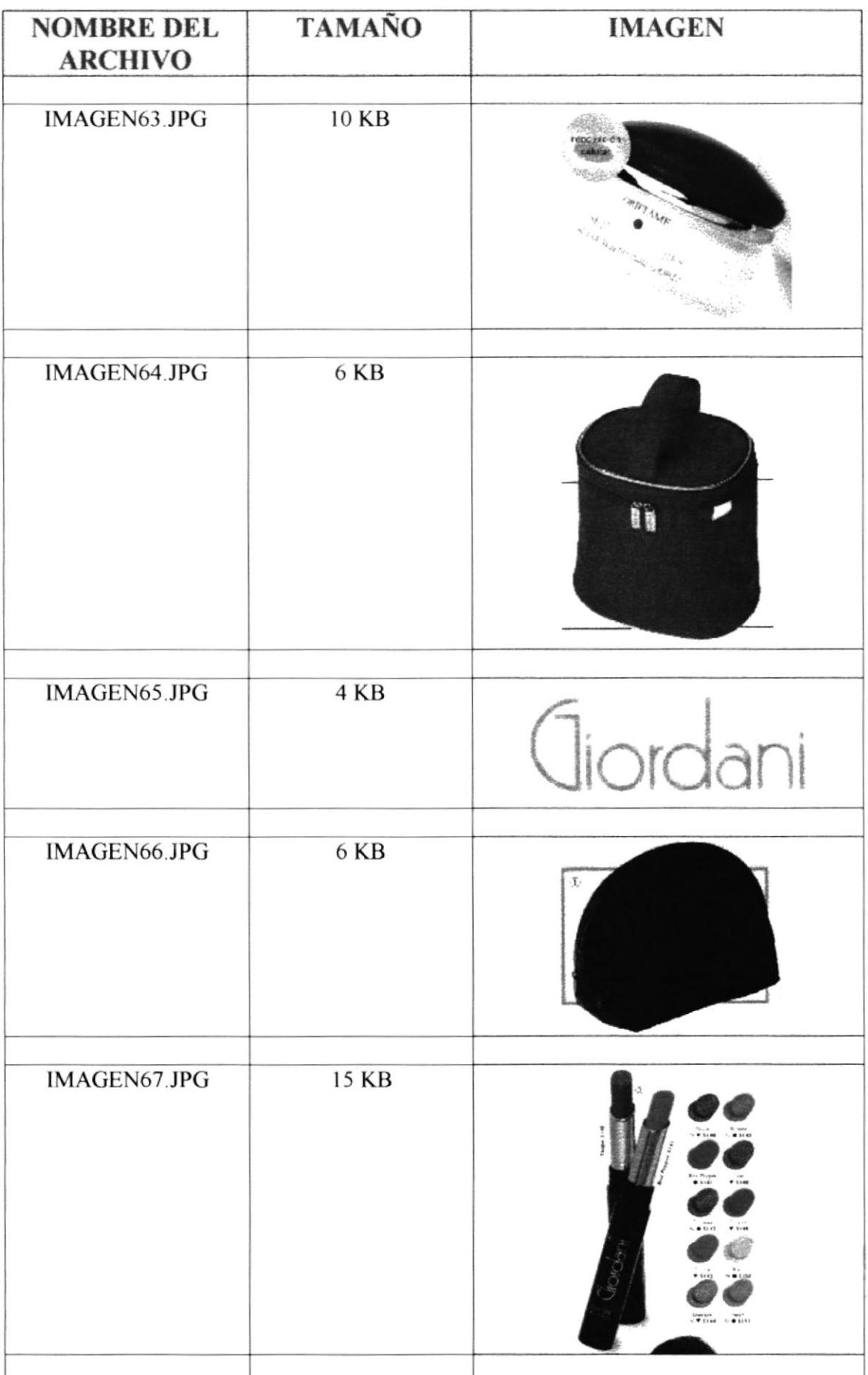

 $\frac{1}{n}$ 

ÿ.

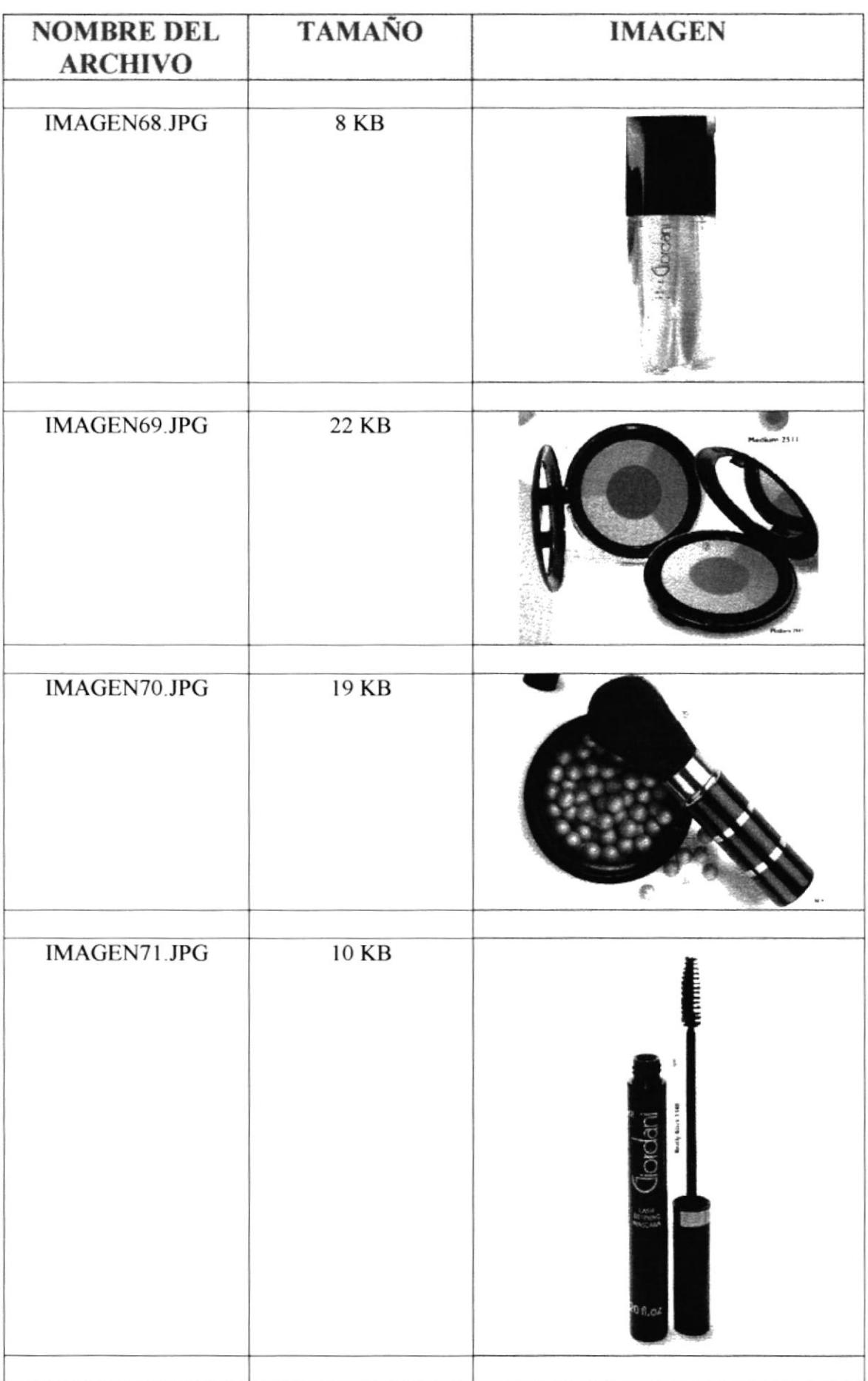

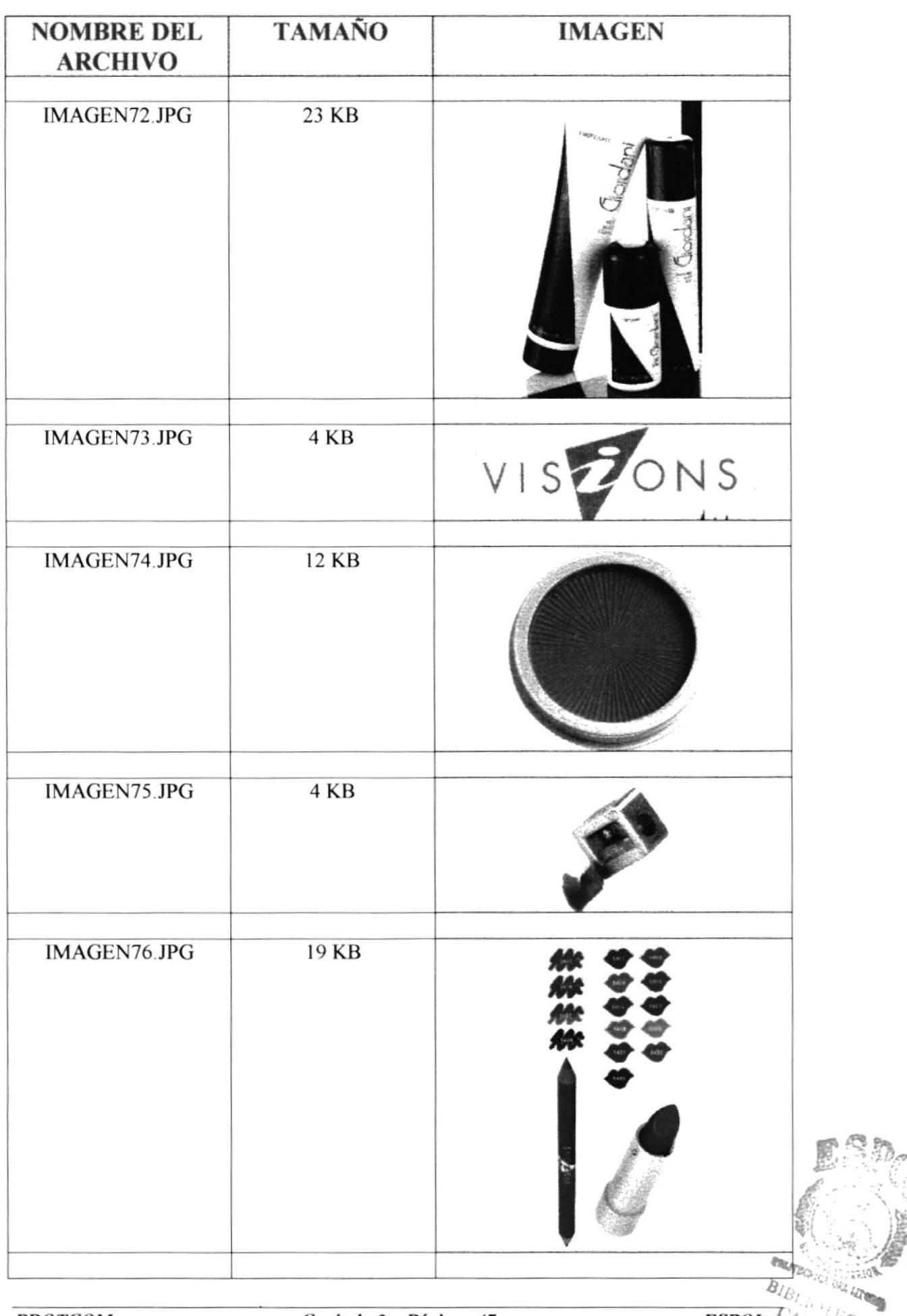

 $\hat{U}$ 

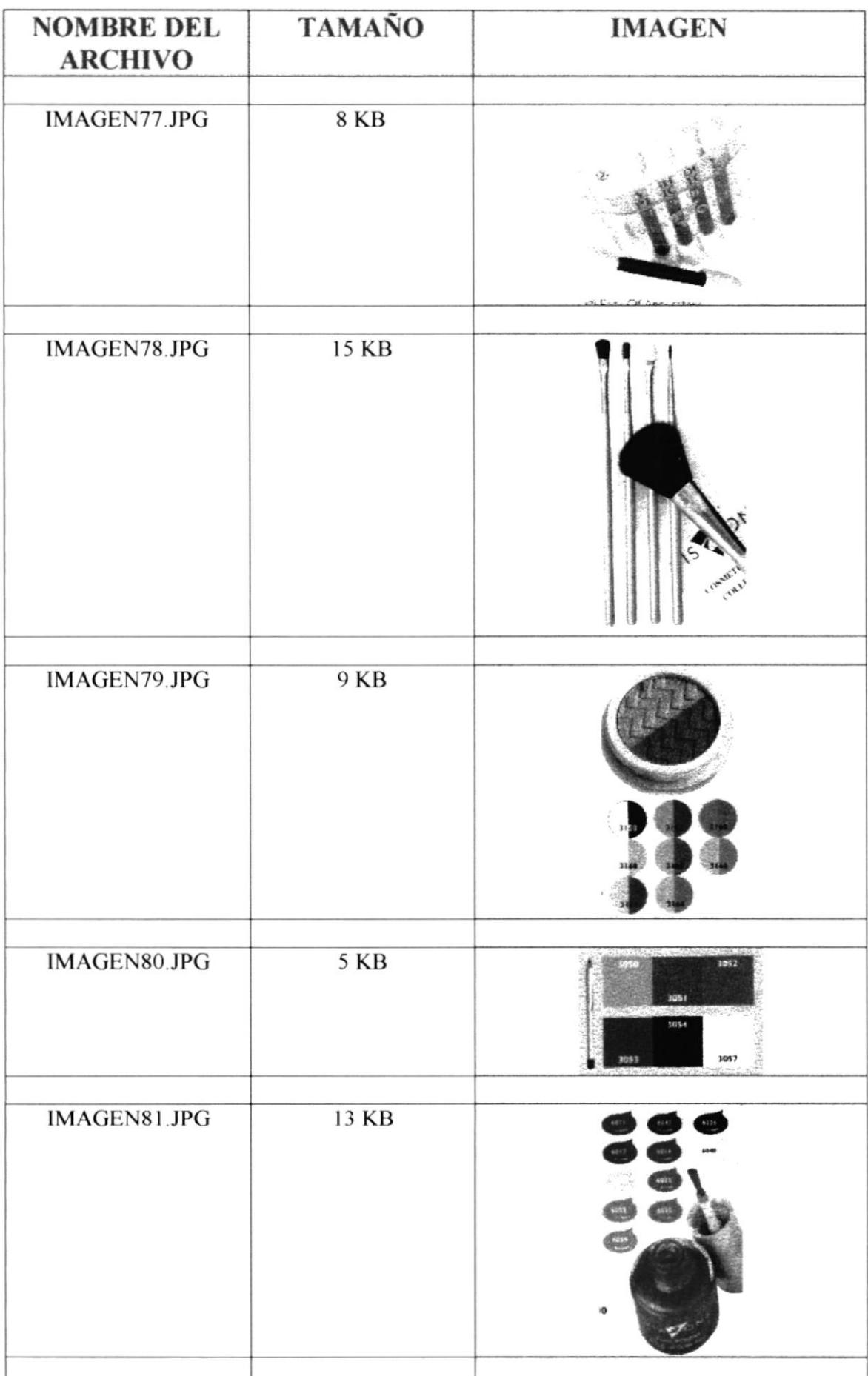

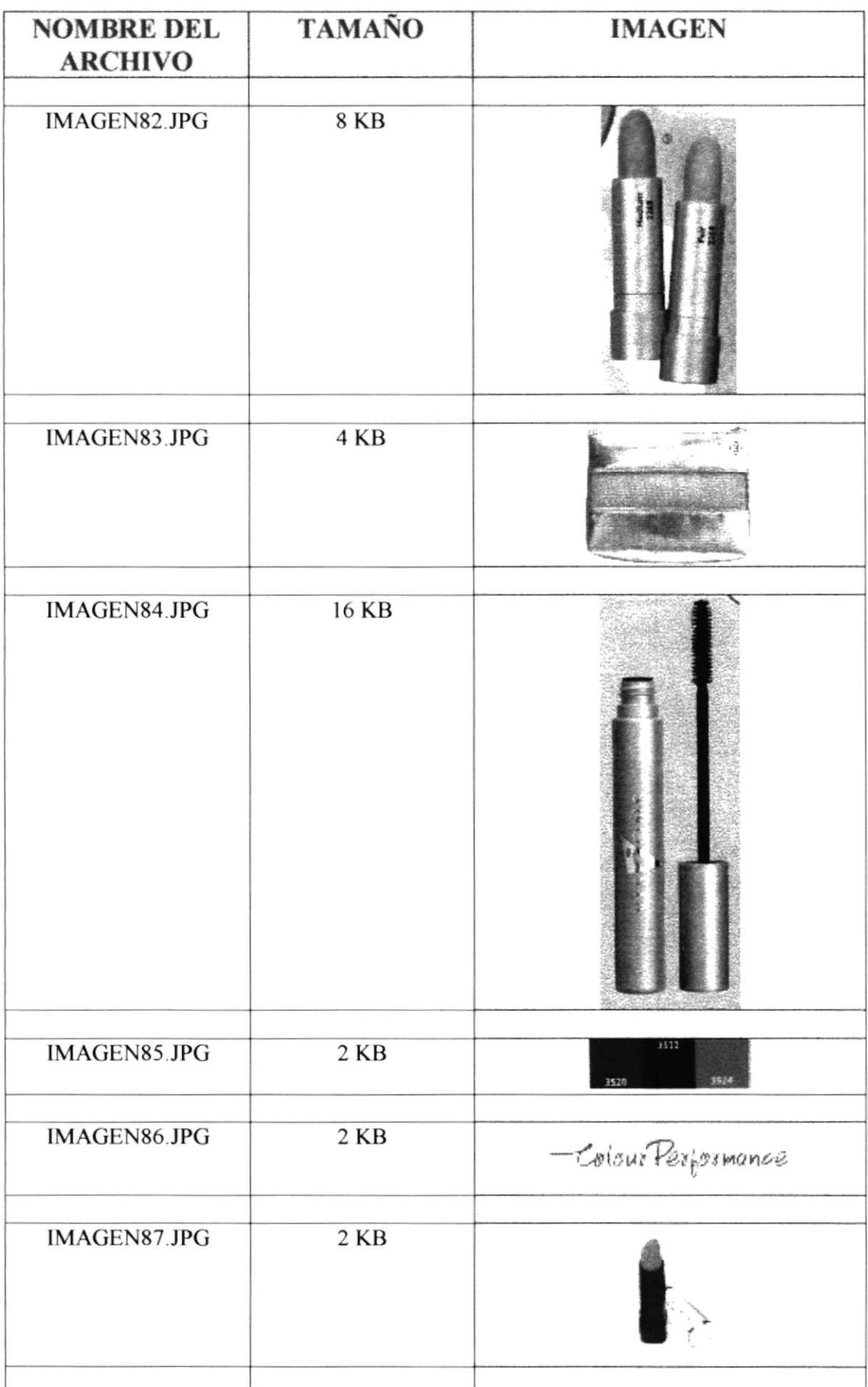

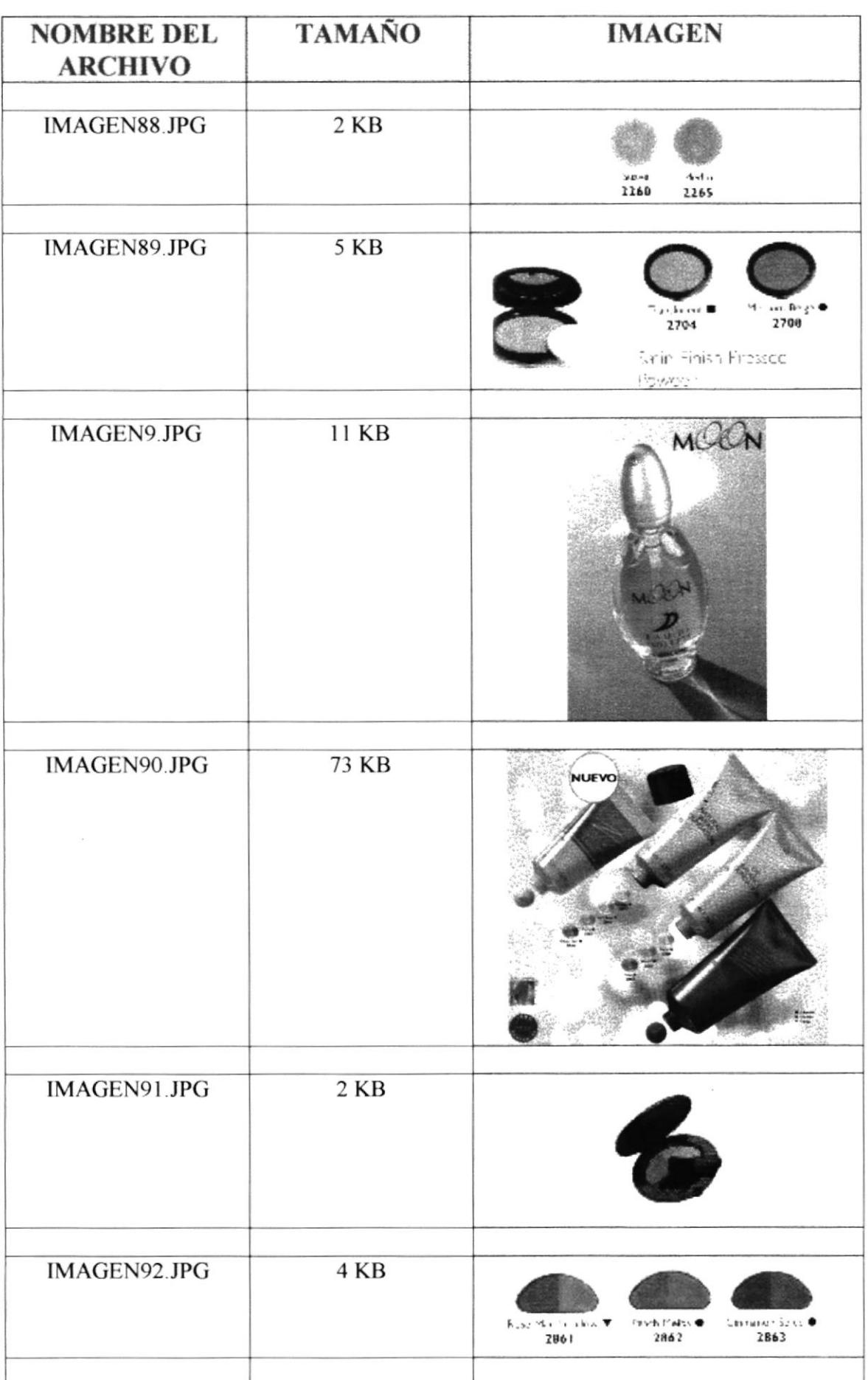

 $\mathbf{I}$ 

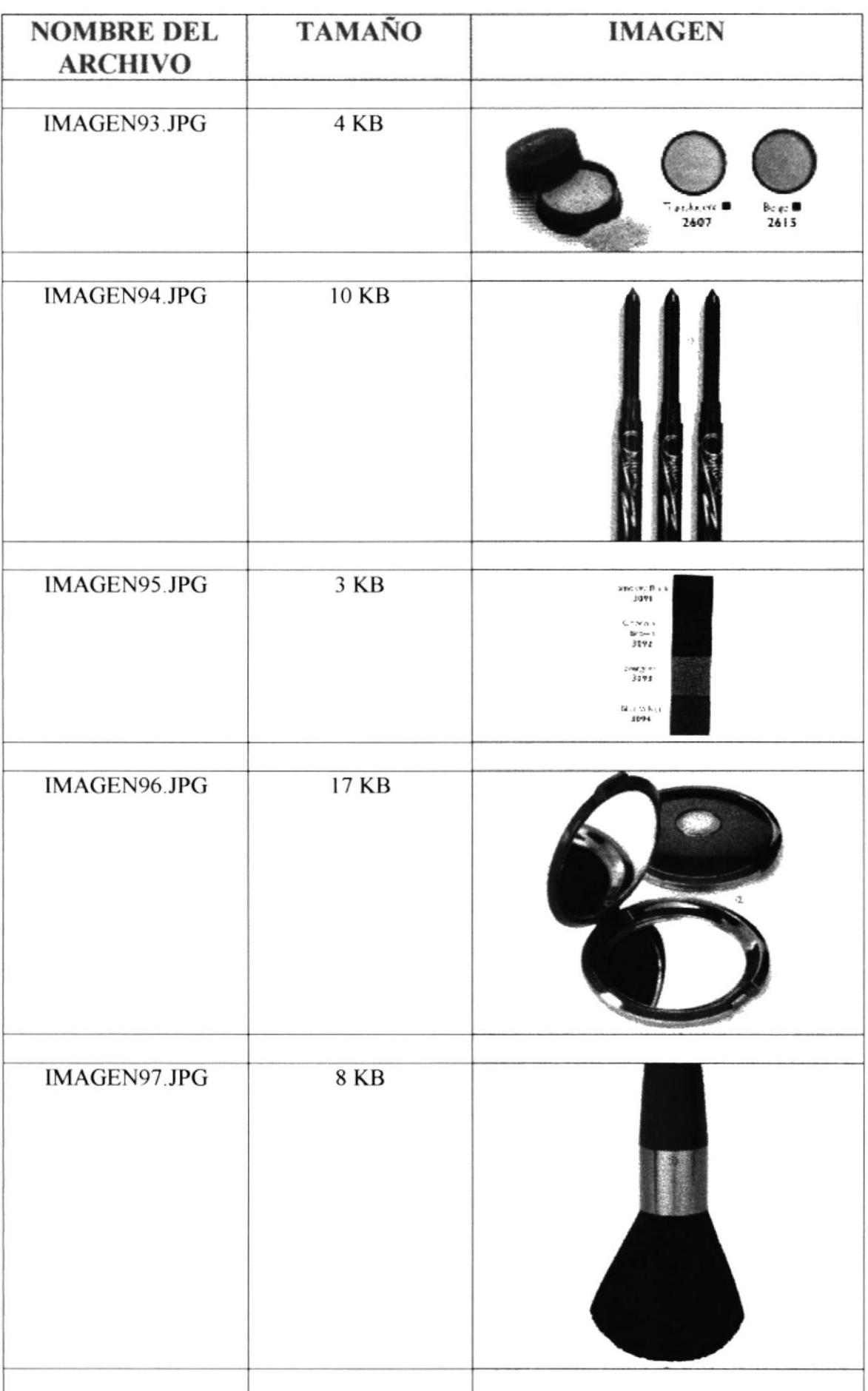

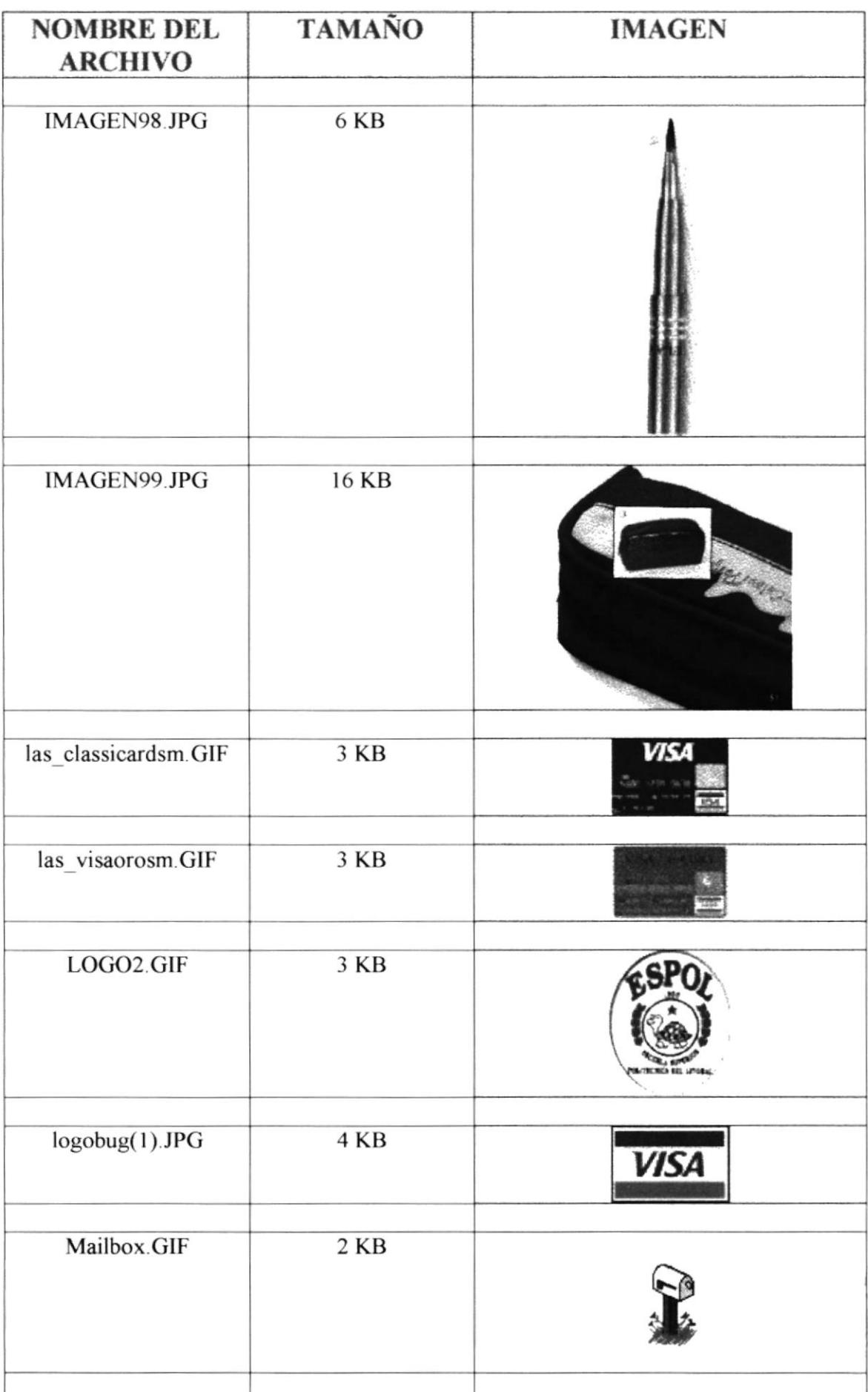

 $\bar{t}$ 

 $\bar{L}$ 

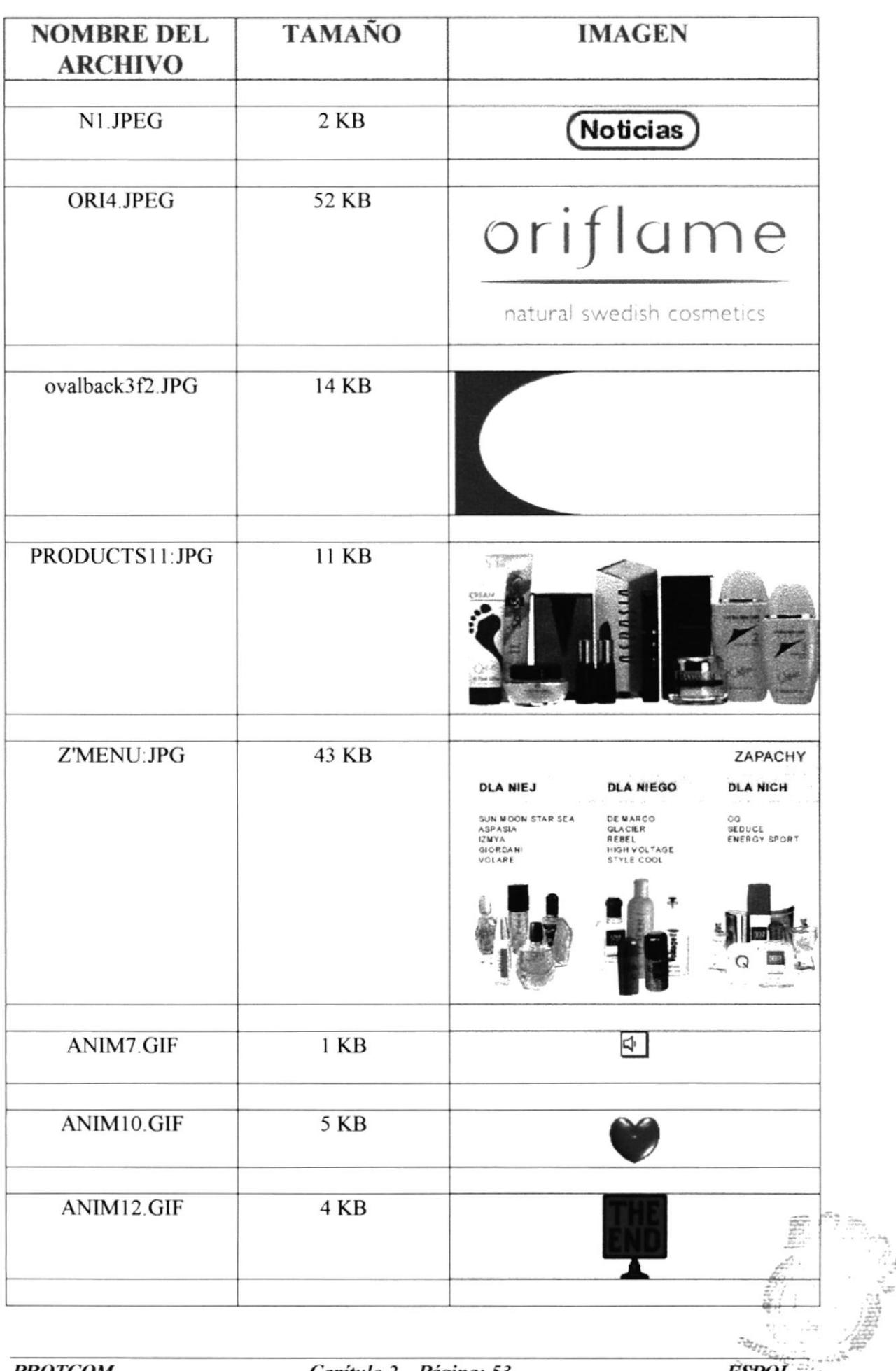

 $\tilde{\vec{u}}$ 

 $ESPOL$ 

PERLOUS ON

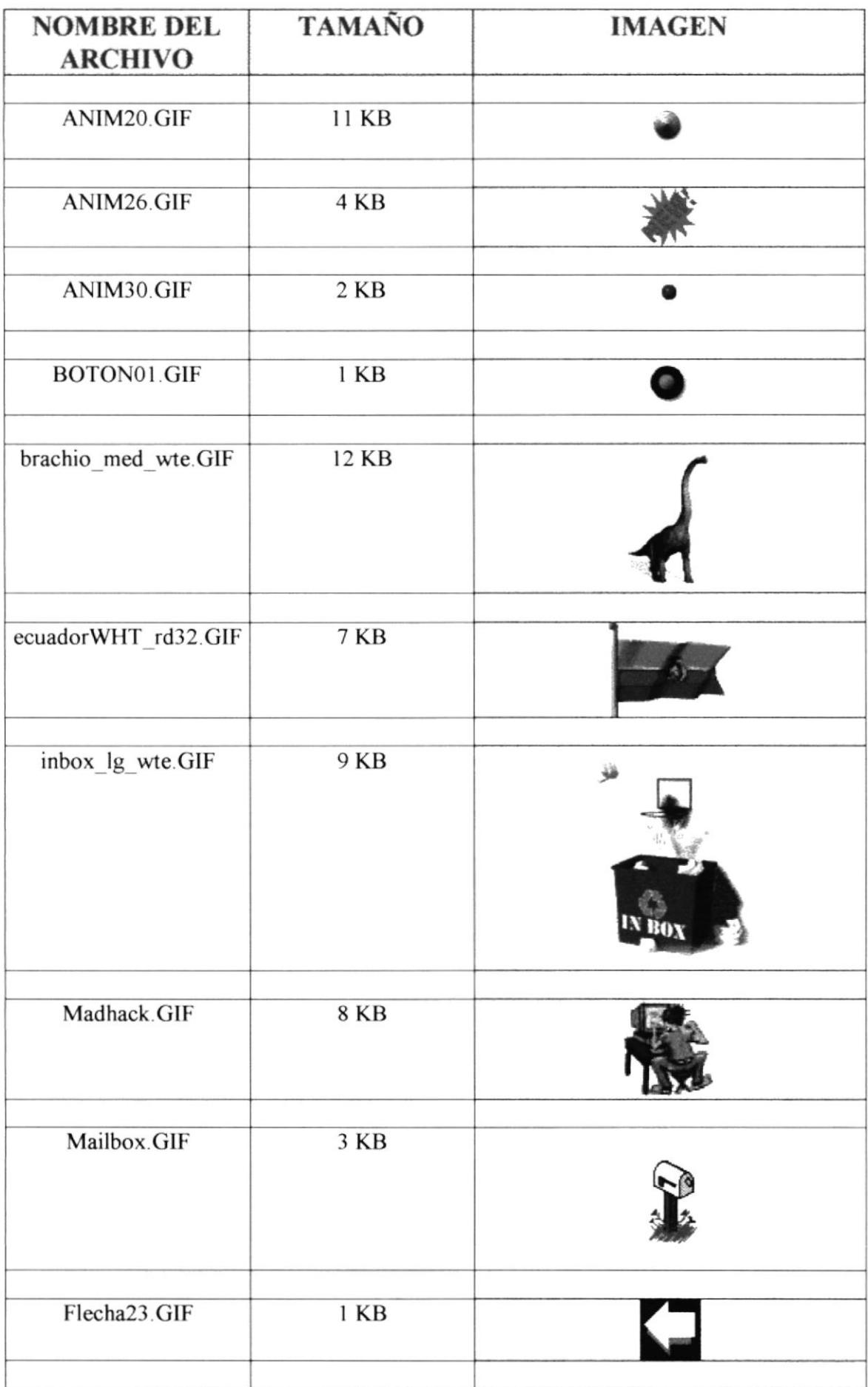

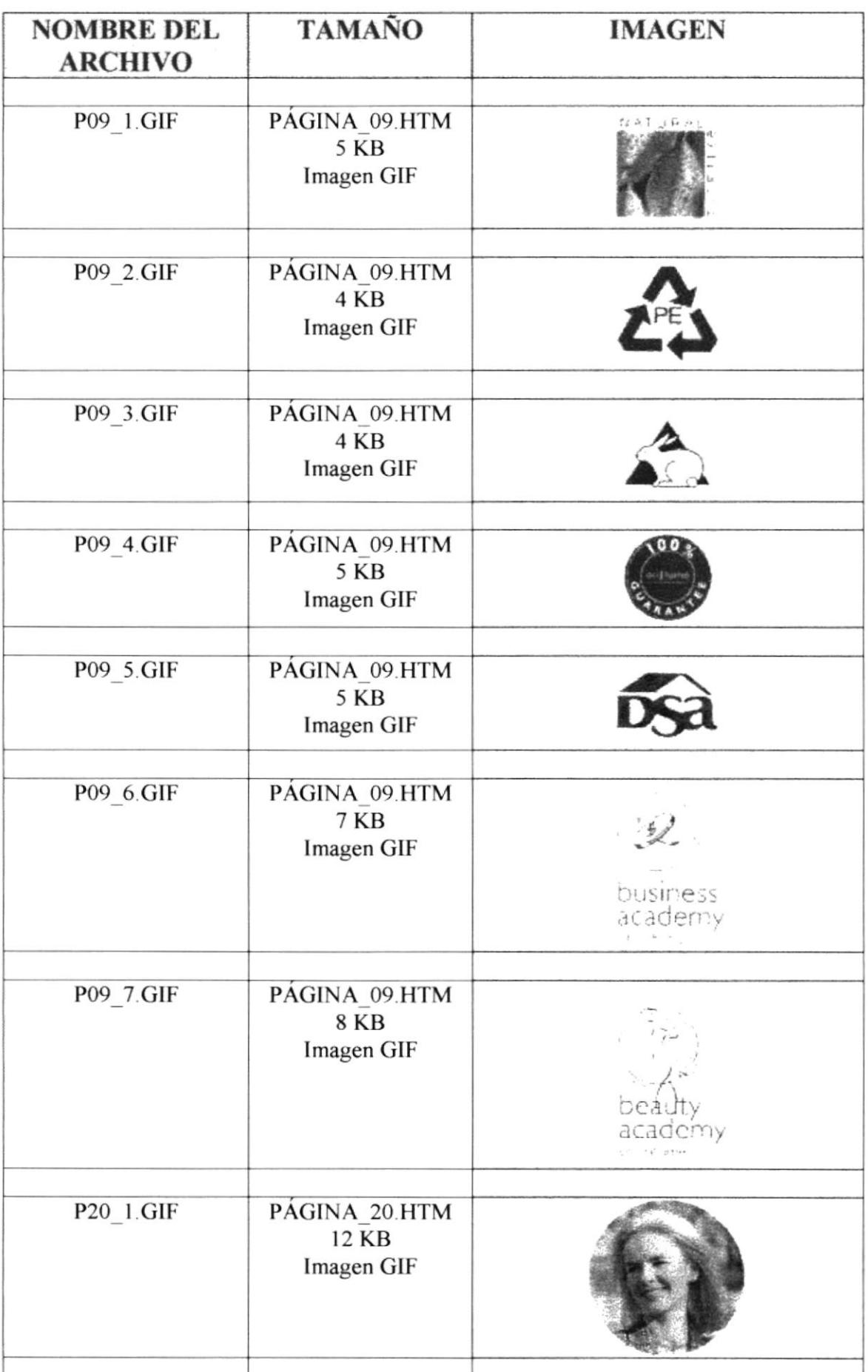

**CONTROLL** 

 $\cdot\hat{\omega}$ 

 $\rightarrow$ 

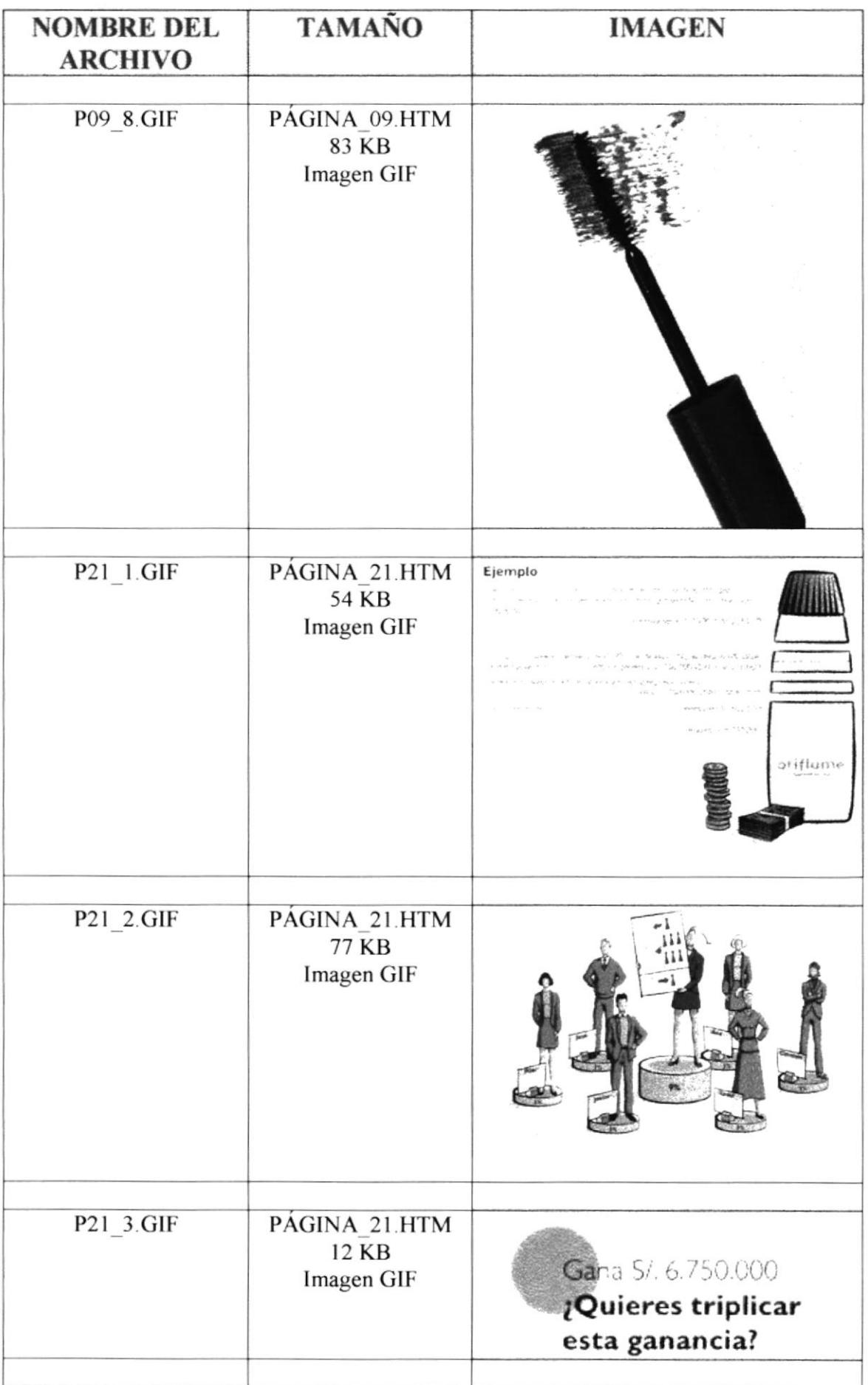

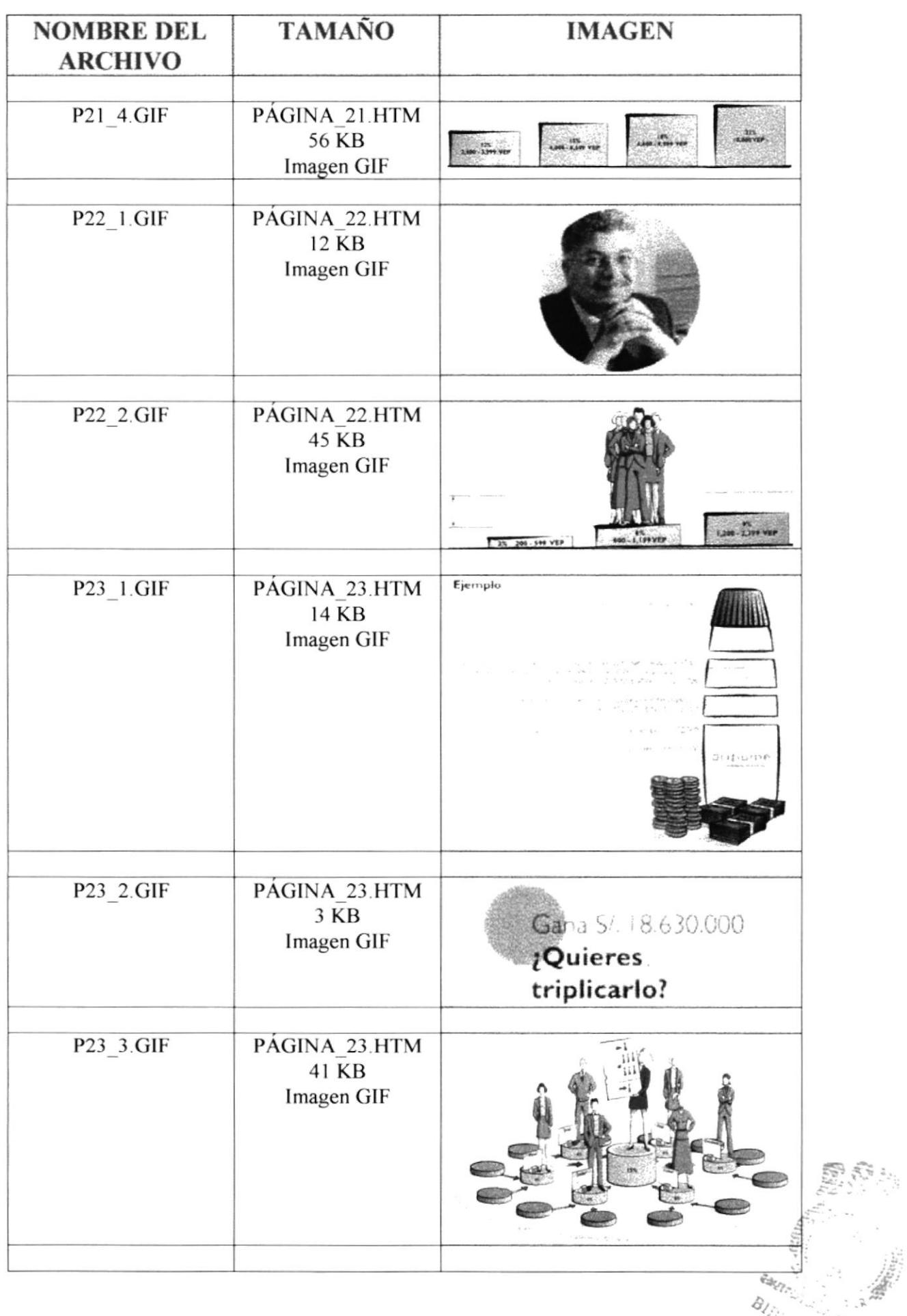

8

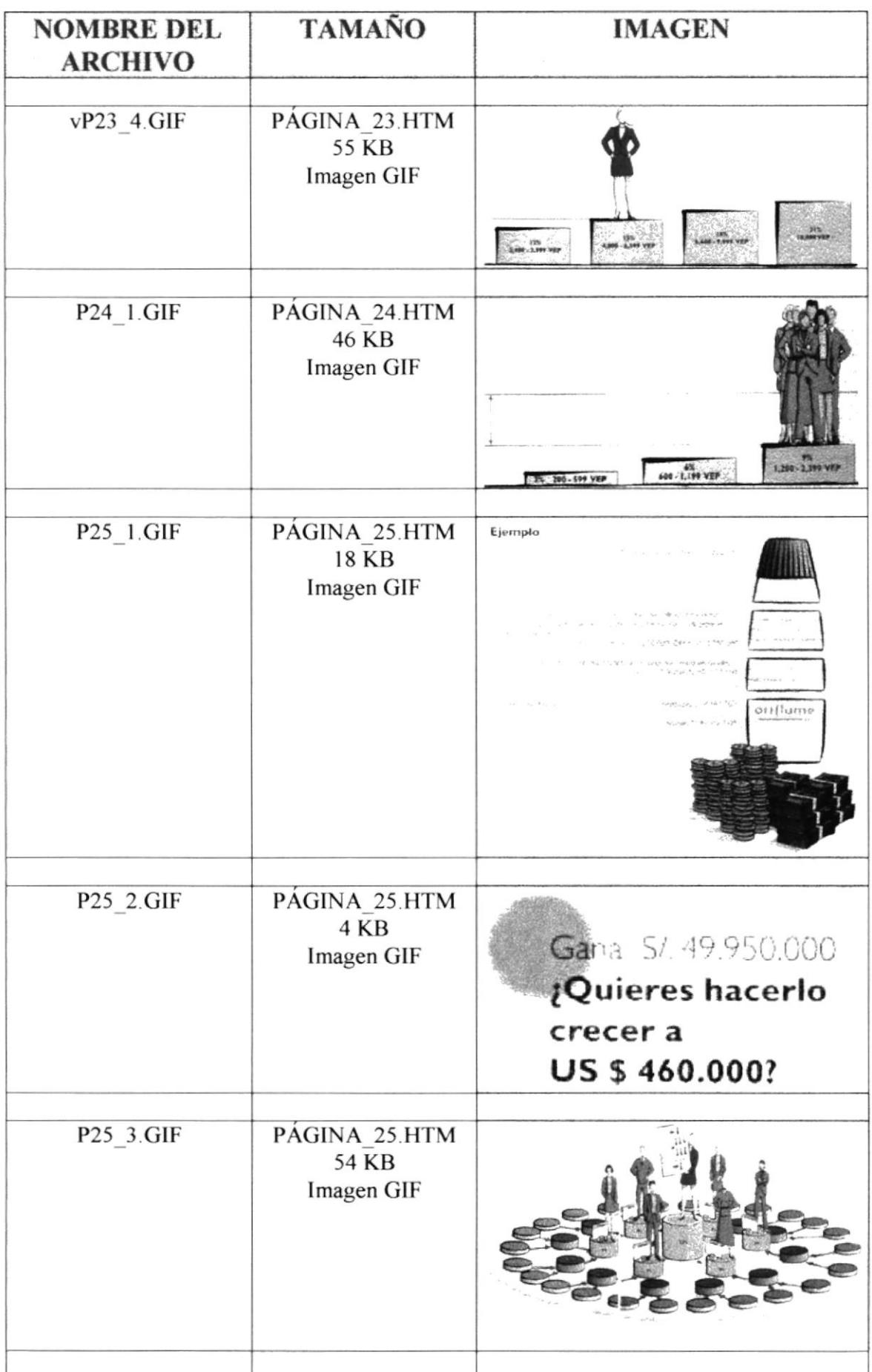

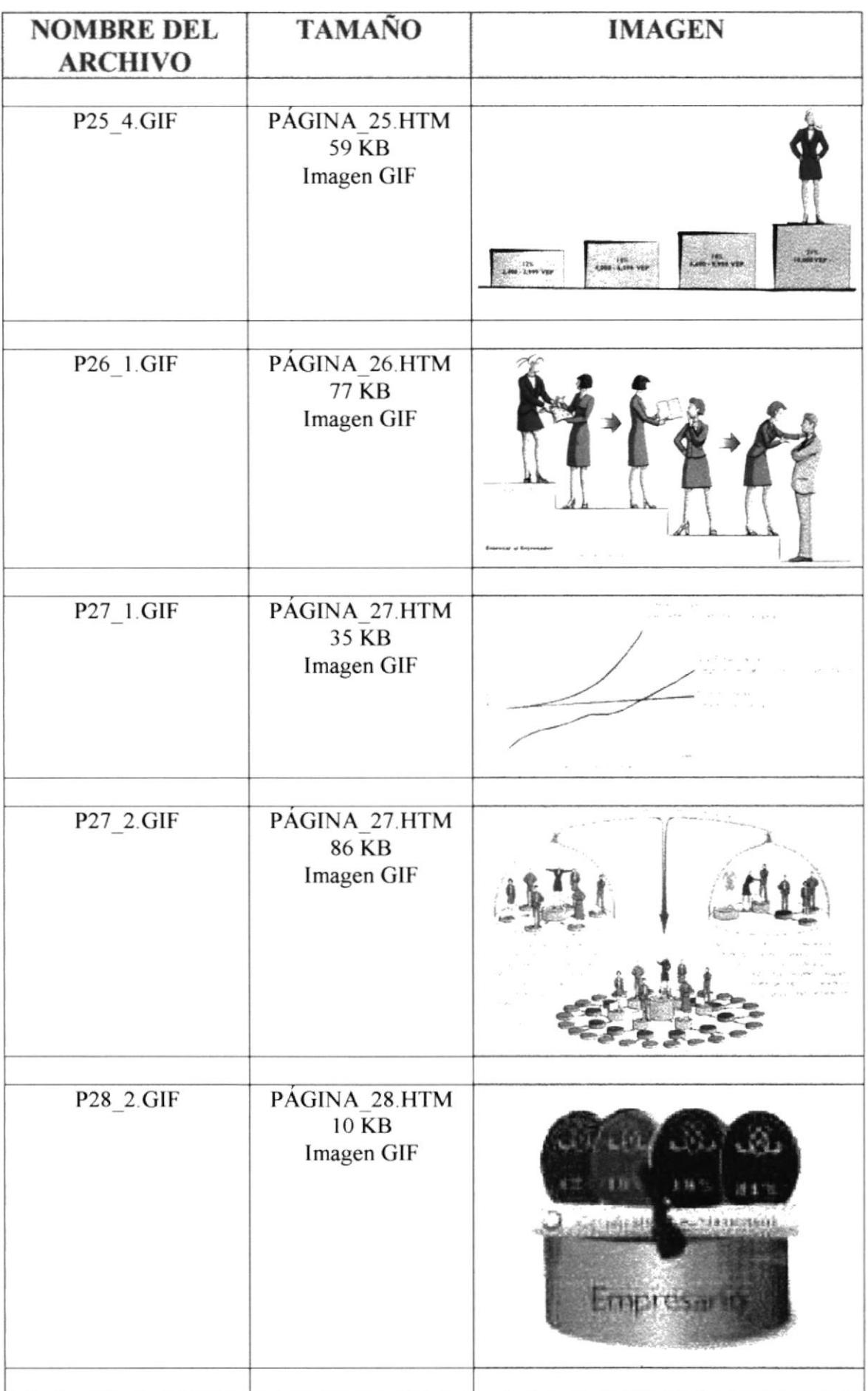

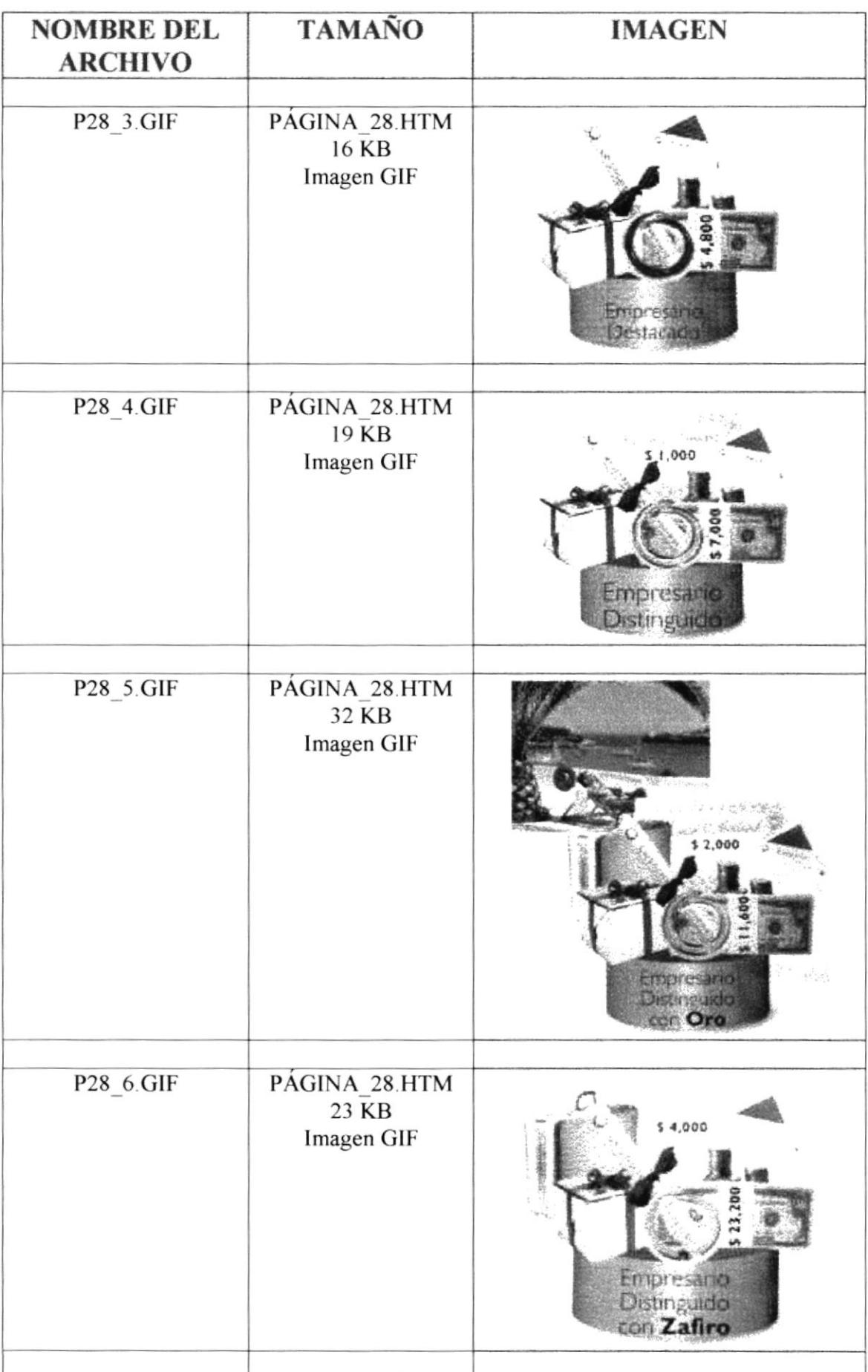

 $\tilde{E}$ 

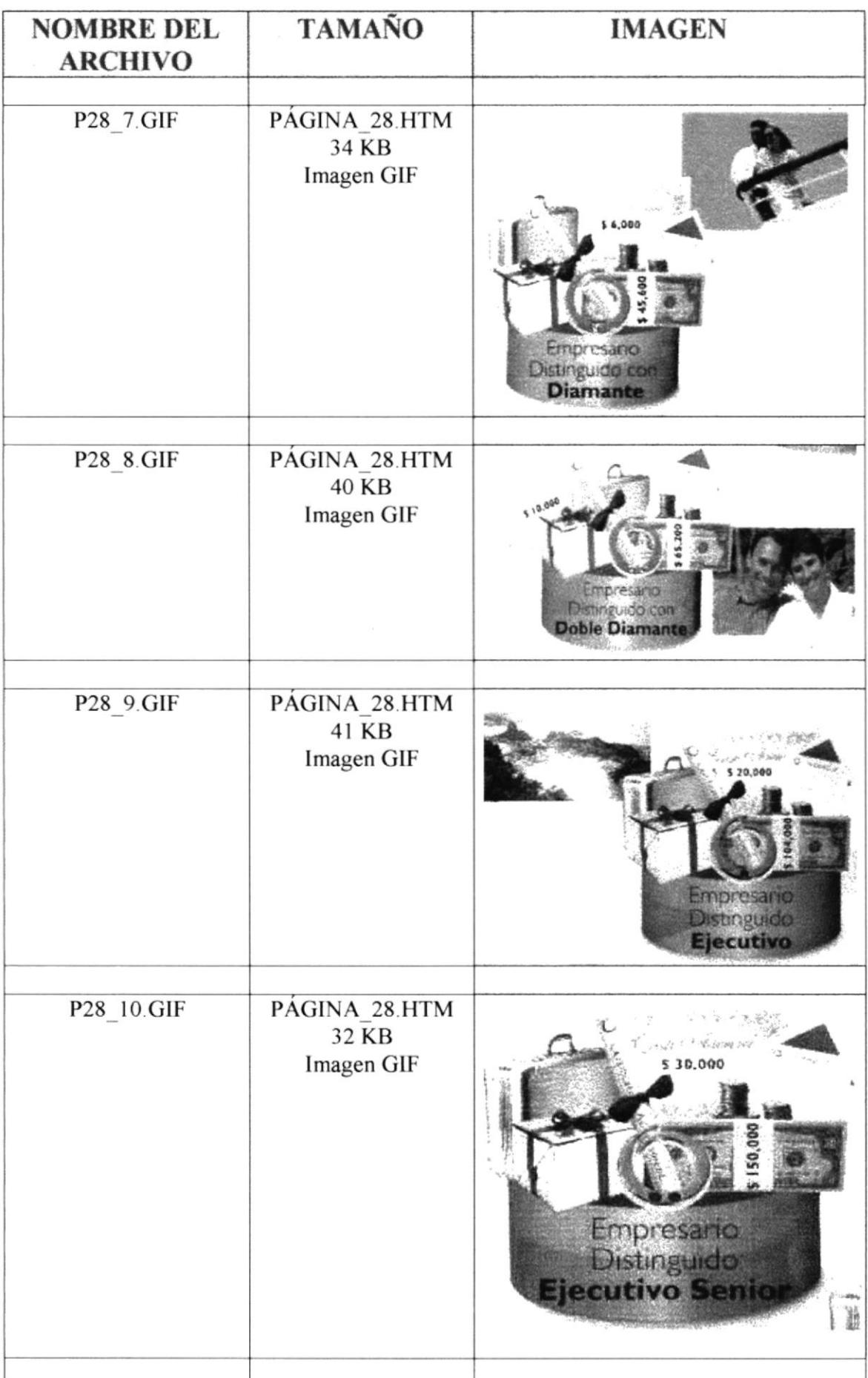

 $\vec{E}$ 

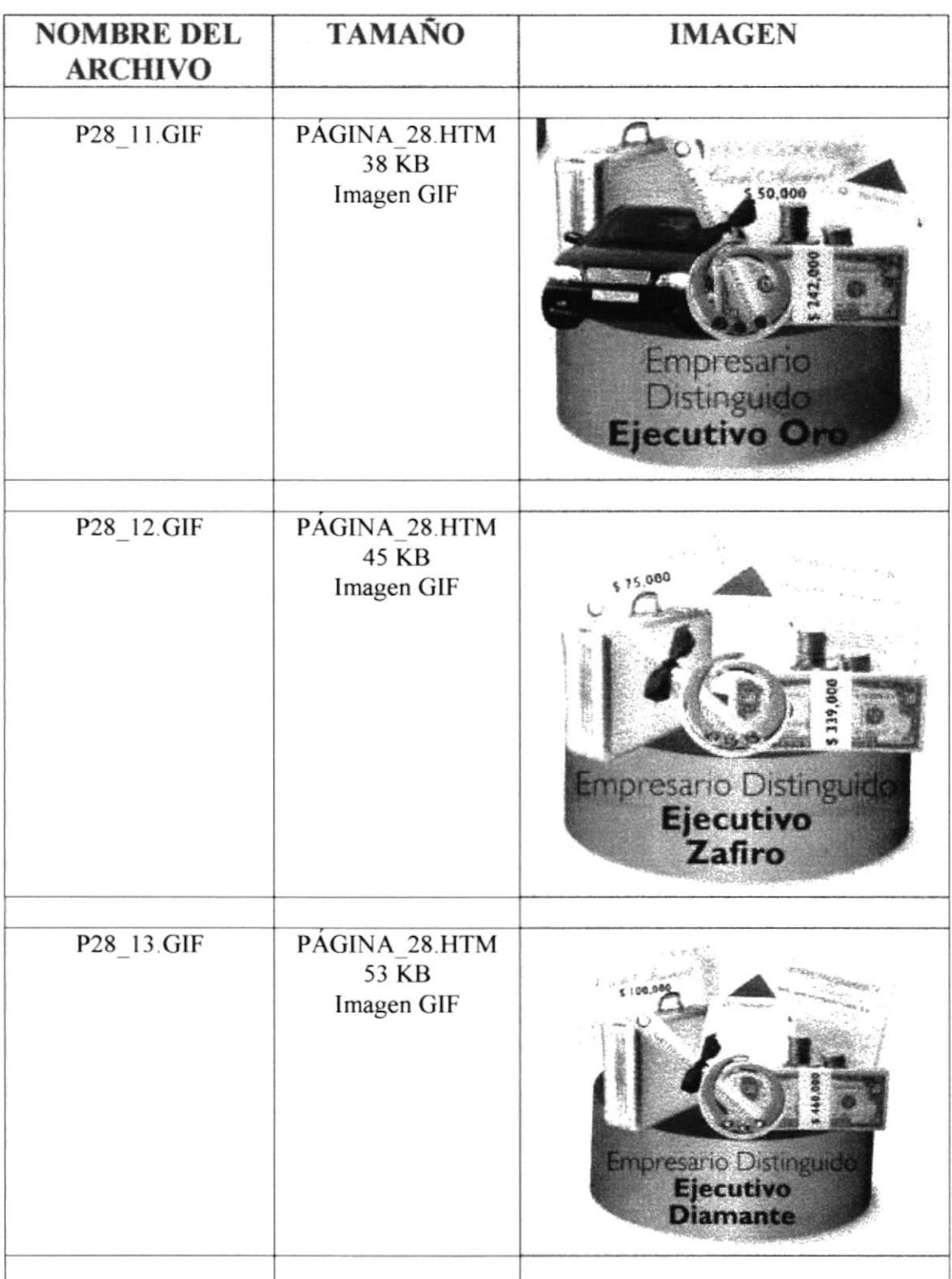
### **2.4 PLAN DE CÓDIGOS**

- > Imágenes: Las imágenes con que se trabaja estas páginas son de dos clases: Animados y fijos los mismos que son de formato GIF y JPEG
- Archivos de Sonido: Estos son de tipo WAB ≯
- ≯ Archivos HTML: Estos archivos son los fuentes(Programas) de las páginas Web.

El estándar del nombre se los programas (Html) se lo ha definido por el nombre de su contenido, por Ej. fraganciasmasculinas.html, fraganciasfemeninas,html, etc.

El nombre de las imágenes se las a estandarizado con el nombre de: Imagen1...30, debido a la gran cantidad de imágenes, que fue imposible colocar un nombre específico en base a su contenido.

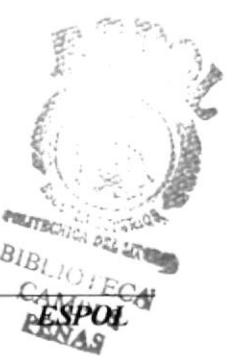

#### 2.5 DISEÑO DE ENTRADAS Y SALIDAS PARA CADA PANTALLA, INCLUIDA LA LISTA DE ELEMENTOS DE **DATOS**

#### Pantalla Principal:

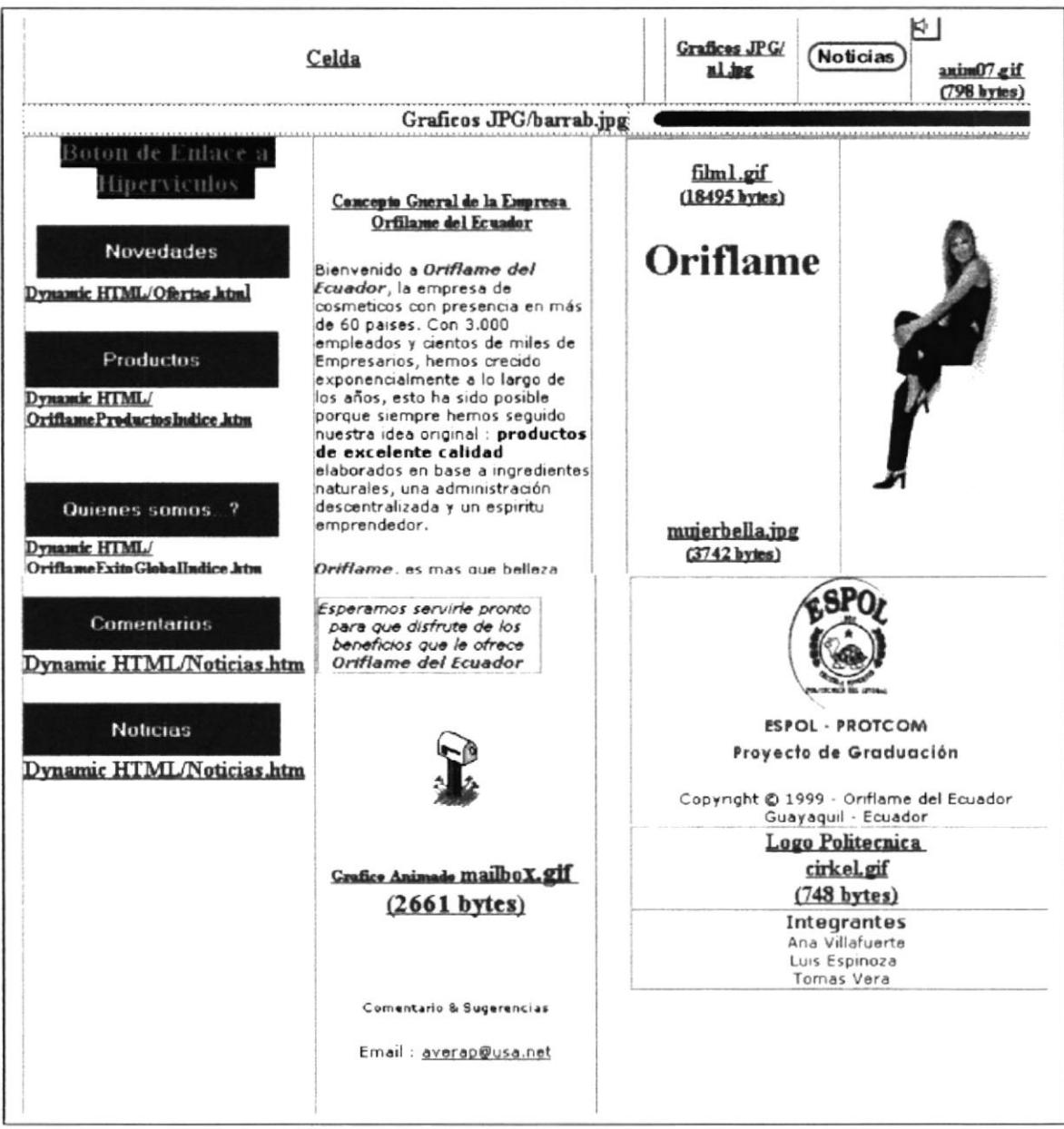

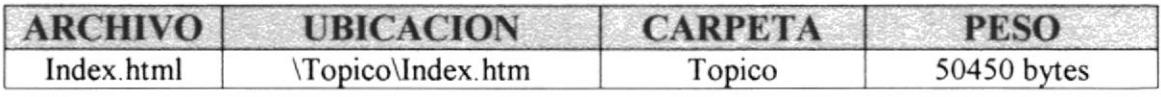

#### Página Principal de la Página Web Oriflame del Ecuador

Esta página como la mayoria de la páginas que forman este sitio, fue diseñada utilizando tablas, en el cual se estructuran varias secciones o celdas tal como se aprecia en la gráfica, destacando los diferentes enlaces o hipervínculos hacia las otras páginas de este sitio, y claro esta las diferentes imágenes animadas y frjas, las cuales son descritas a continuación..

La explicación de cada unos de los botones lo indicamos en el punto "Estándares Generales"

Anim07.gif: Esta imagen es una animación que permite identificar que la página contiene fondo musical

**Mailbox.gif:**: Esta imagen es una animación que permite identificar que podemos enviar comentarios & sugerencia a la casilla descrita al pie de la misma.

Mujerbella.jpg: Esta imagen es una representación, en la cual se trata de incentivar el uso y venta de nuestras lineas de productos aqui descrita en esta página Web

Filml.gif: Esta imagen es una animación, con el logo nuevo logo de Oriflame

**Barrab.jpg:** Esta imagen sirve para separar la imágenes de noticia y sonido, y para crear una impresión al ejecutar o presentación de la misma.

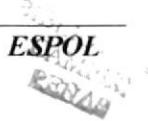

## 2.4.1 ESTÁNDARES GENERALES:

Los puntos que se exponen en este item trabajan en todas las pantallas como lo indicamos a continuación:

Los Botones realizan un evento especial, al momento que se ejecuta la página, al colocar el puntero del Mouse sobre el mismo, se produce el evento de un cambio de color, es decir de color fijo a un color encendido en los extremos del botón, como se indica a continuación:

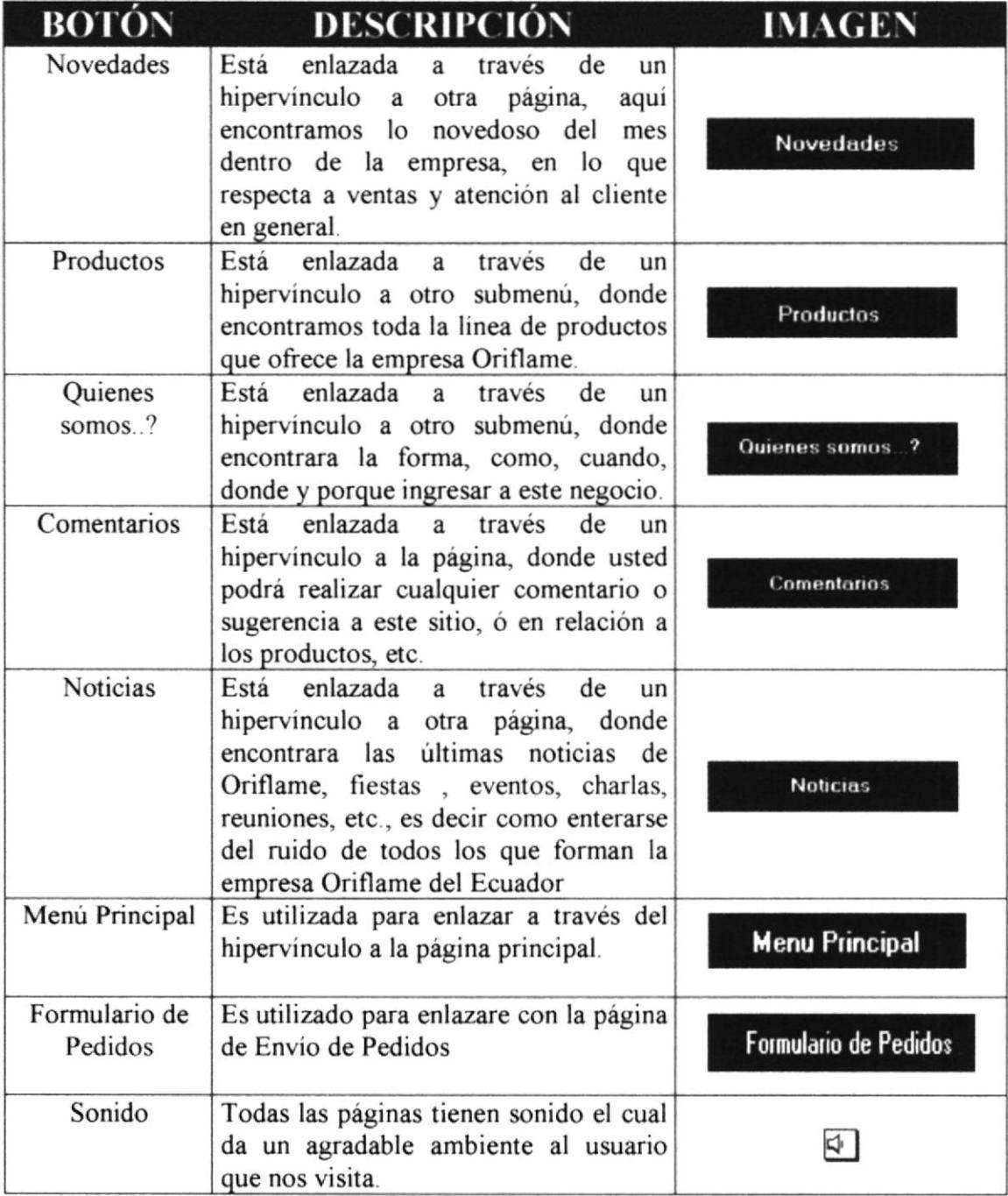

# 2.4.2 ESQUEMA GENERAL DE LAS PÁGINAS WEB

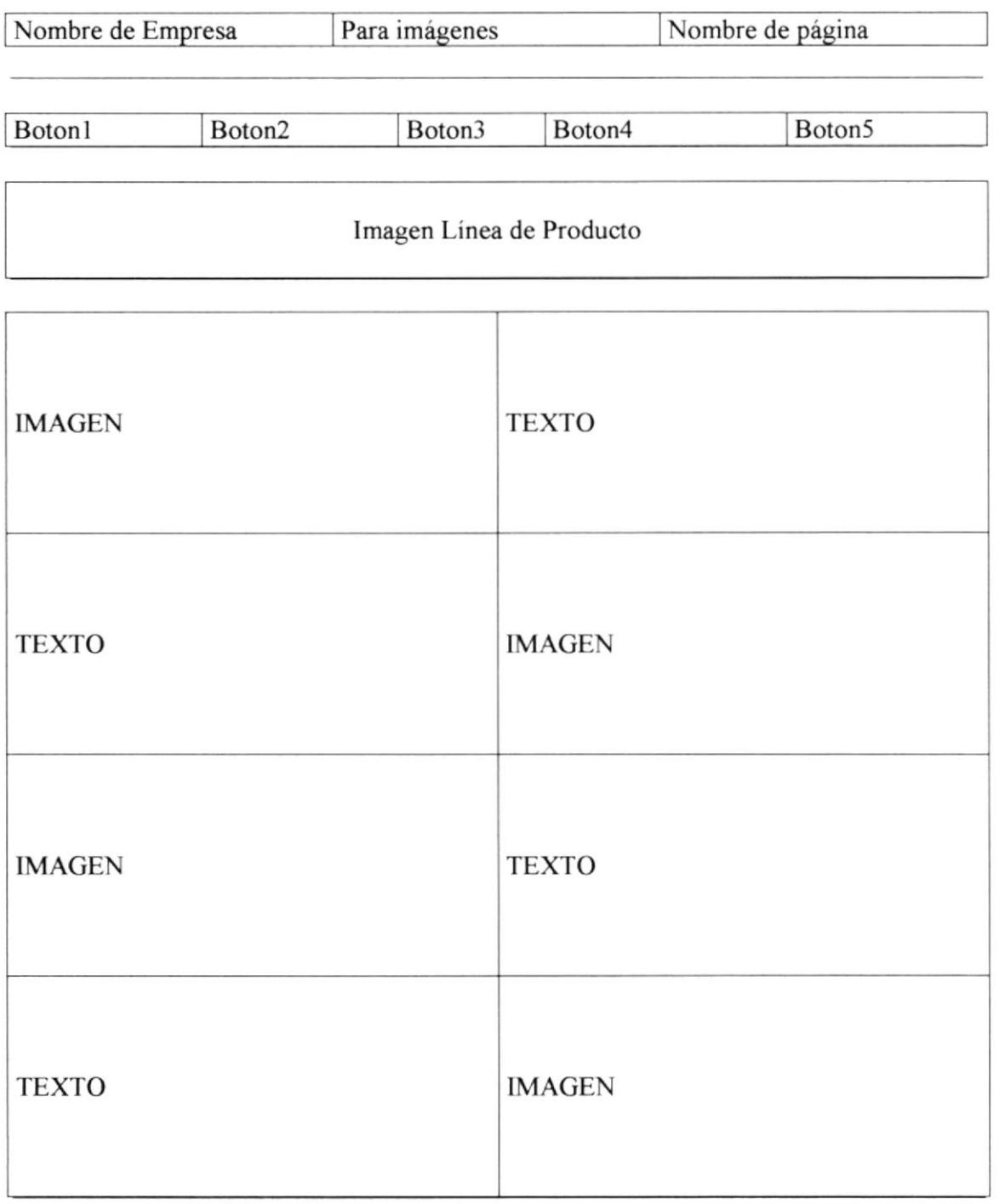

Botón Formulario de Pedidos

**Enlace IR AL PRINCIPIO** 

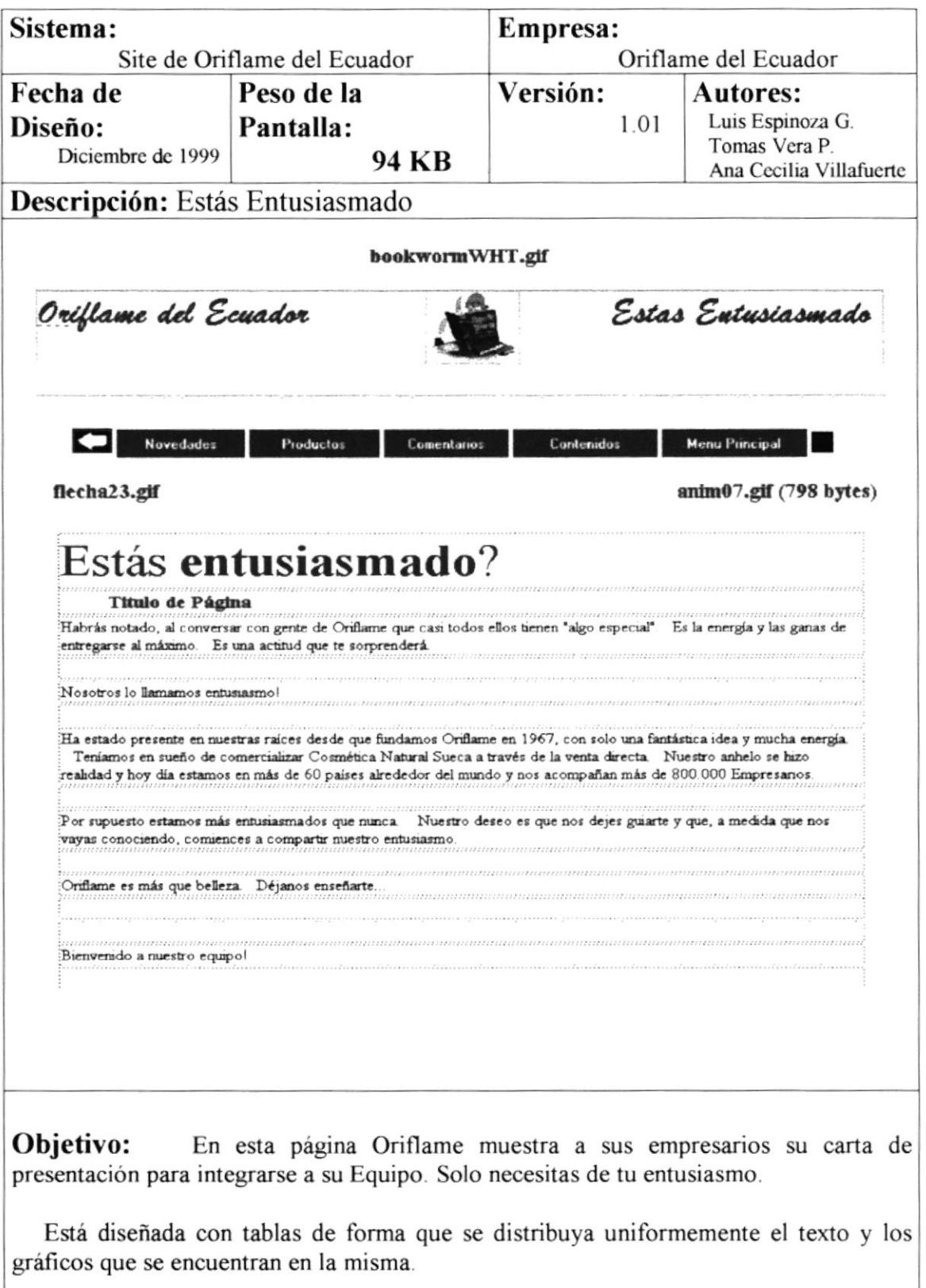

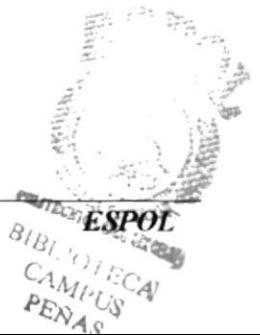

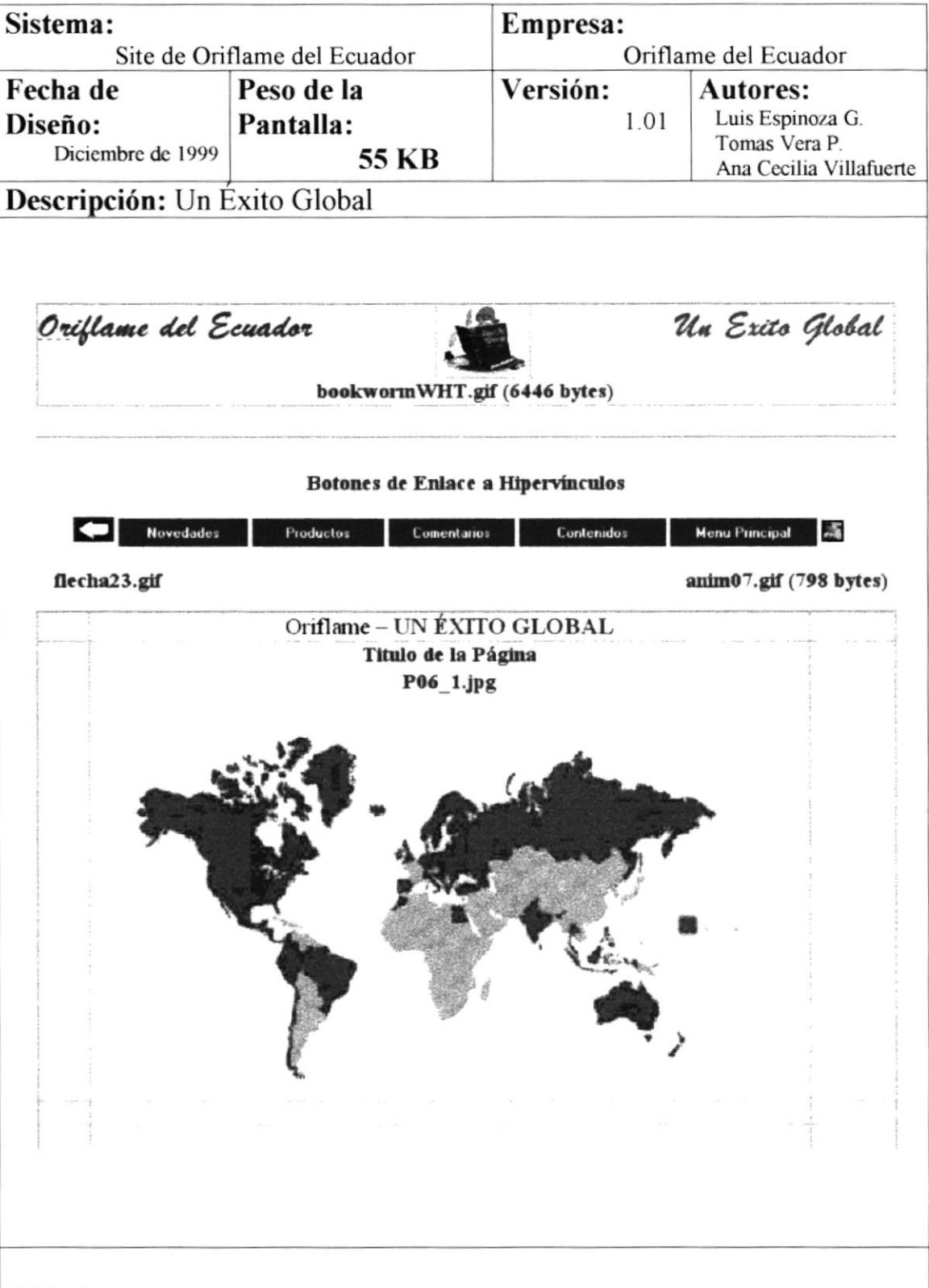

Objetivo: Indica una reseña histórica de la Compañía, así como su posición actual dentro del mundo de los negocios, con políticas definidas y un espíritu emprendedor.

Está página está diseñada con tablas sobre las cuales se insertan los gráficos, de forma que se distribuya uniformemente el texto y los gráficos que se encuentran en la misma.

 $\bar{r}$ 

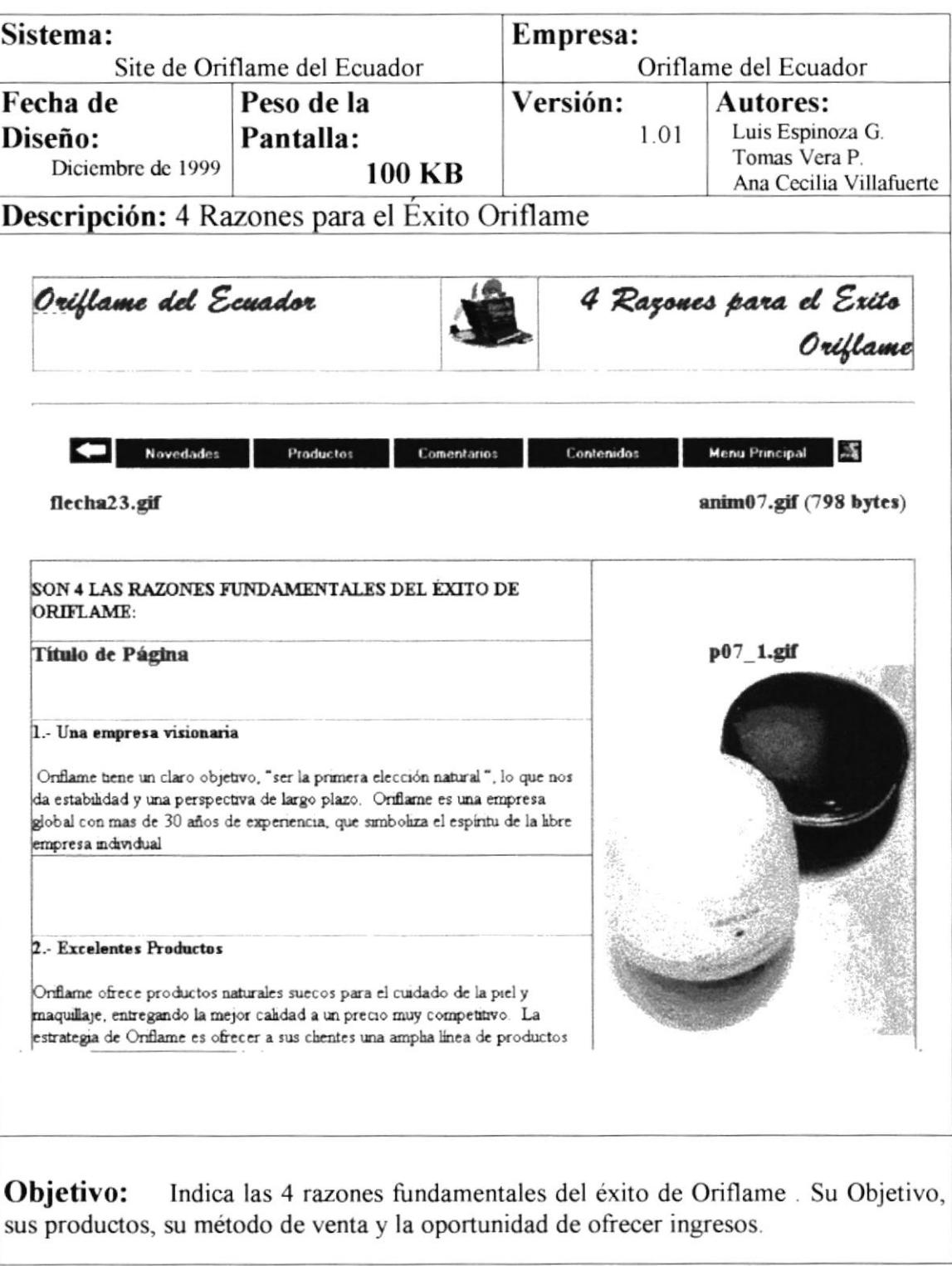

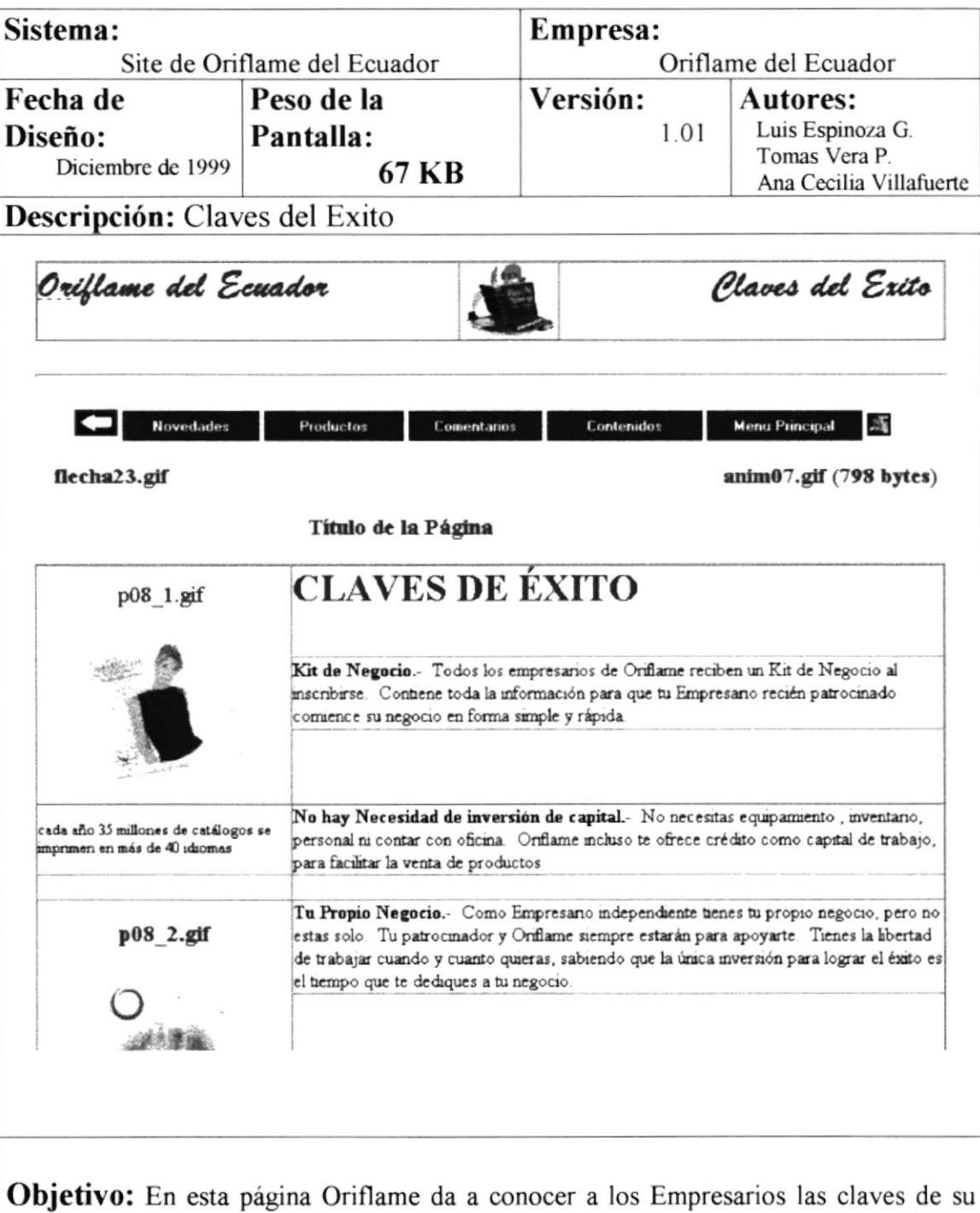

éxito, mostrándole la información esencial para que comiences tu negocio en forma simple y rápida.

 $\bar{t}$ 

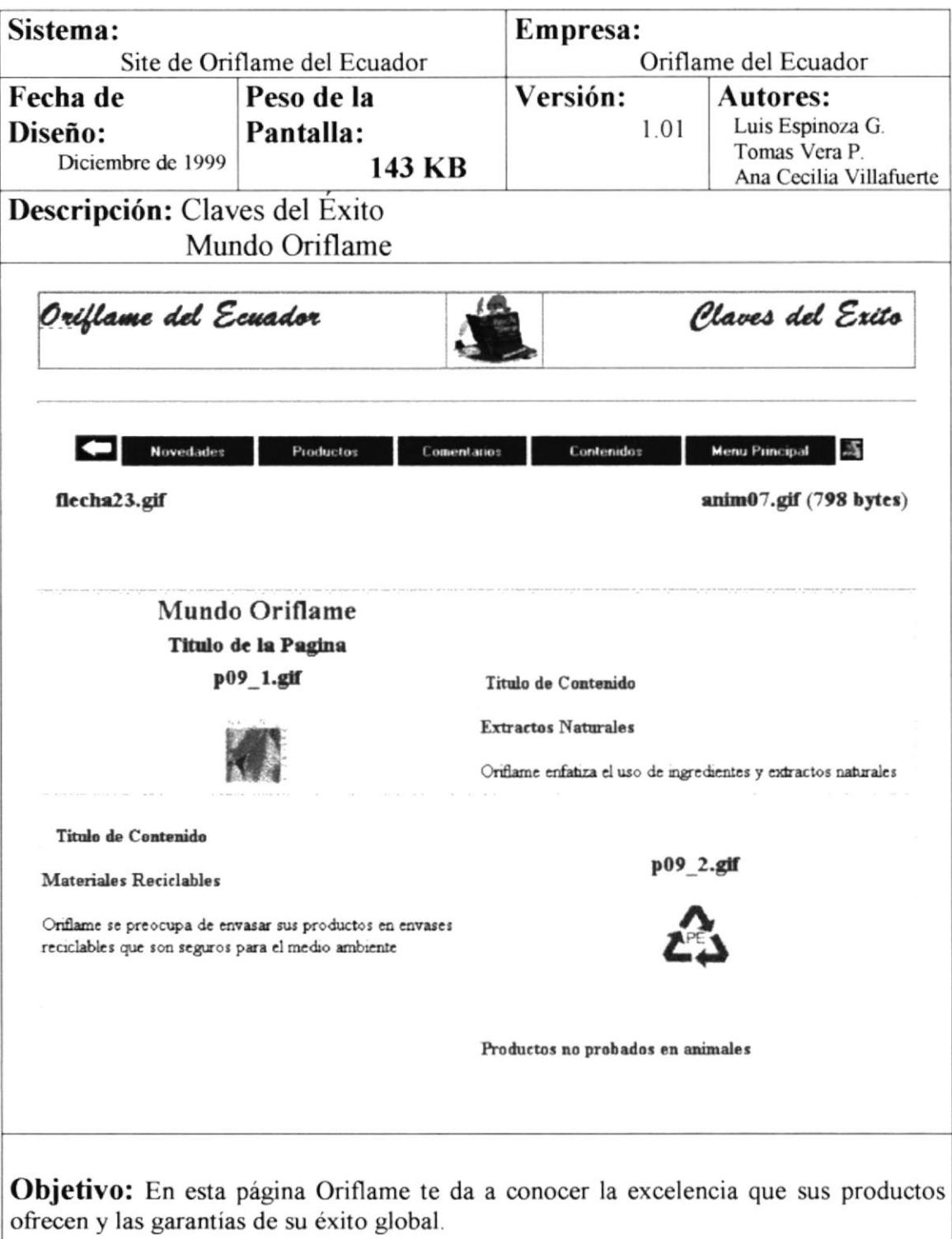

Ŷ.

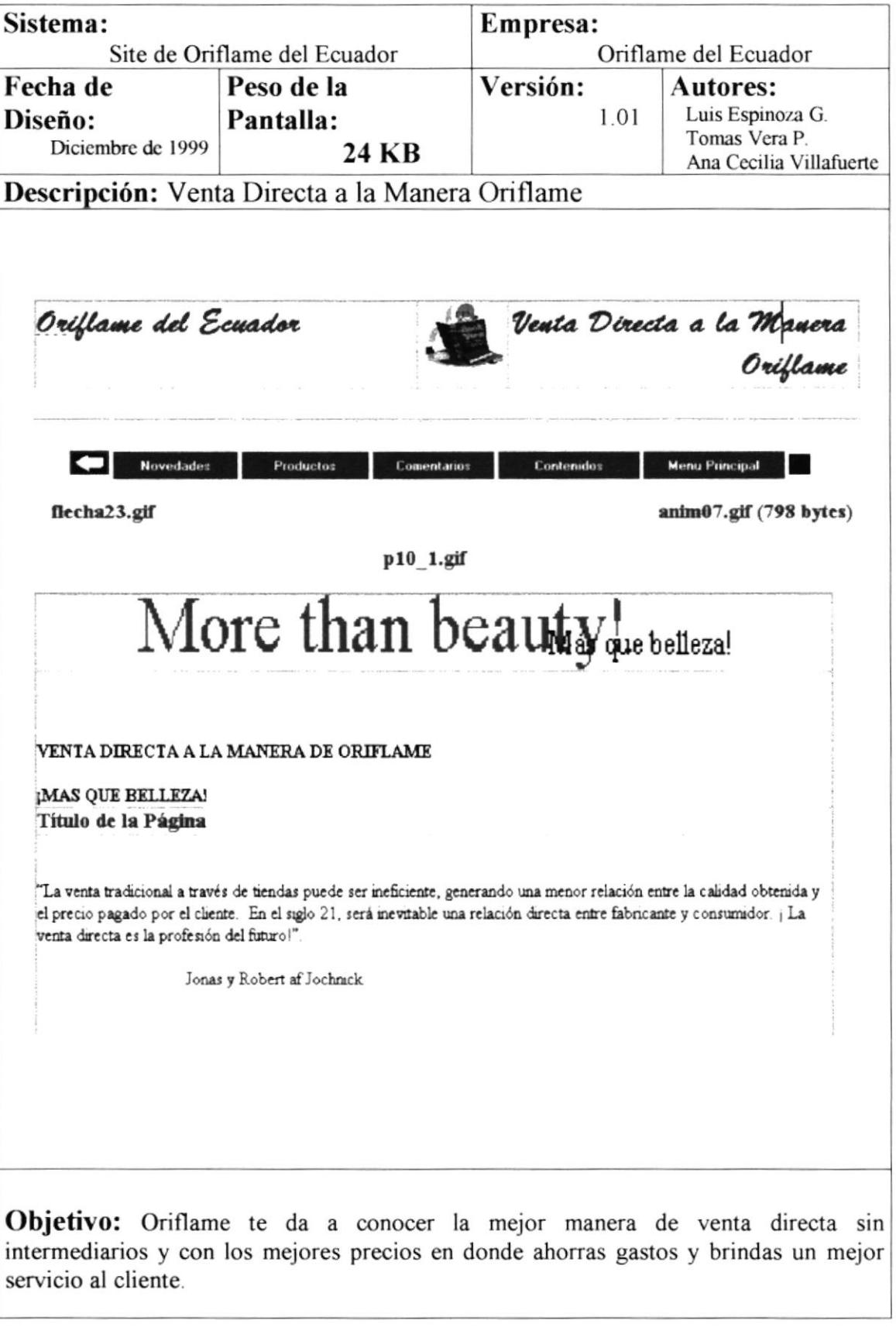

 $\bar{1}$ 

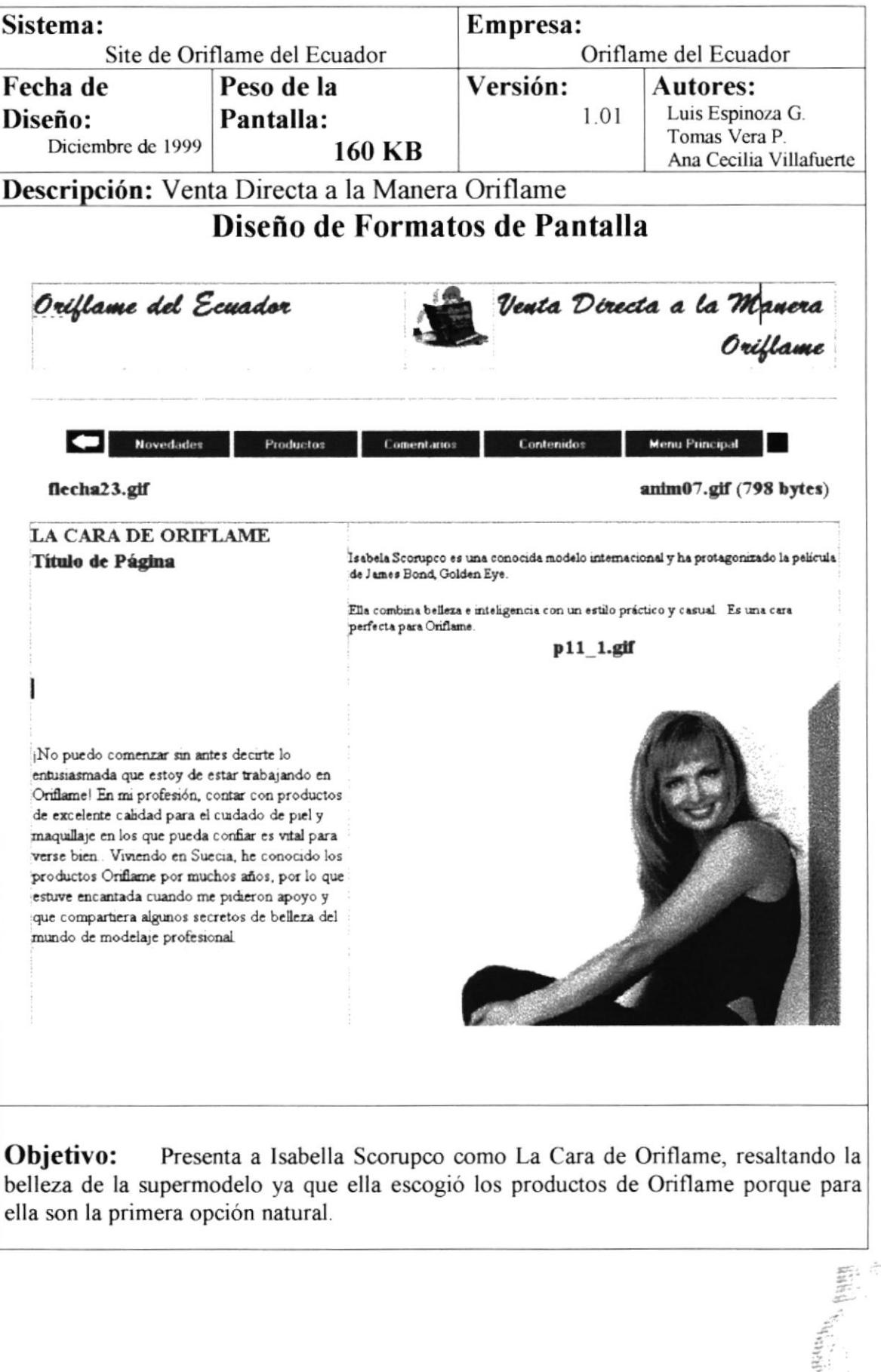

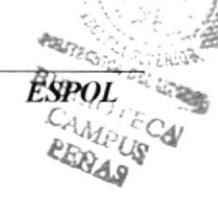

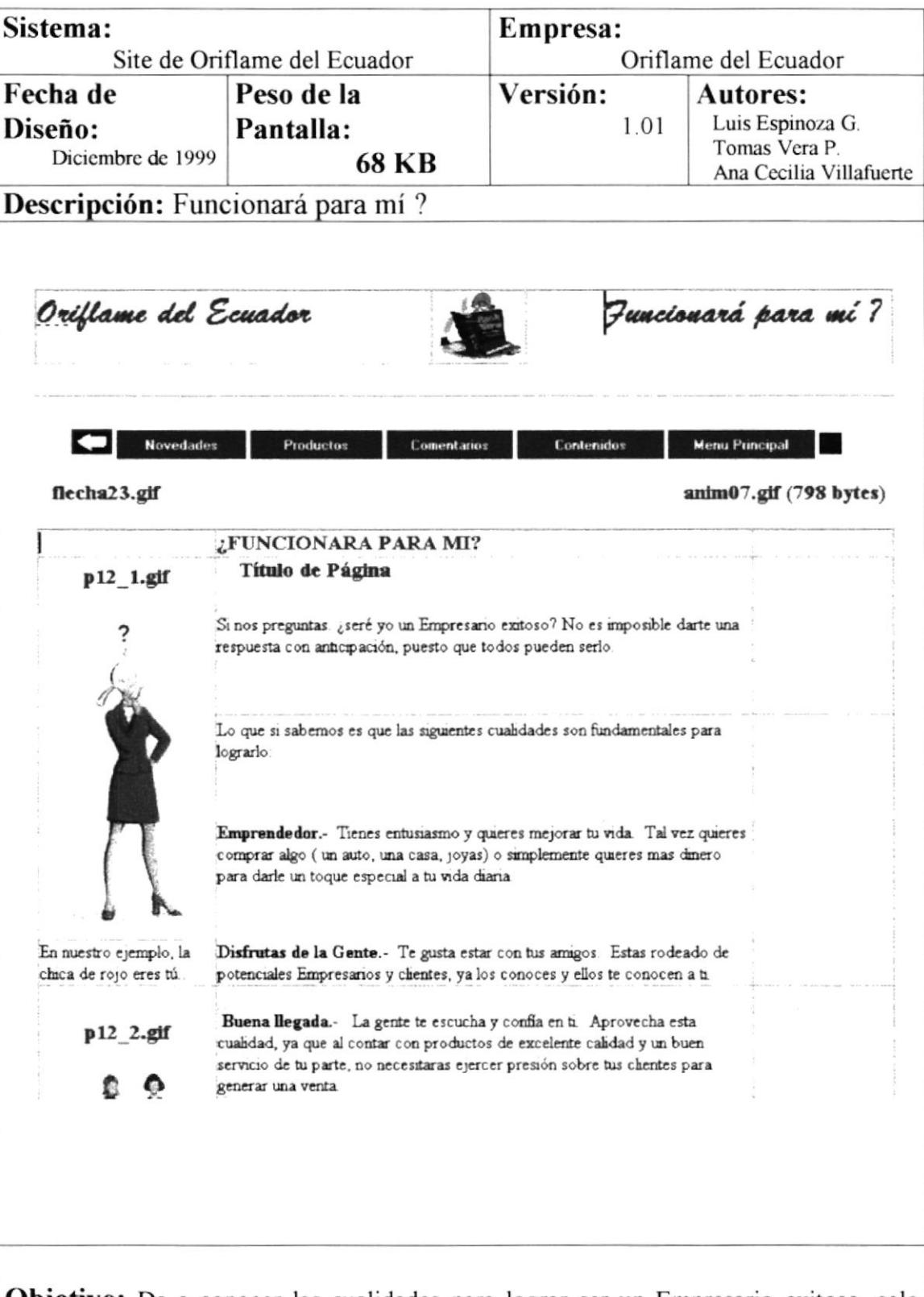

Objetivo: Da a conocer las cualidades para lograr ser un Empresario exitoso, solo debes de decidirte Oriflame te abre las puertas a su mundo.

 $\bar{t}$ 

<u>electricity in the control of the control of the control of the control of the control of the control of the control of the control of the control of the control of the control of the control of the control of the control</u>

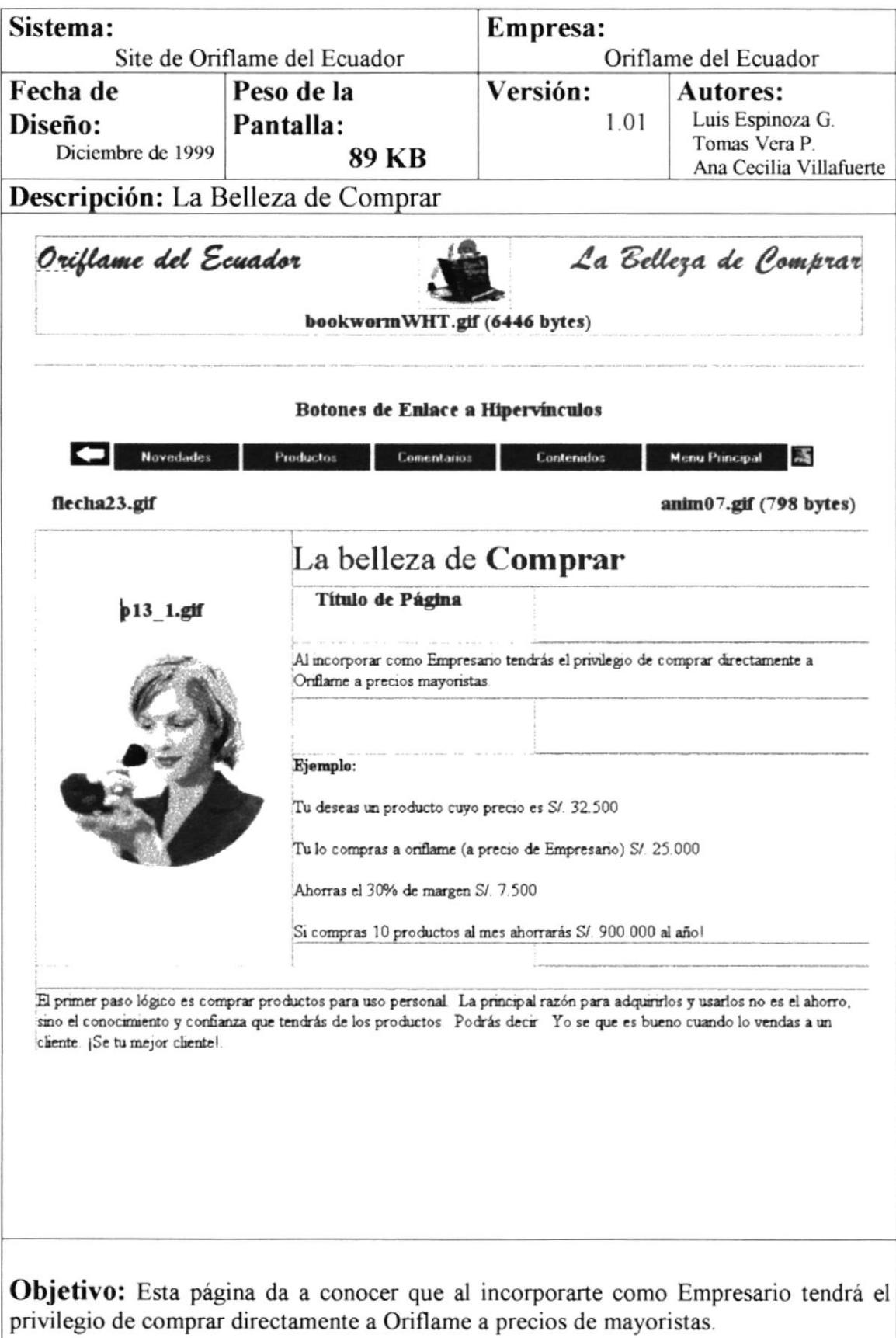

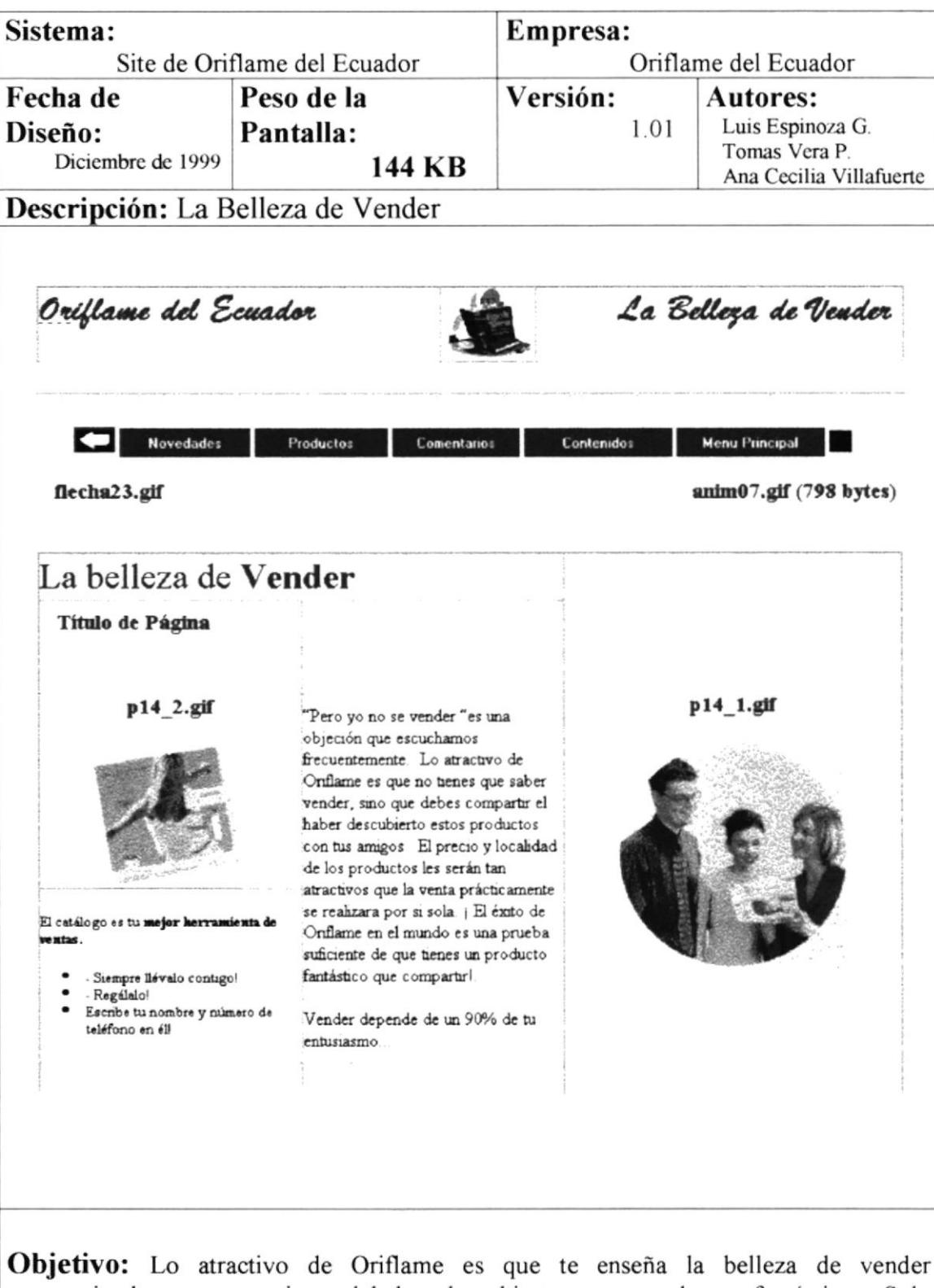

compartiendo con tus amigos el haber descubierto estos productos fantásticos. Solo depende de tu entusiasmo.

 $\widetilde{\mathbb{R}}$ 

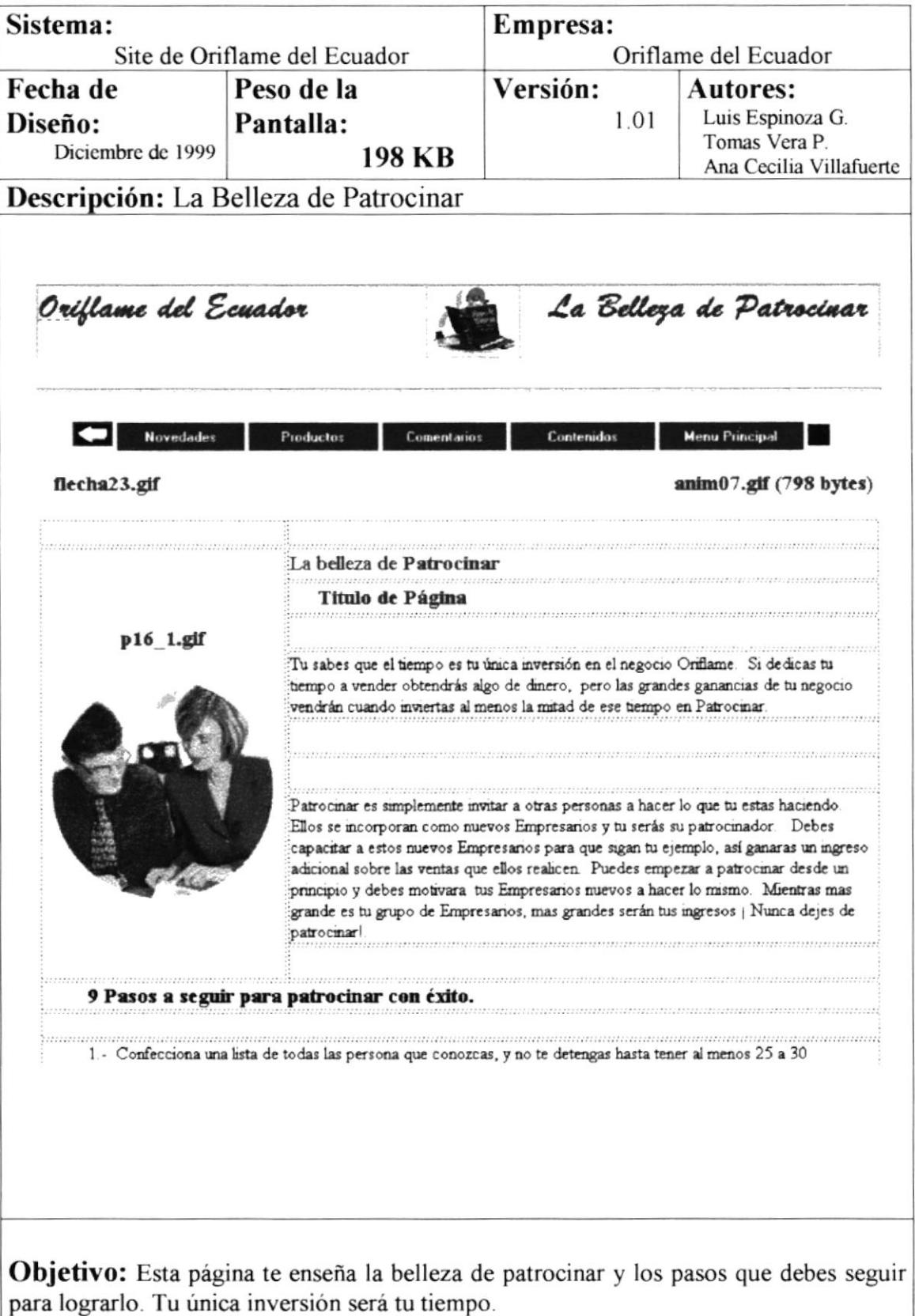

 $\boldsymbol{\sigma}^{\mathrm{t}}$ 

 $\overline{ }$ 

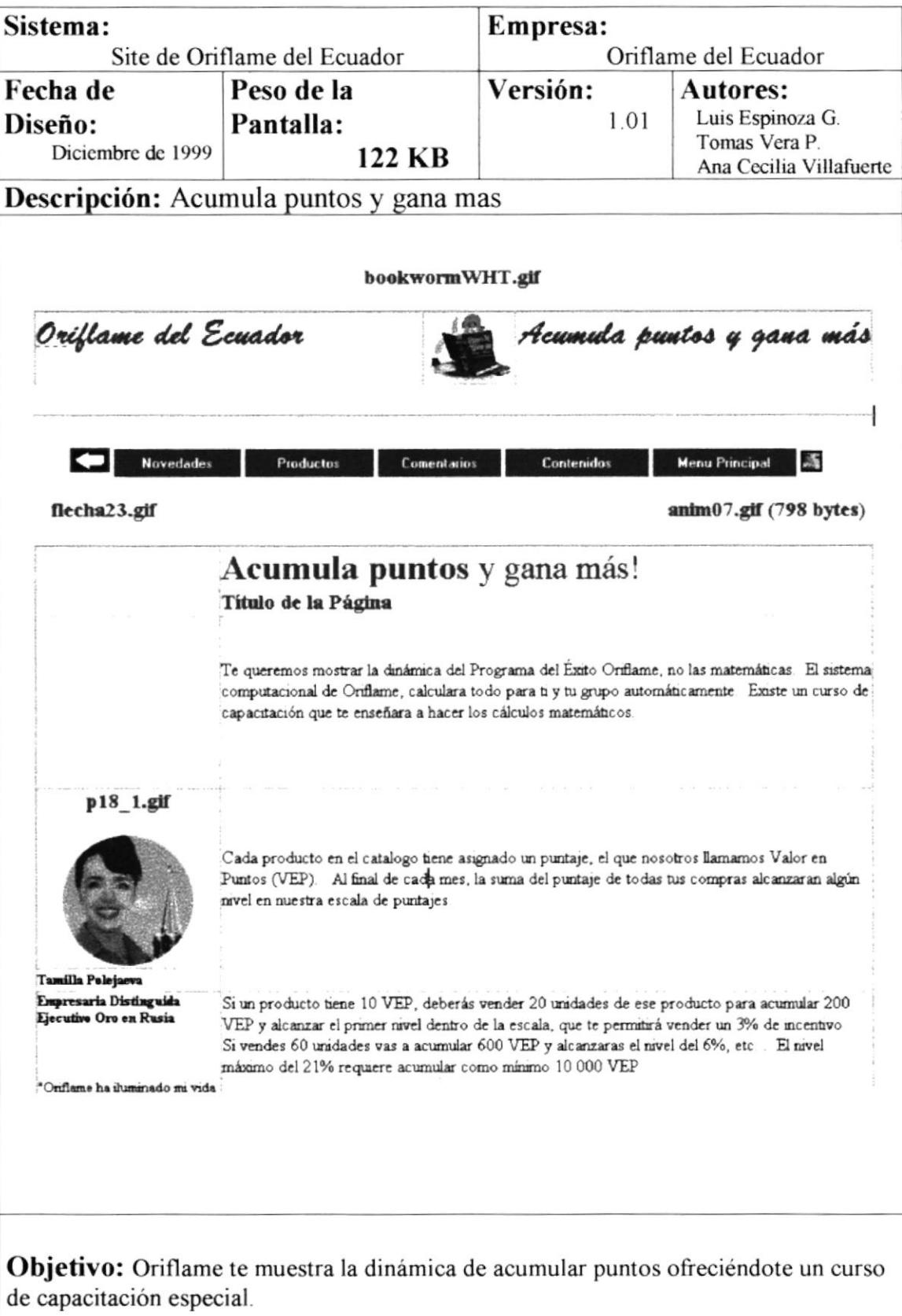

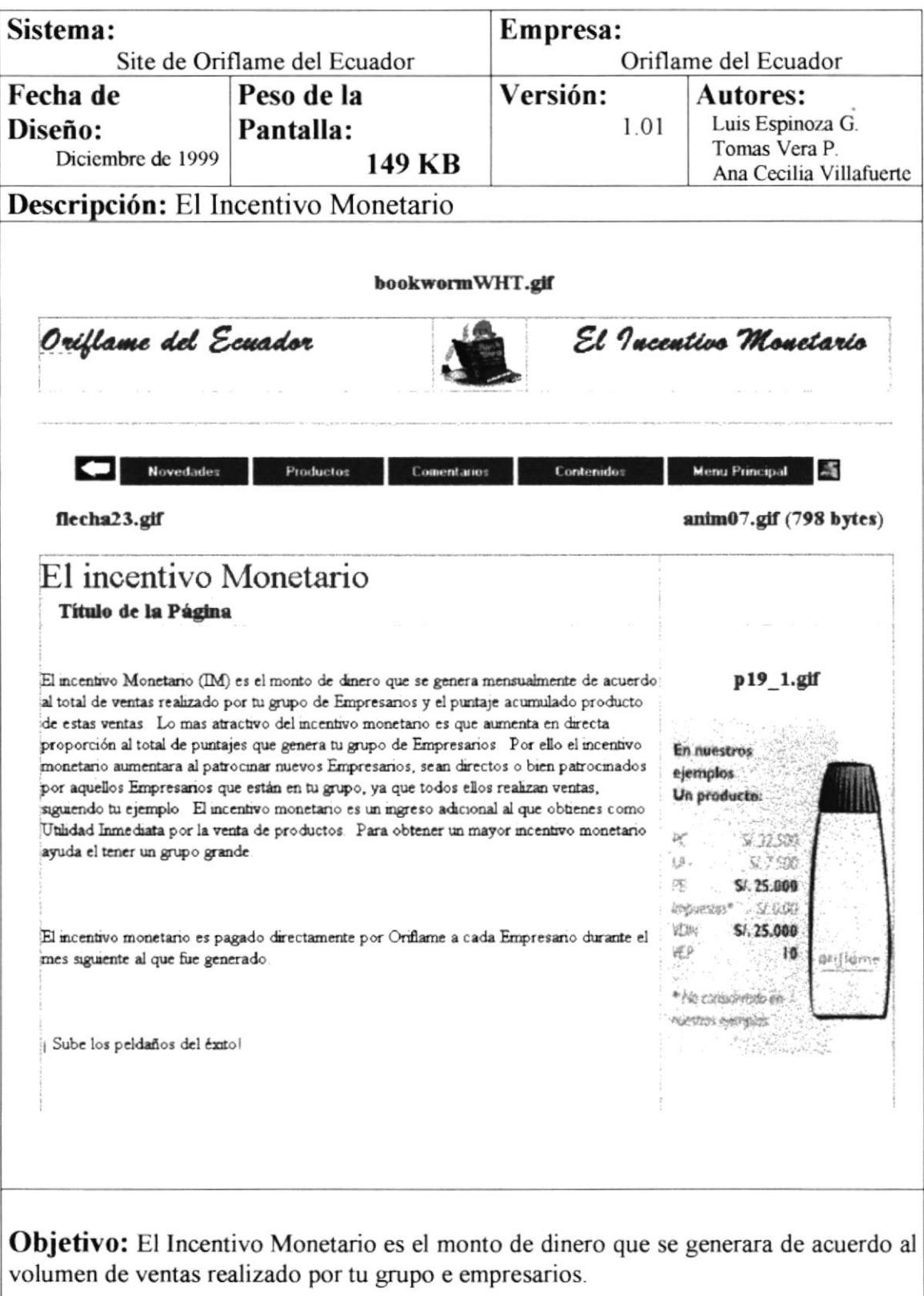

<u> 1980 - Januar Amerikaanse kommunister</u>

 $\bar{y}$ 

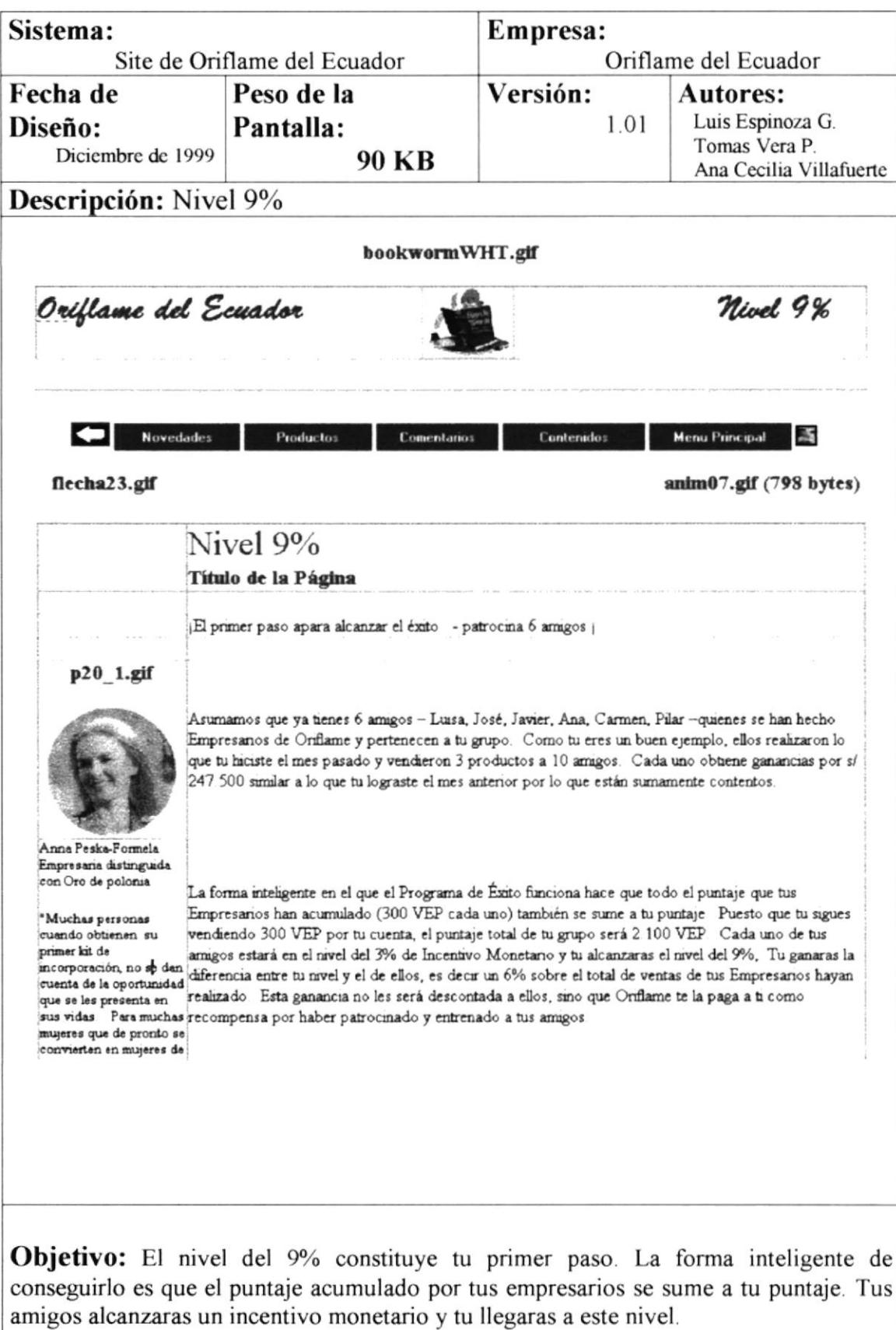

í.

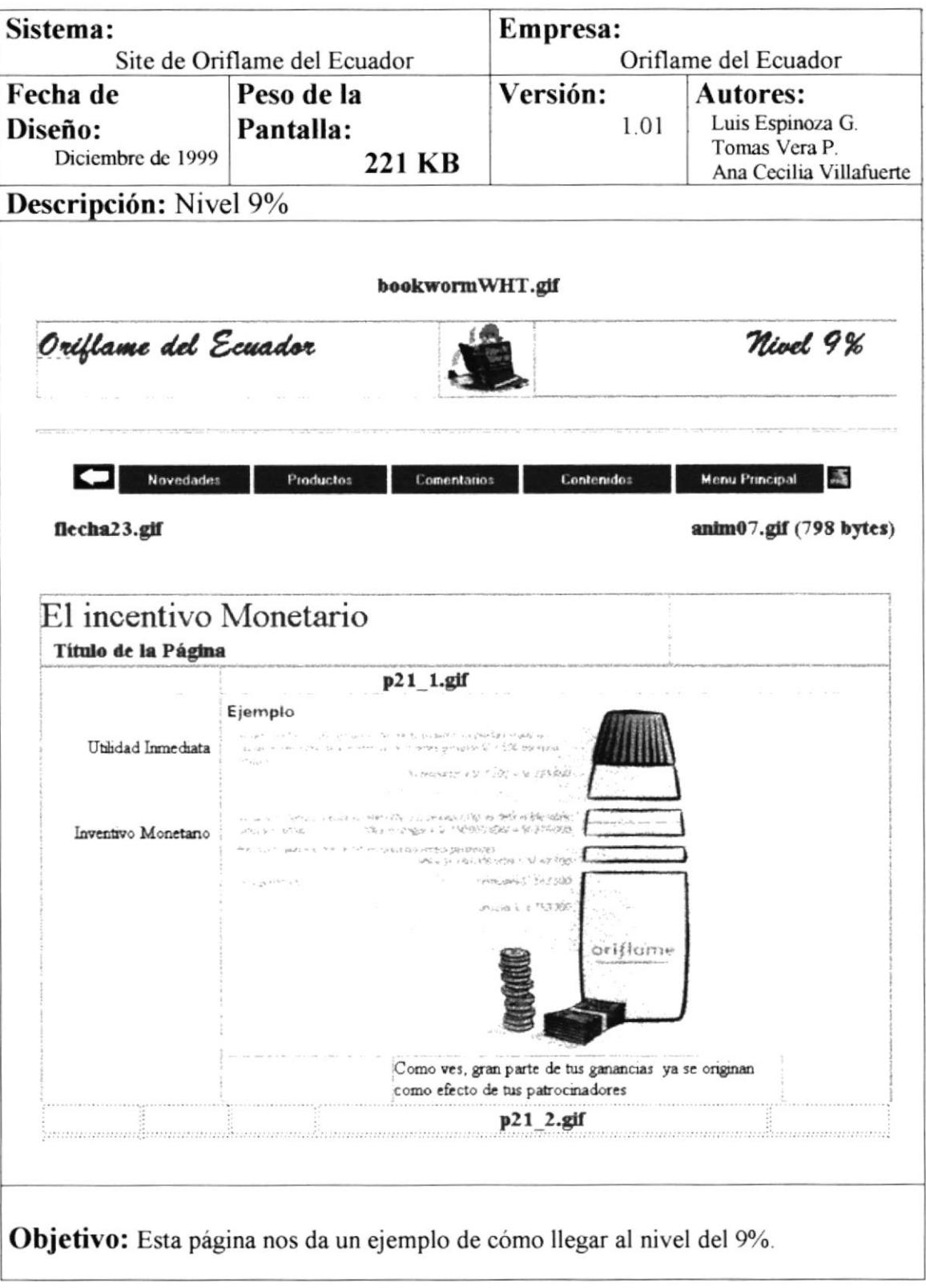

 $\,$ 

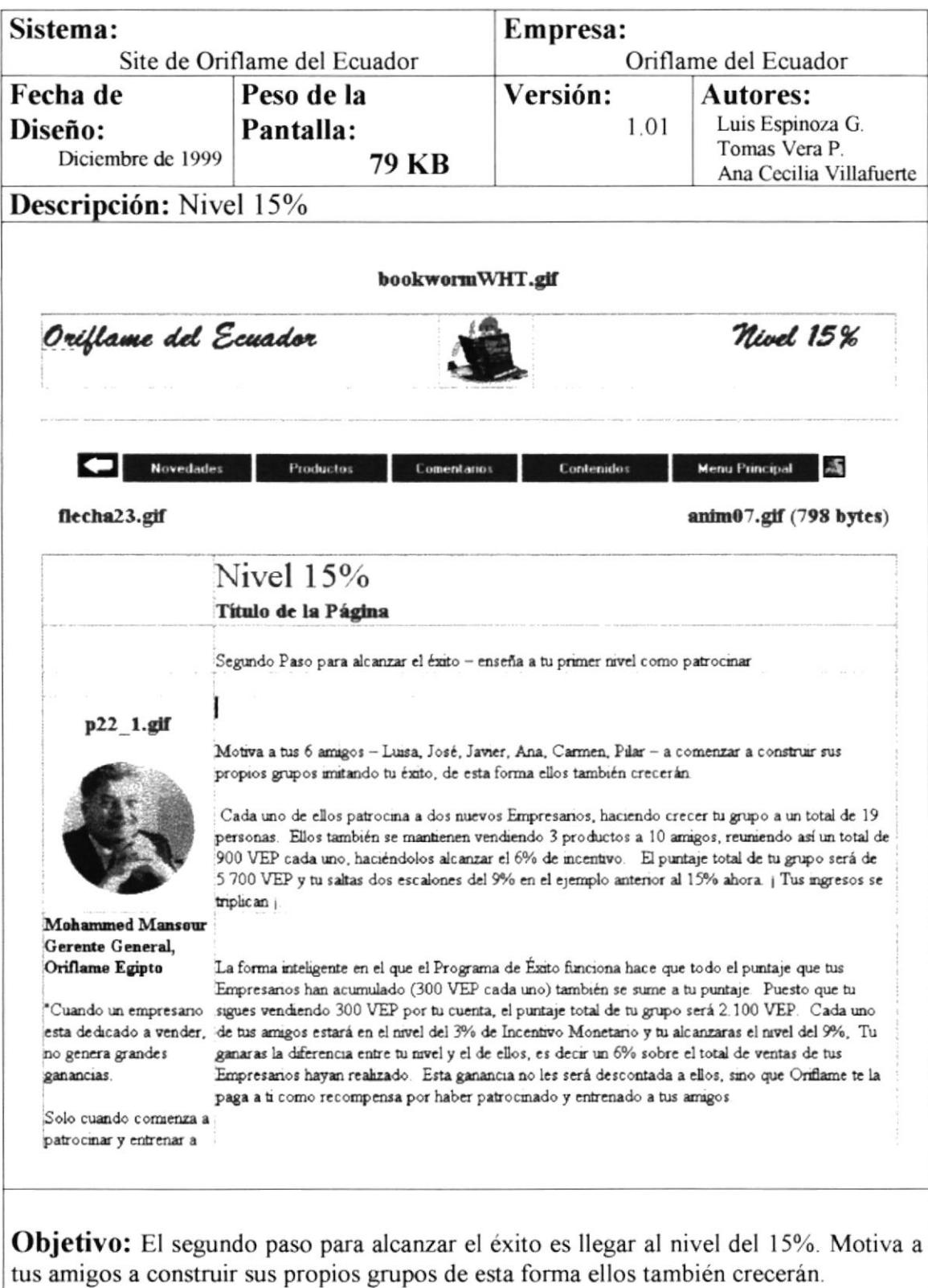

 $\bar{t}$ 

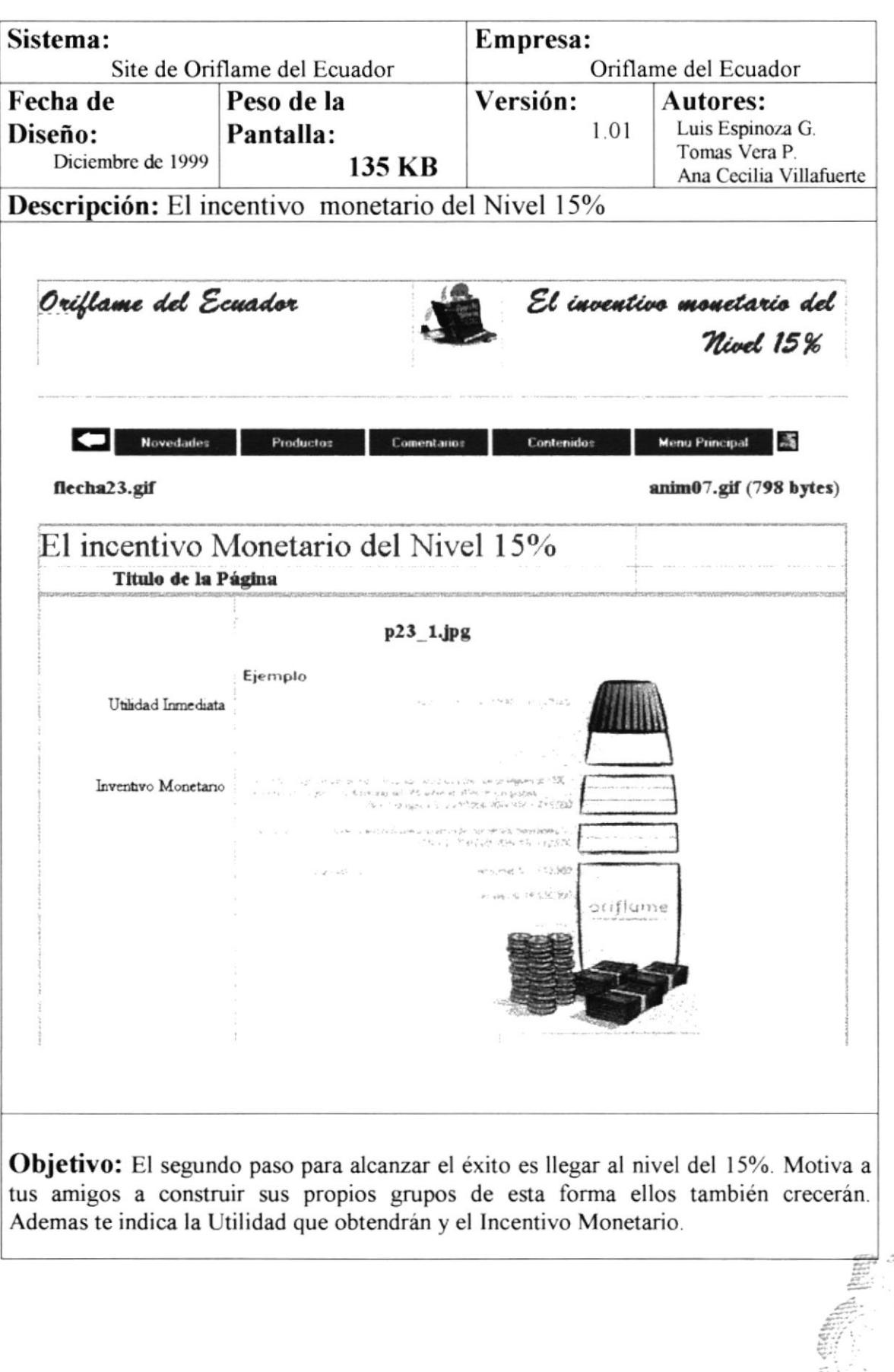

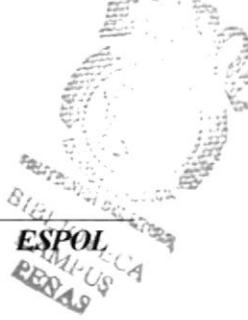

 $\bar{t}$ 

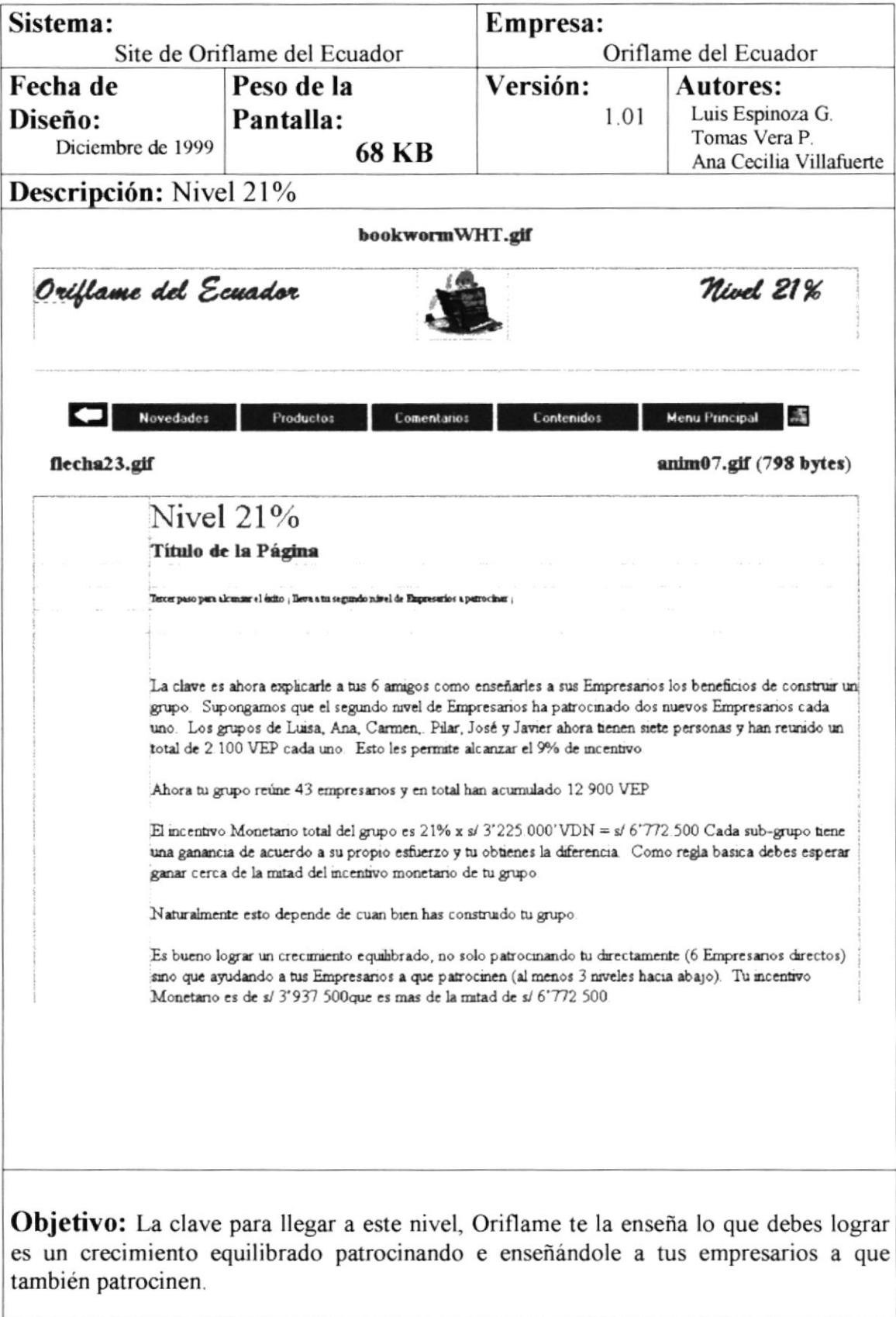

ÿ.

![](_page_95_Picture_24.jpeg)

 $\omega$  :  $\beta$ 

 $\bar{t}$ 

![](_page_96_Picture_16.jpeg)

 $\,$ 

![](_page_97_Picture_24.jpeg)

<u> 1989 - Johann Harry Harry Harry Harry Harry Harry Harry Harry Harry Harry Harry Harry Harry Harry Harry Harry Harry Harry Harry Harry Harry Harry Harry Harry Harry Harry Harry Harry Harry Harry Harry Harry Harry Harry Ha</u>

![](_page_98_Picture_20.jpeg)

 $\mathbf{I}$ 

![](_page_99_Picture_19.jpeg)

![](_page_100_Picture_16.jpeg)

![](_page_101_Figure_2.jpeg)

**Objetivo:** Oriflame te ofrece un mundo de beneficios que puedes vivir en persona, en donde recibirás invitaciones para reuniones, cenas y convenciones y muchas sorpresas dentro de un mundo de sana alegría.

 $\bar{1}$ 

 $\bar{t}$ 

![](_page_102_Picture_25.jpeg)

and the control of the control of the control of

 $\hat{E}$ 

![](_page_103_Picture_23.jpeg)

 $\bar{1}$ 

![](_page_104_Picture_21.jpeg)

![](_page_105_Picture_25.jpeg)

**Objetivo:** Oriflame da a conocer a sus empresarios los principios que deben seguir para desarrollar con éxito su negocio.

![](_page_105_Picture_4.jpeg)

 $\bar{J}$ 

Ÿ

![](_page_106_Picture_22.jpeg)

J.

 $\begin{array}{c} \end{array}$ 

![](_page_107_Picture_22.jpeg)
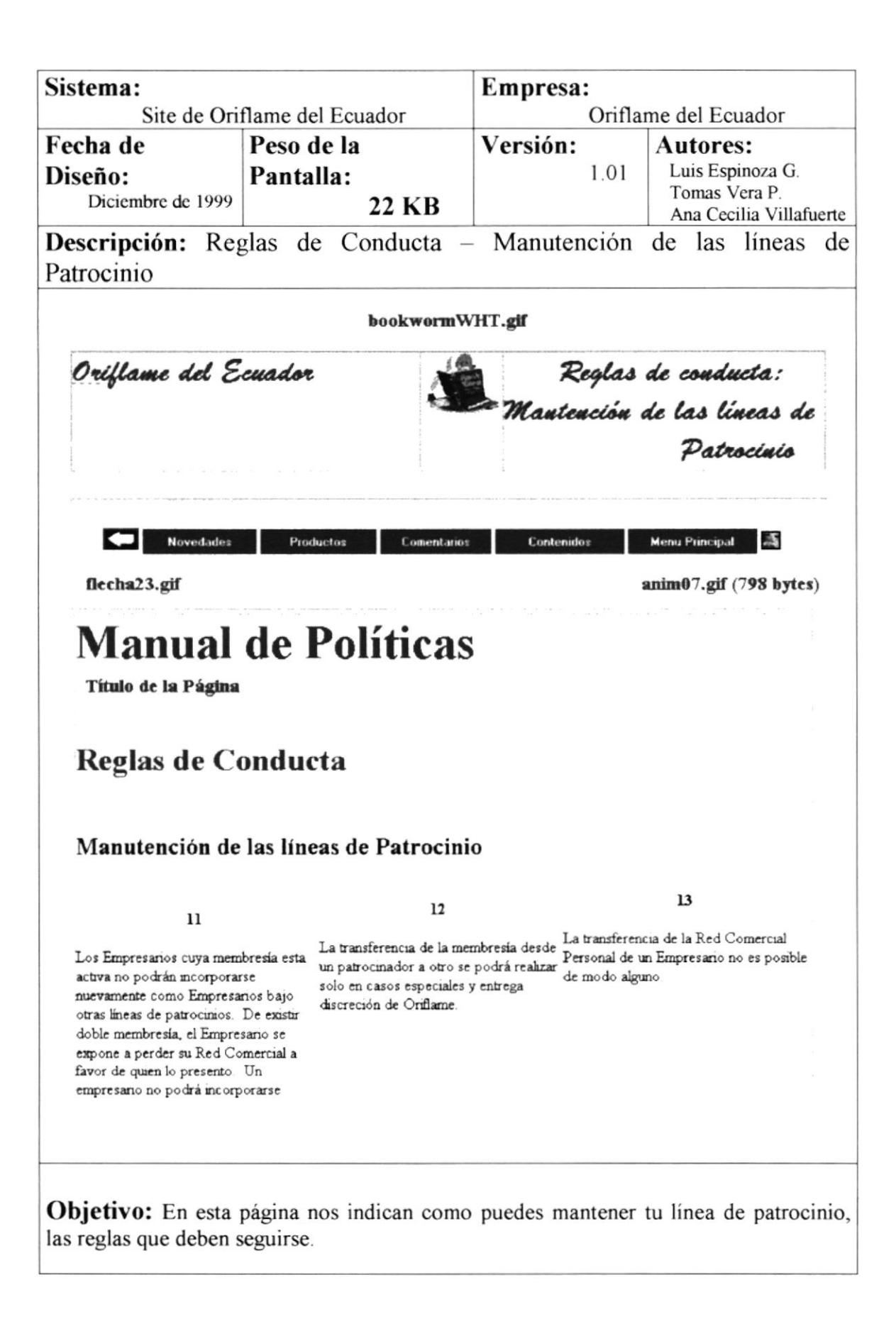

 $\bar{t}$ 

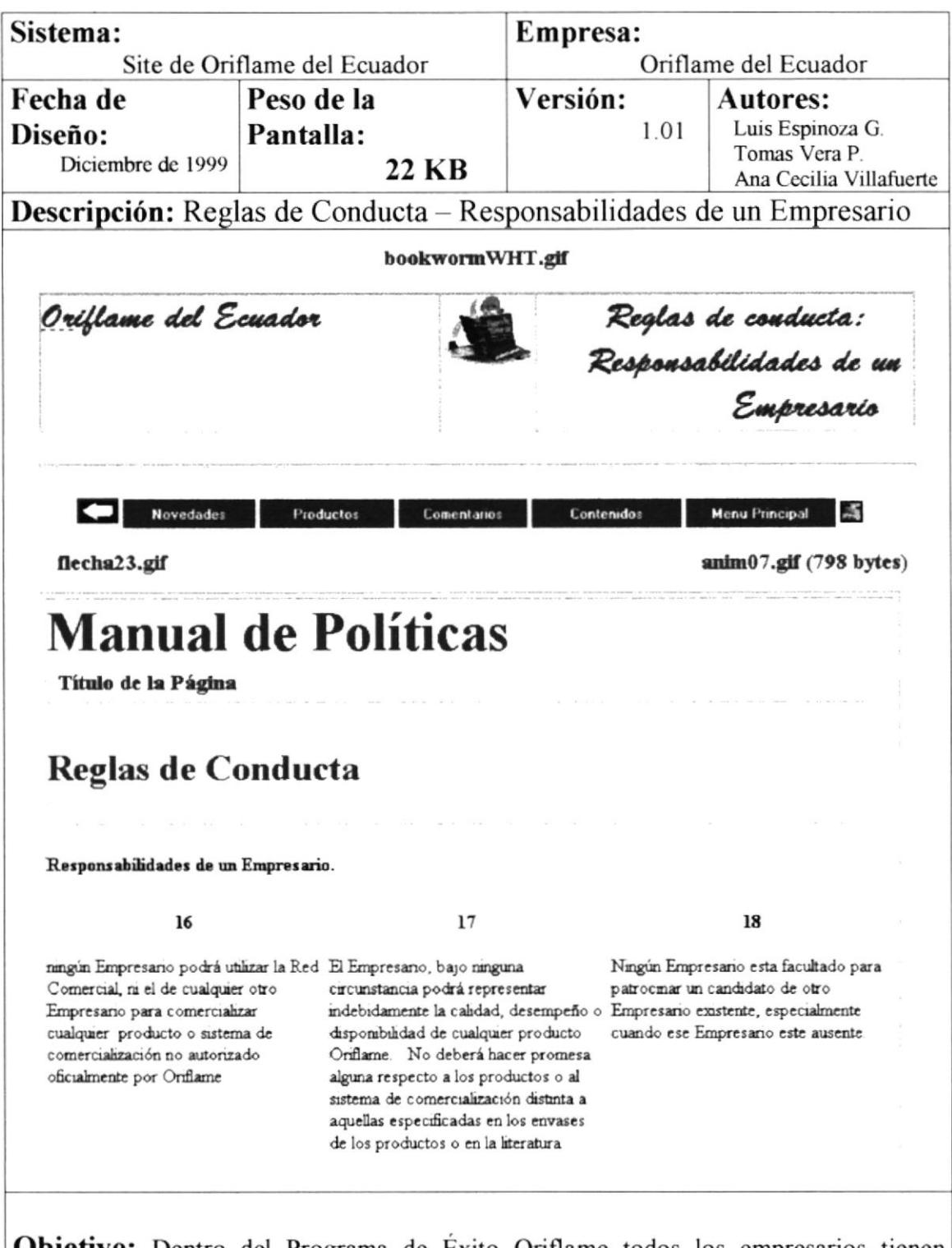

**Objetivo:** Dentro del Programa de Exito Oriflame todos los empresarios tienen responsabilidades que deben de cumplirlas en el ejercicio de su Membresia, demostrando su integridad y honestidad.

 $\overline{ }$ 

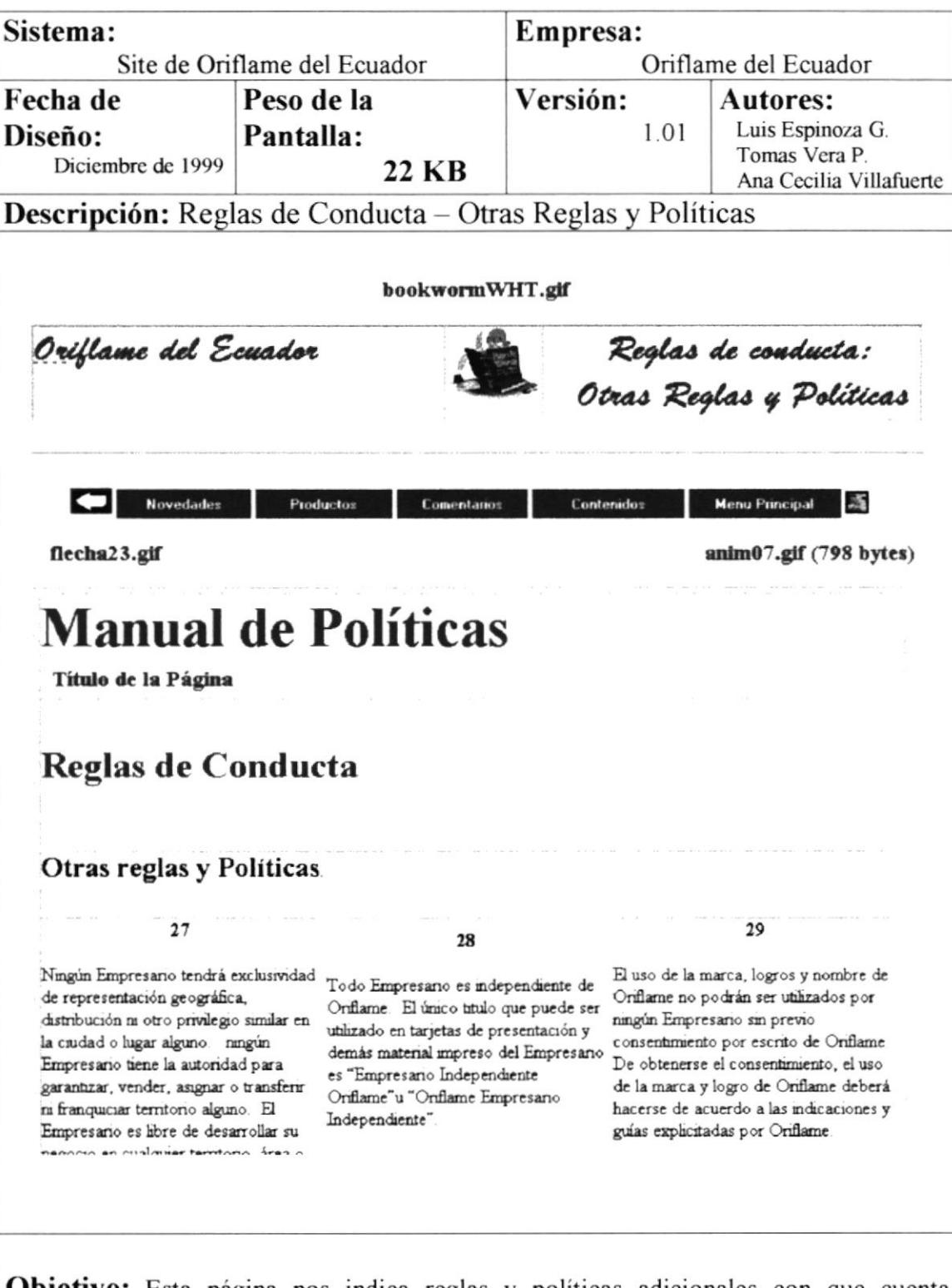

Objetivo: Esta página nos indica reglas y políticas adicionales con que cuenta Oriflame.

 $\,$ 

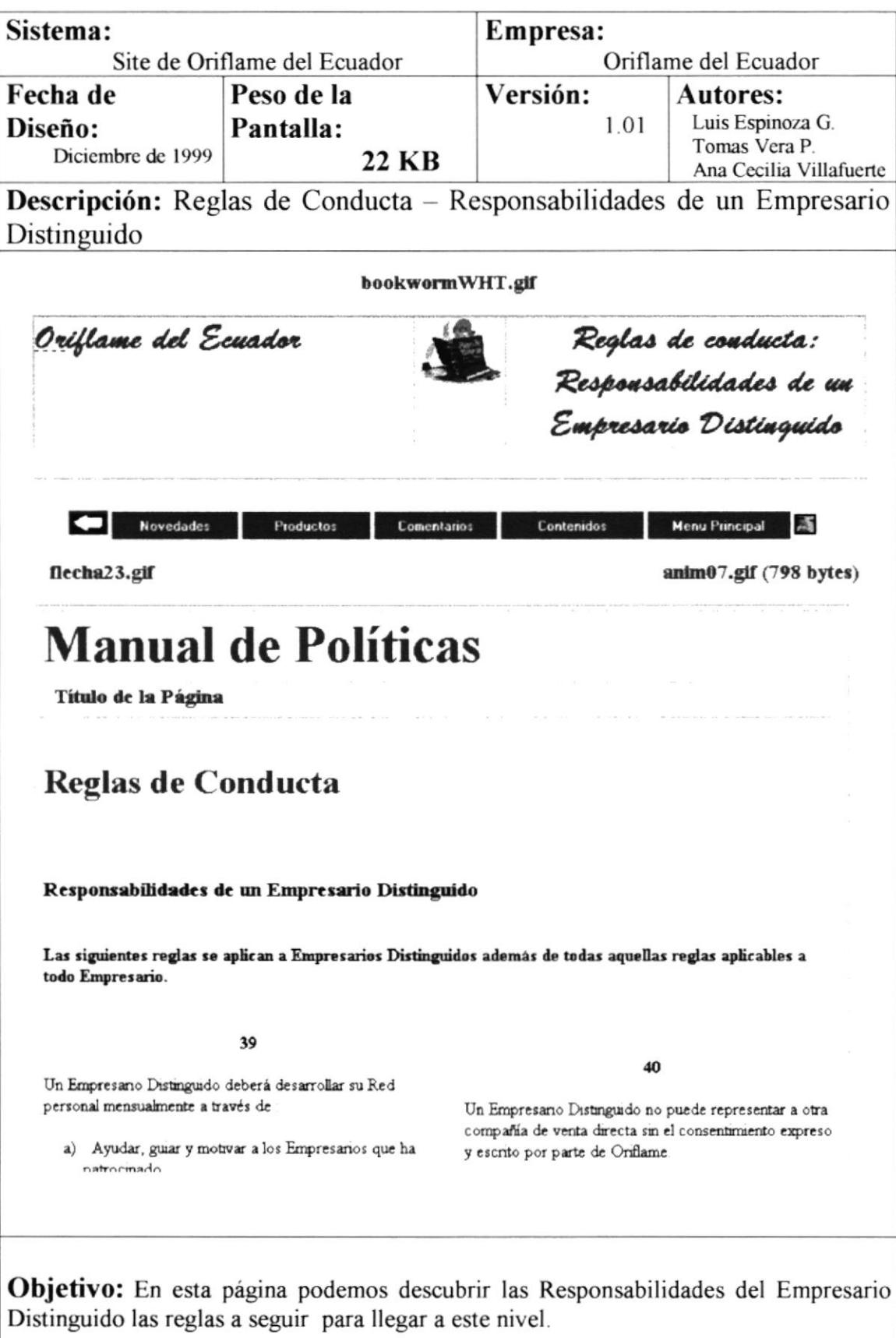

 $\,$ 

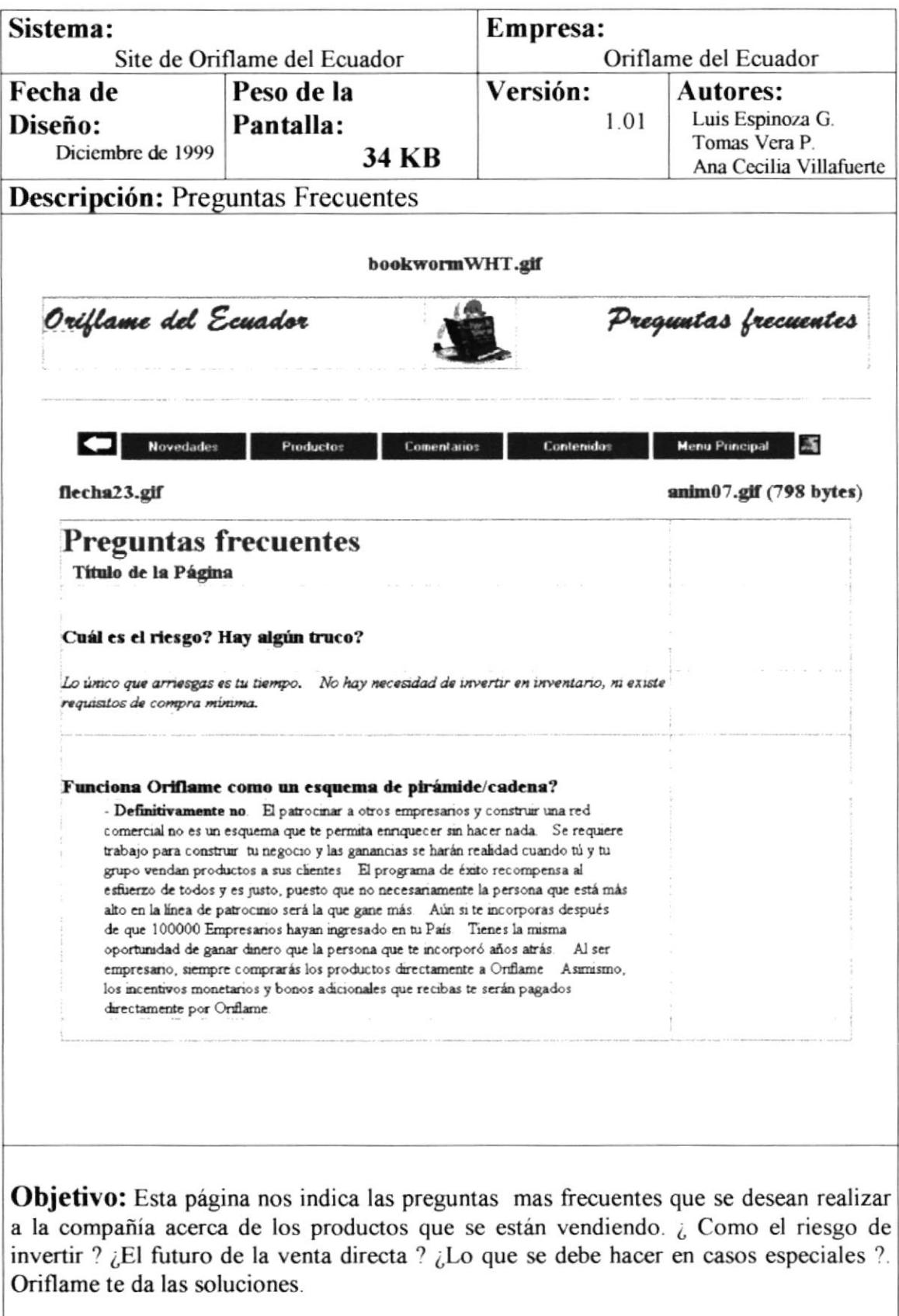

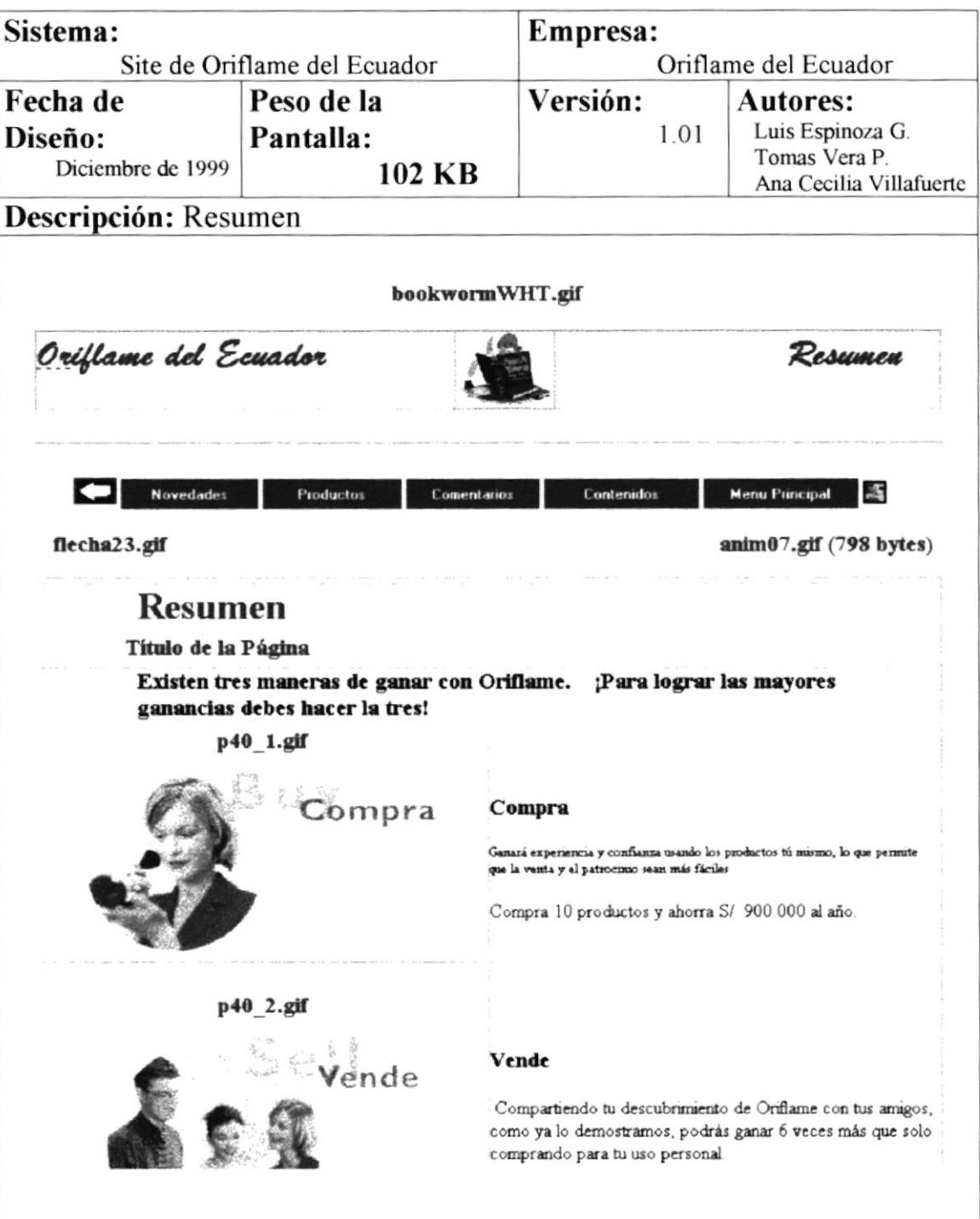

Objetivo: Esta página nos da a conocer la manera como obtendrás tus ingresos comprando, vendiendo y patrocinando, en donde compartirás con tus amigos tus experiencias dentro del mundo Oriflame.

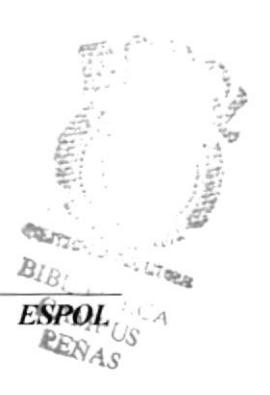

 $\bar{V}$ 

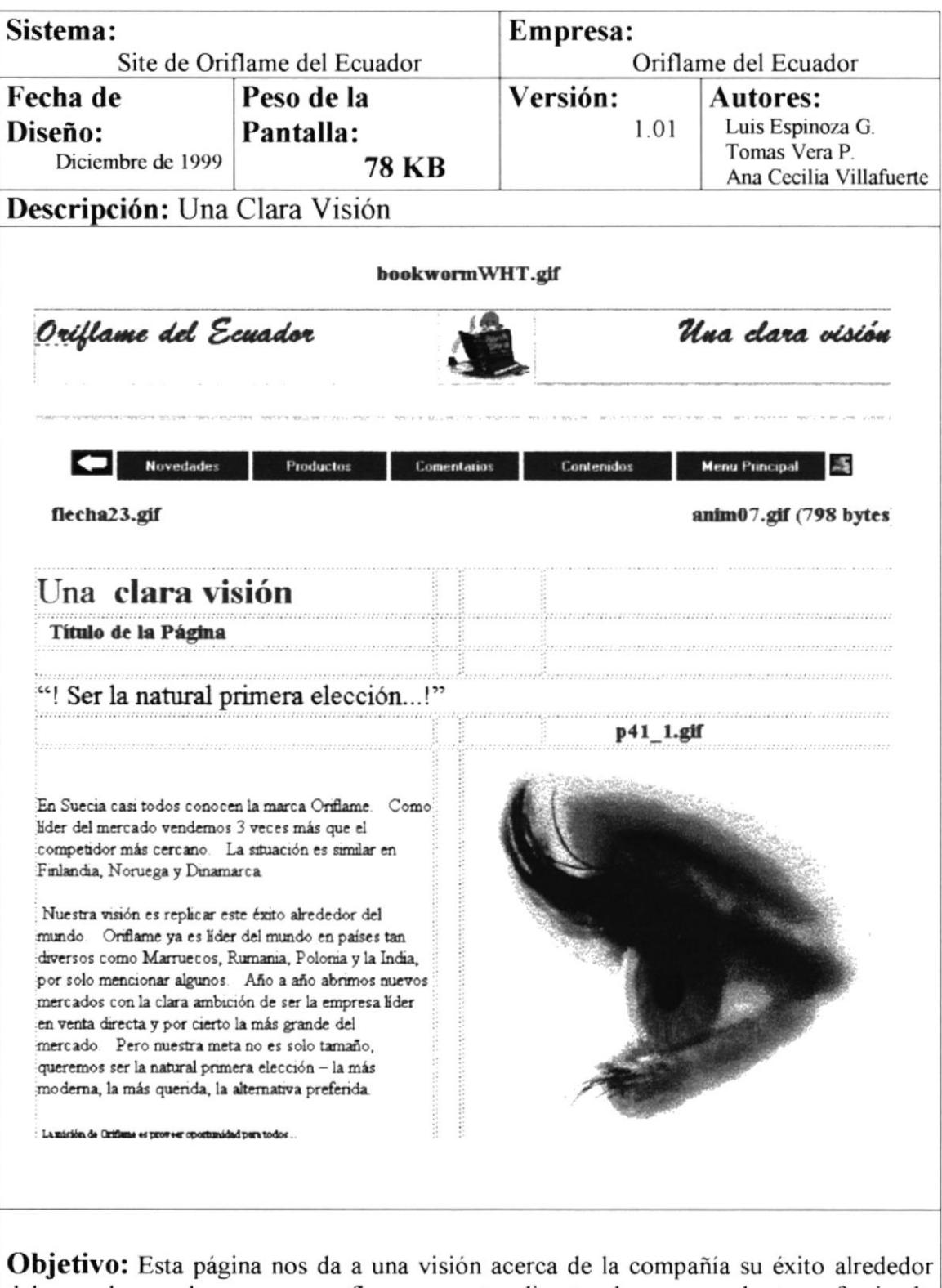

del mundo en lo que ser refiere a venta directa de sus productos ofreciendo oportunidades a clientes, empresarios y empleados, con la finalidad de que se integren a su equipo.

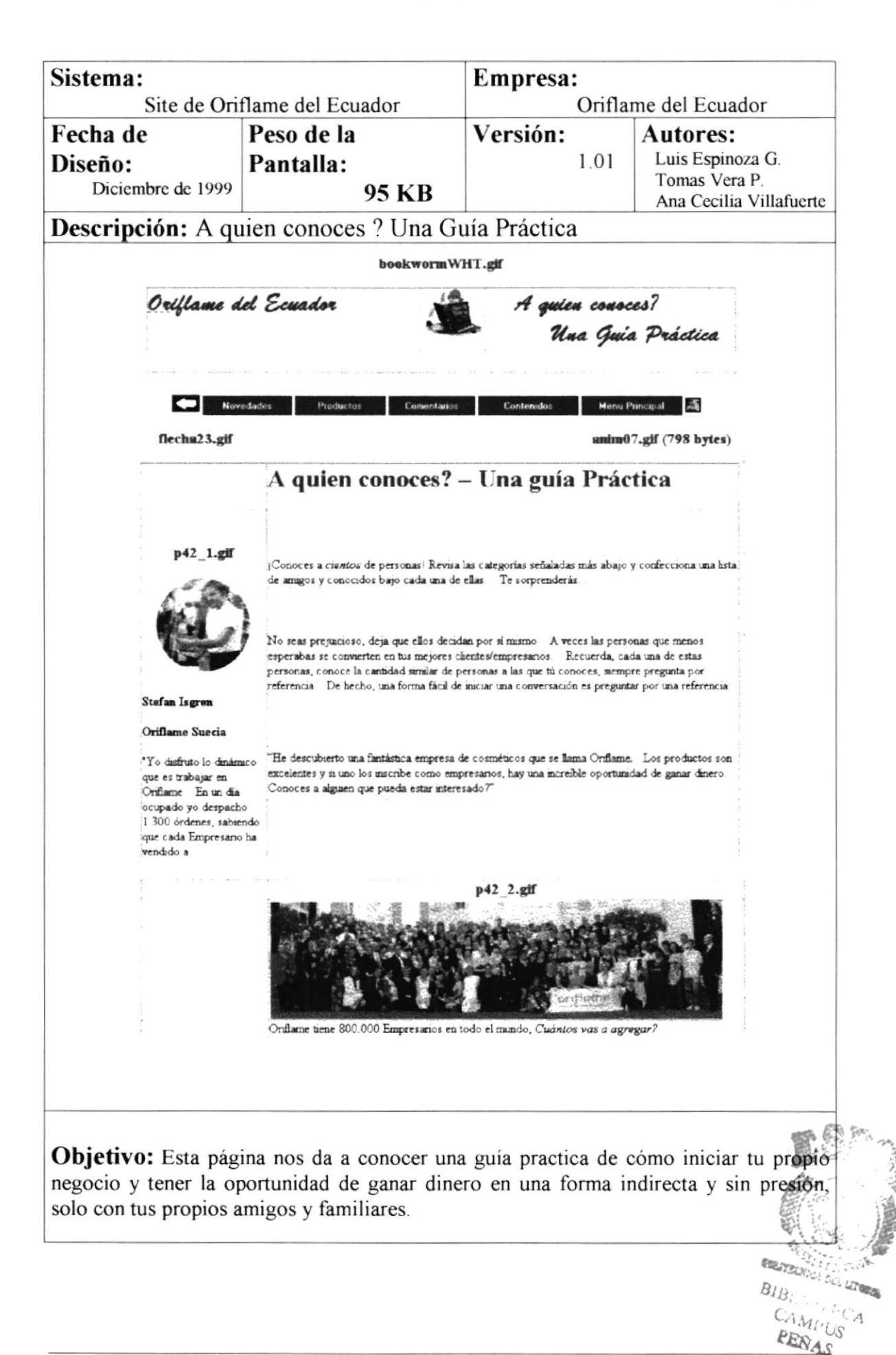

**ESPOL** 

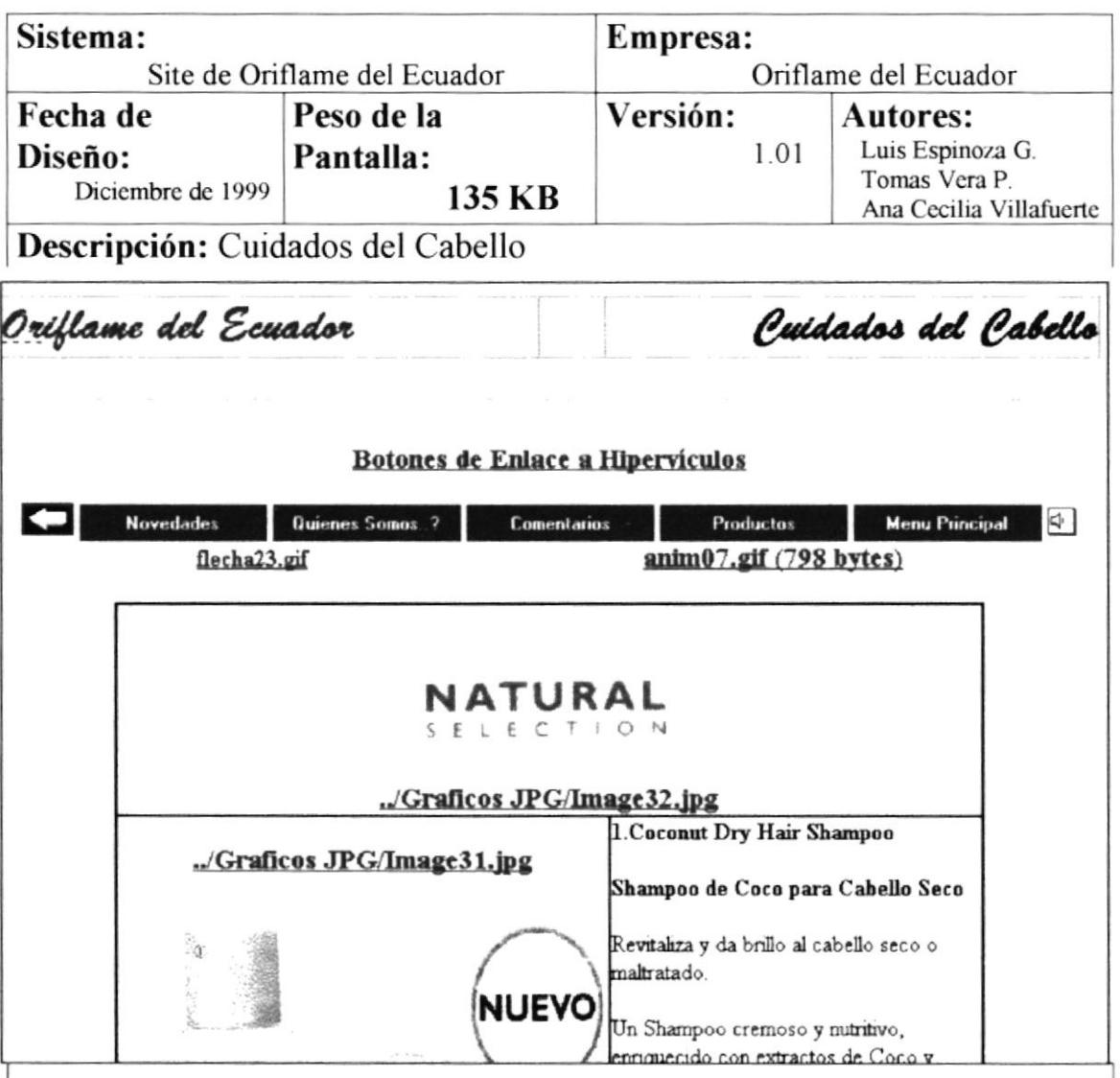

Objetivo: Esta página contiene todos los productos acerca del cuidado del cabello con su respectiva figura, descripción y código del producto.

Fue diseñada utilizando tablas. en el cual se estructuran varias secciones en forma de sic-sac para una mejor apreciación. Además en la parte final de la página se encuentra un enlace el cual lo lleva a la parte superior de la misma por medio de un hipervinculo, y por último un botón que nos lleva a la página de formularios de pedidos..

> $\mathbb{C}_\ell$  $B_{I_1}$ L, P

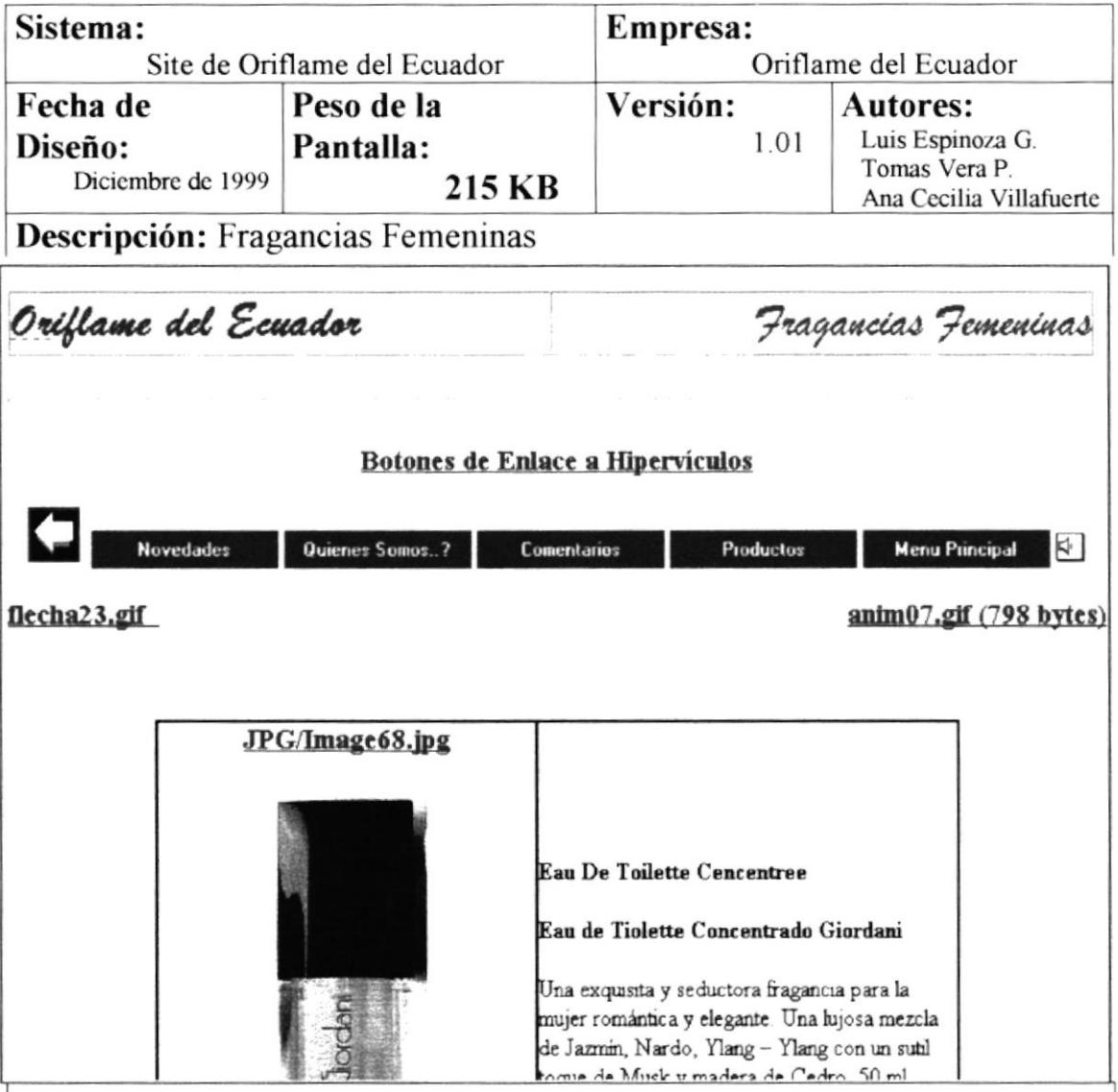

Objetivo Esta página contiene todos los productos acerca de las Fragancias Femeninas con su respectiva figura, descripción y código del producto.

Fue diseñada utilizando tablas, en el cual se estructuran varias secciones en forma de sic-sac para una mejor apreciación. Además en la parte final de la página se encuentra un enlace el cual lo lleva a la parte superior de la misma por medio de un hipervínculo, y por último un botón que nos lleva a la página de formularios de pedidos.

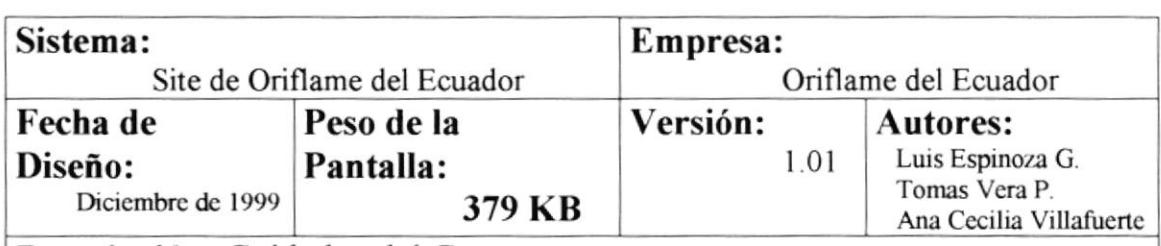

Descripción: Cuidados del Cuerpo

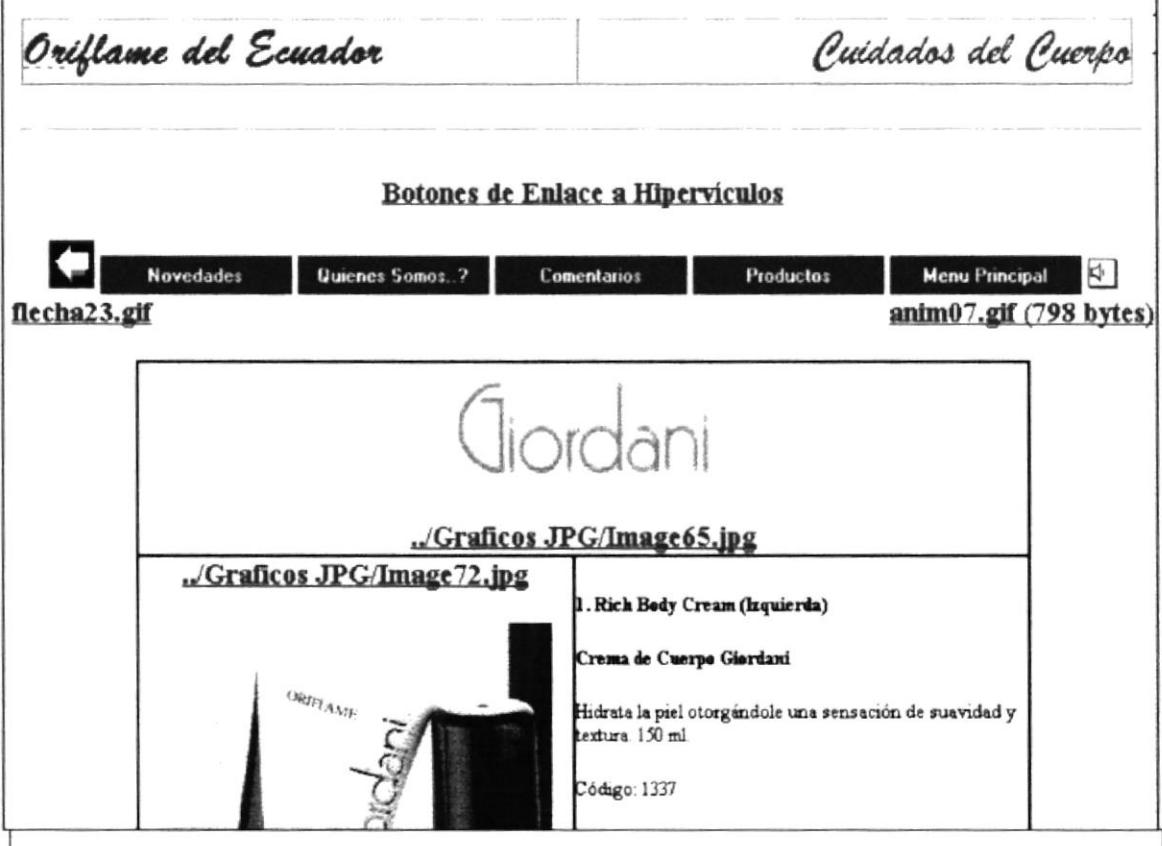

Objetivo Esta página contiene todos los productos acerca del Cuidado del Cuerpo con su respectiva figura, descripción y código del producto.

Fue diseñada utilizando tablas, en el cual se estructuran varias secciones en forma de sic-sac para una mejor apreciación. Además en la parte final de la página se encuentra un enlace el cual lo lleva a la pane superior de la misma por medio de un hipervínculo, y por último un botón que nos lleva a la página de formularios de pedidos.

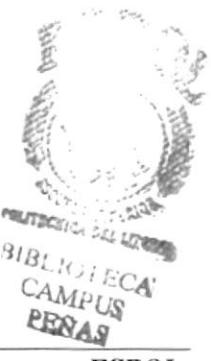

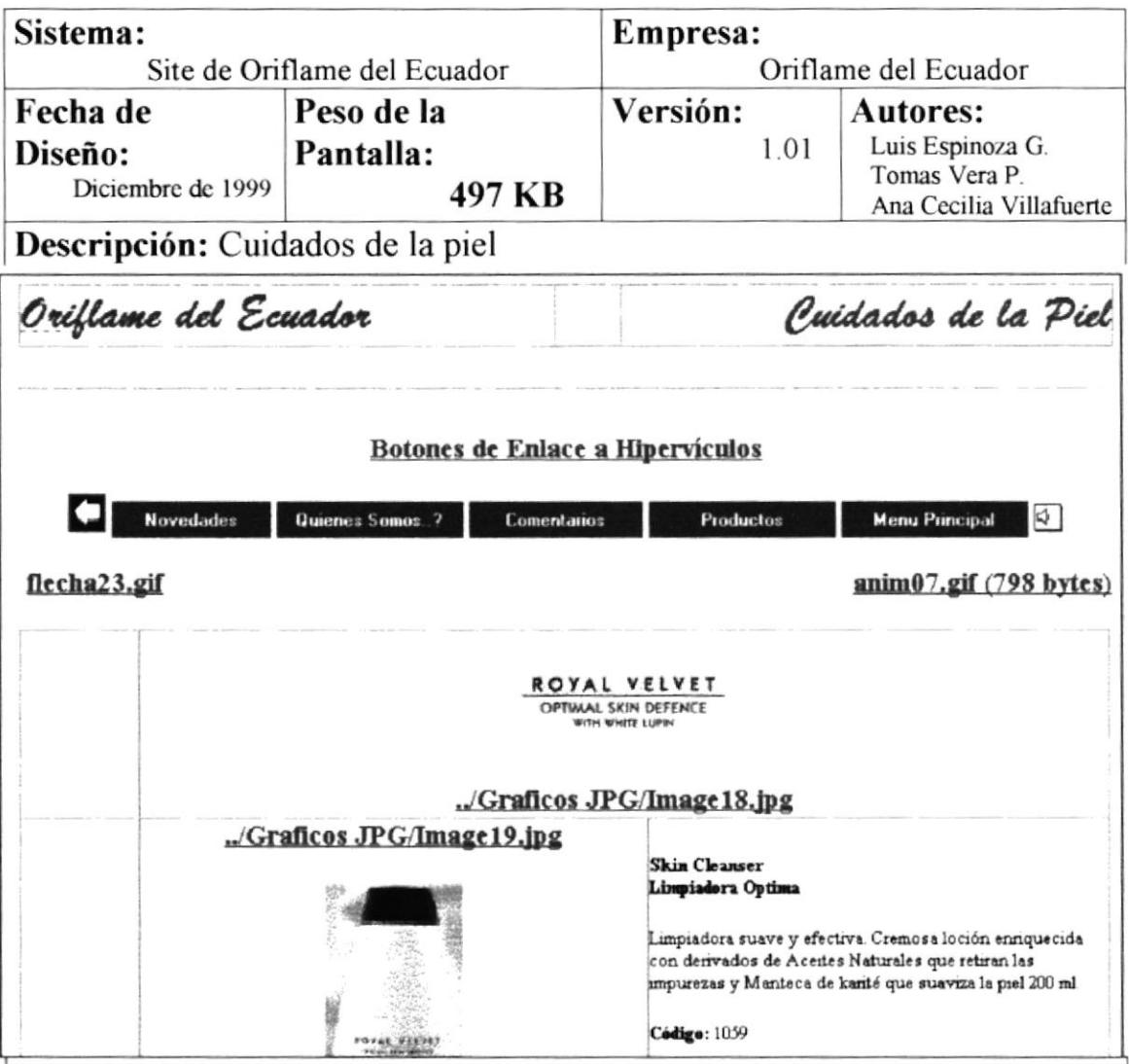

Objetivo Esta página contiene todos los productos acerca de Cuidados de la piel con su respectiva figura, descripción y código del producto.

Fue diseñada utilizando tablas, en el cual se estructuran varias secciones en forma de sic-sac para una mejor apreciación. Además en la parte final de la página se encuentra un enlace el cual lo lleva a la parte superior de la misma por medio de un hipervínculo, y por último un botón que nos lleva a la página de formularios de pedidos.

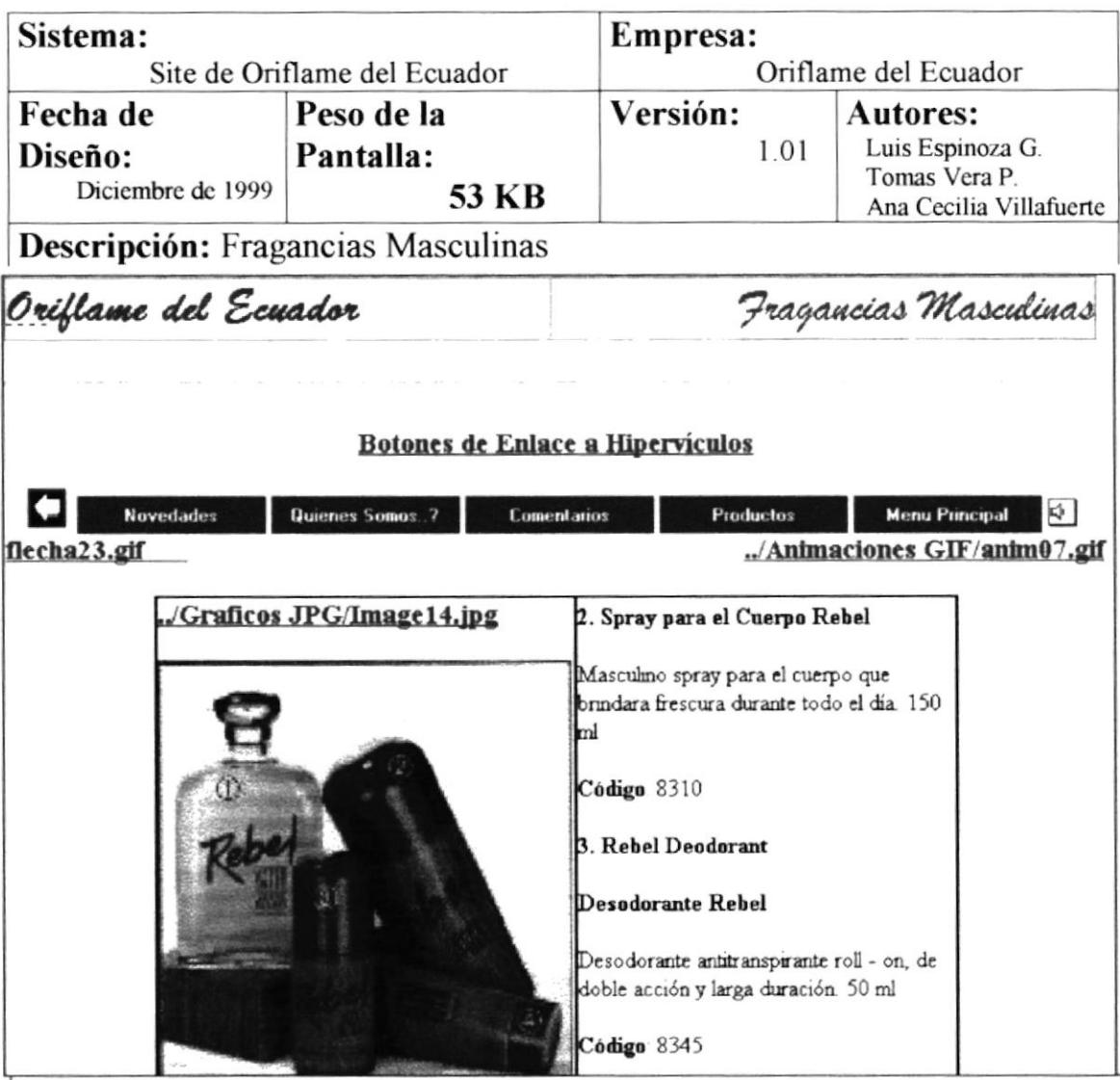

Objetivo Esta página contiene todos los productos de Fragancias Masculinas con su respectiva figura, descripción y código del producto.

Fue diseñada utilizando tablas, en el cual se estructuran varias secciones en forma de sic-sac para una mejor apreciación. Además en la pane final de la página se encuentra un enlace el cual lo lleva a la parte superior de la misma por medio de un hipervinculo, y por último un botón que nos lleva a la página de formularios de pedidos.

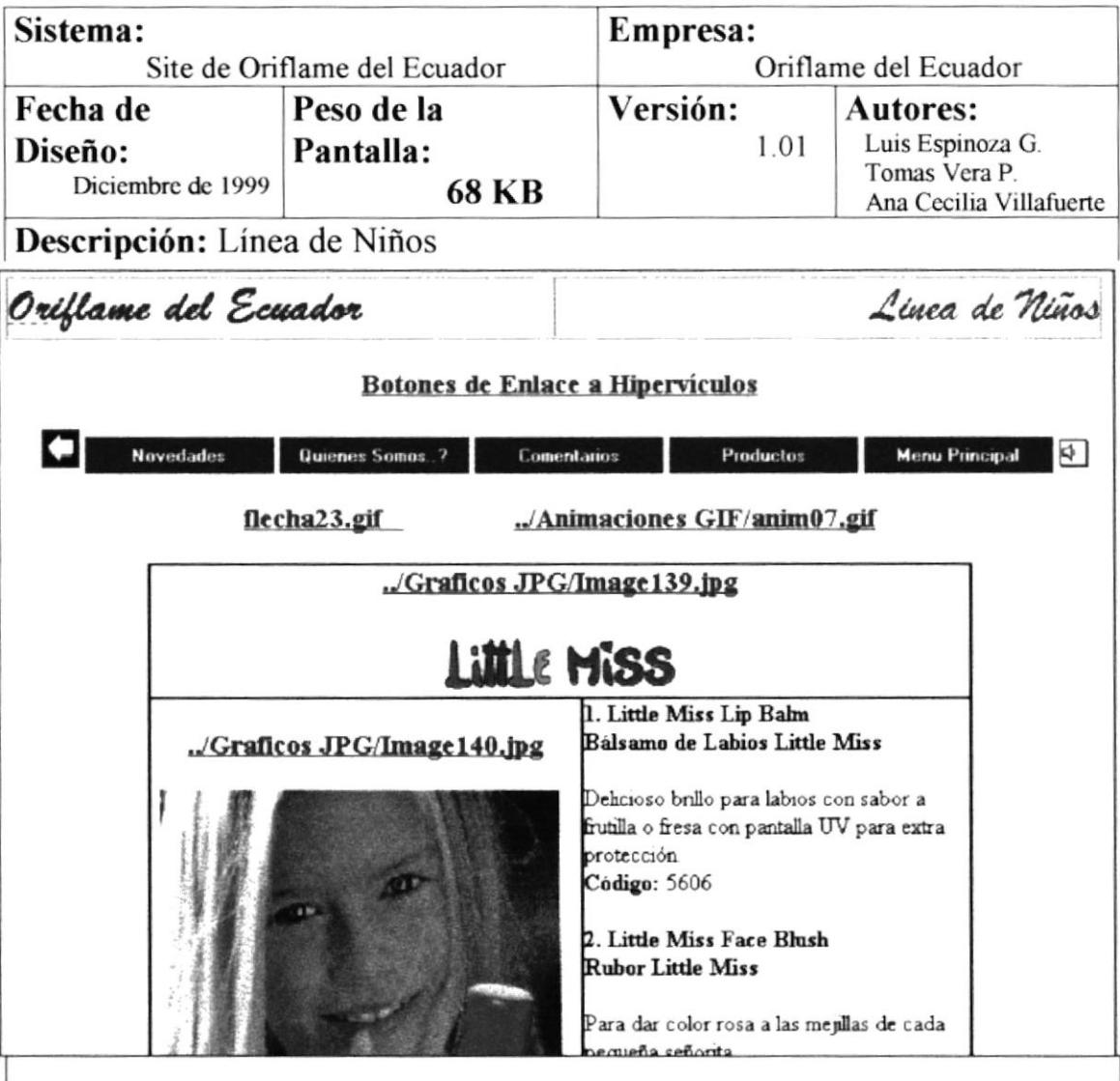

Objetivo Esta página contiene todos los productos acerca de la Linea de Niños con su respectiva figura, descripción y codigo del producto.

Fue diseñada utilizando tablas, en el cual se estructuran varias secciones en forma de sic-sac para una mejor apreciación. Además en la parte final de la página se encuentra un enlace el cual lo lleva a la parte superior de la misma por medio de un hipervinculo, y por último un botón que nos lleva a la página de formularios de pedidos.

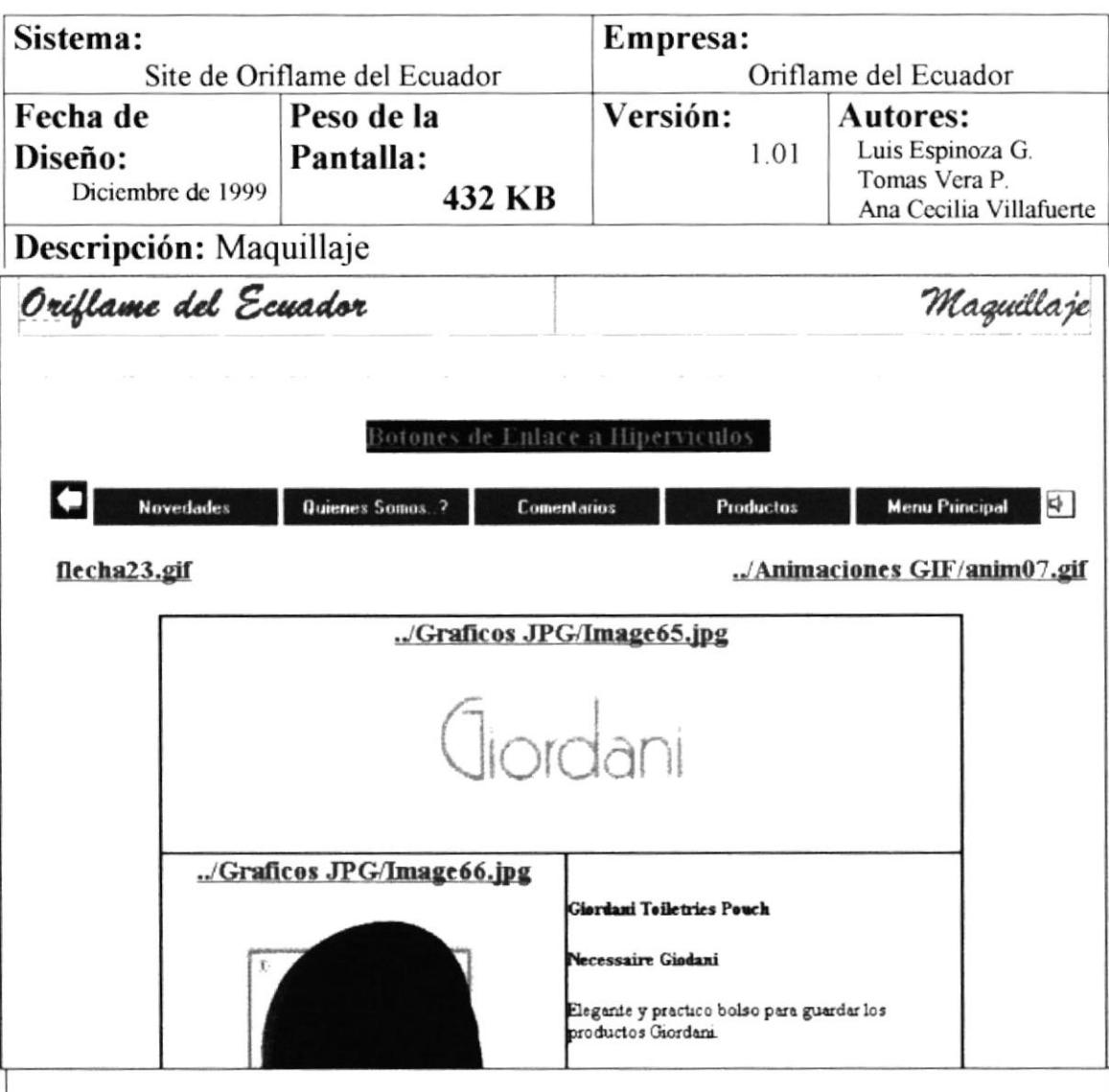

Objetivo Esta página contiene todos los productos acerca de la línea de Maquillaje con su respectiva figura, descripción y código del producto.

Fue diseñada utilizando tablas, en el cual se estructuran varias secciones en forma de sic-sac para una mejor apreciación. Además en la parte final de la página se encuentra un enlace el cual lo lleva a la parte superior de la misma por medio de un hipervínculo, y por último un botón que nos lleva a la página de formularios de pedidos.

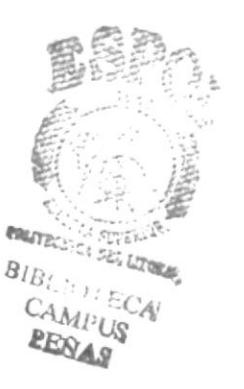

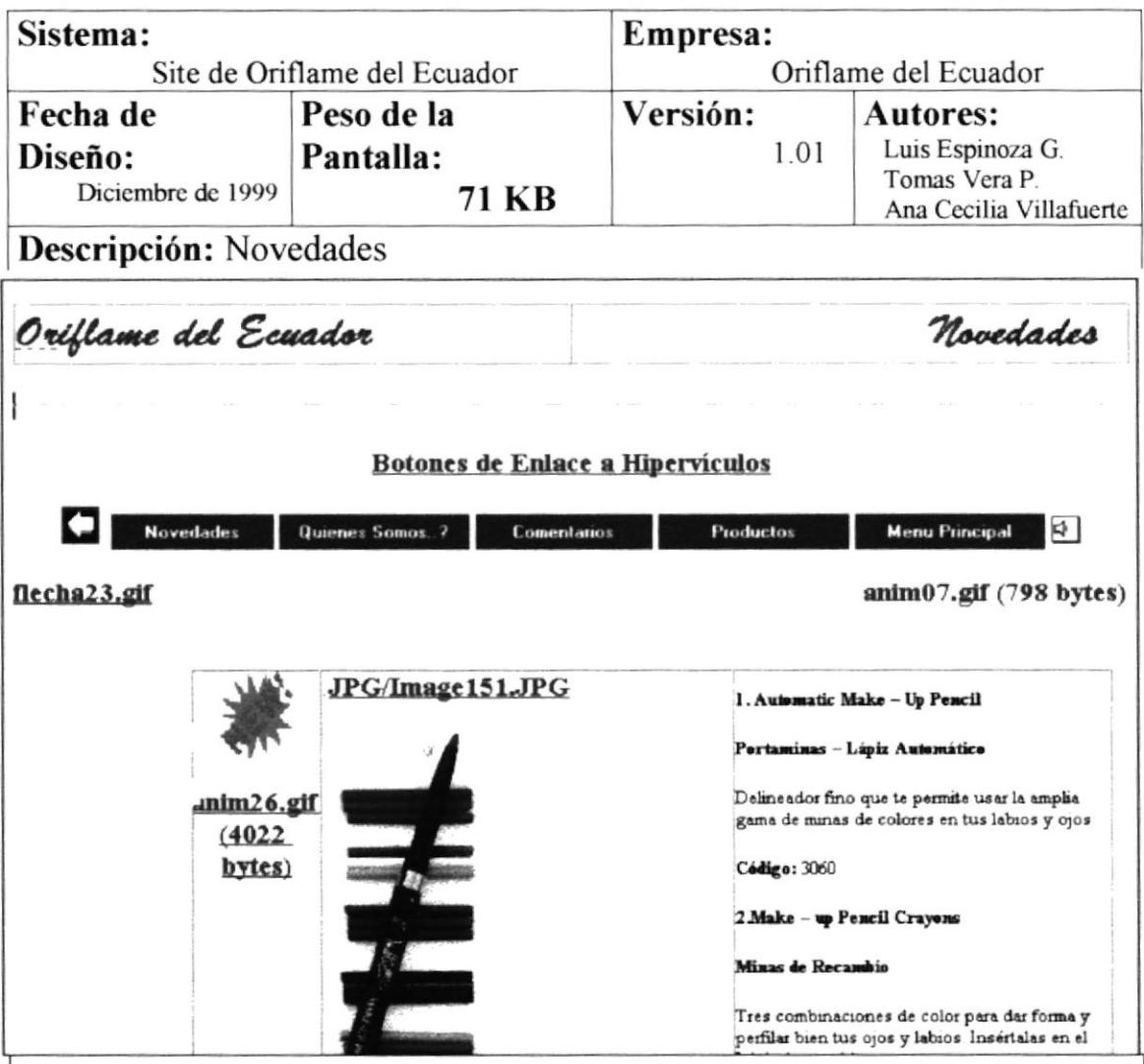

Objetivo Esta página contiene todos los productos acerca de las Novedades, ofertas que se tiene, con su respectiva figura, descripción y código del producto.

Fue diseñada utilizando tablas, en el cual se estructuran varias secciones en forma de sic-sac para una mejor apreciación. Además en la parte final de la página se encuentra un enlace el cual lo lleva a la parte superior de la misma por medio de un hipervinculo, y por último un botón que nos lleva a la página de formularios de pedidos.

 $\ddot{\cdot}$ 

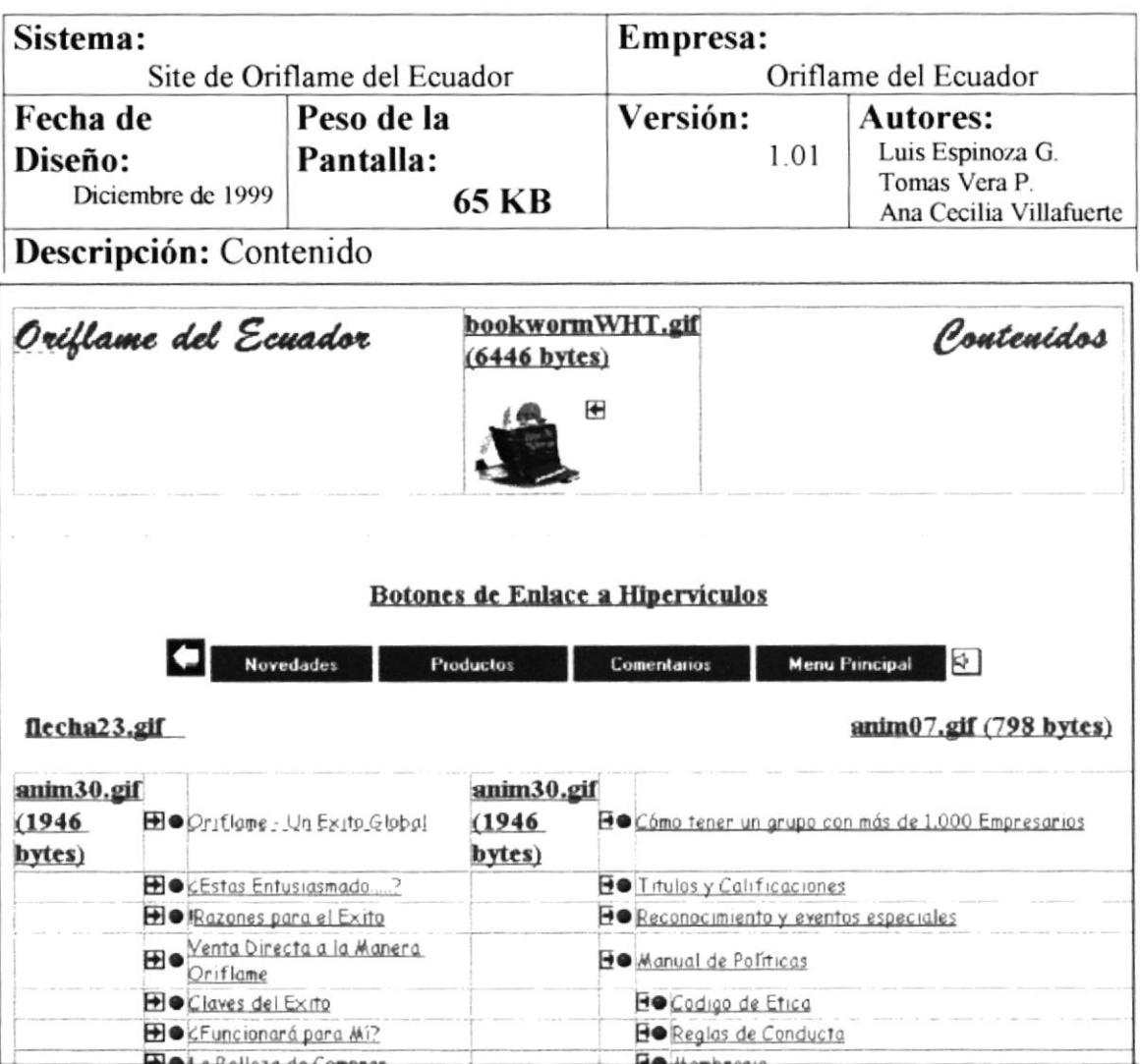

Objetivo: Esta página contiene la lista de los temas que le pueden ser necesarios al usuario para conocer mas acerca del negocio en Oriflame.

Fue diseñada utilizando tablas, en el cual se estructuran varias secciones, en la parte superior central contiene un gráfico GIF animado, continuando en las siguientes columnas esta los nombres de los temas acerca del negocio, cada uno tiene un hipervínculo con su página respectiva.

Capitulo 3

Objetivos

## **3. OBJETIVOS**

## **3.1 GENERALES**

Los objetivos generales de estas páginas son:

- $\triangleright$  Proporcionar una mejor información a los clientes
- > Prestar un servicio mas rápido y eficiente
- > Participar activamente del comercio electrónico
- > Pertenecer al grupo de Personas que incorporan los adelantos tecnológicos a su vida Personal, profesional y/o empresarial.

De esta manera creemos que cumpliremos con las expectativas de las Personas que han confiado en nosotros y que esperamos sea de su total agrado.

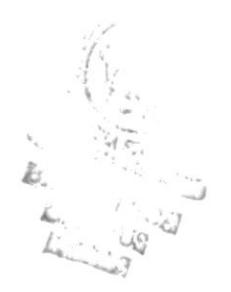

## 3.2 PARTICULARES

Dentro de los objetivos particulares de cada página podemos anotar:

- $\triangleright$  Dar al Cliente una imagen diferente con respecto a otras páginas.
- > Tratar que la Persona que ingrese a nuestras páginas se sientan a gusto y satisfechas con Io que van a encontrar y buscar.
- $\geq$  Lograr la motivación, para que les atraiga el negocio y deseen ingresar a la Familia Oriflame
- $\triangleright$  Ser exactos, claros y precisos en los que deseamos transmitir a los clientes que nos visitan.

Manual de Diseño

## **3.3 A QUIEN VA DIRIGIDO EL MANUAL**

Este manual va dirigido en primer lugar a los representantes aquí en nuestro país de la Firma Oriflame del Ecuador, ya que a través de ellos ha sido posible la realización del mismo y por ende la utilización de miles de usuarios que se beneficiaran al momento que acecen a este sitio.

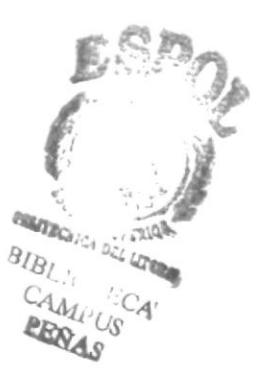

 $\overline{\phantom{a}}$  $\mathcal{L}^{\text{max}}$  $\hat{\mathcal{L}}$